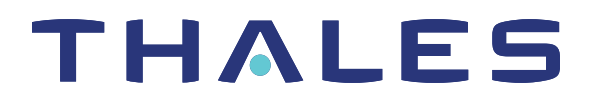

# Thales Luna Network HSM 7 UTILITIES REFERENCE

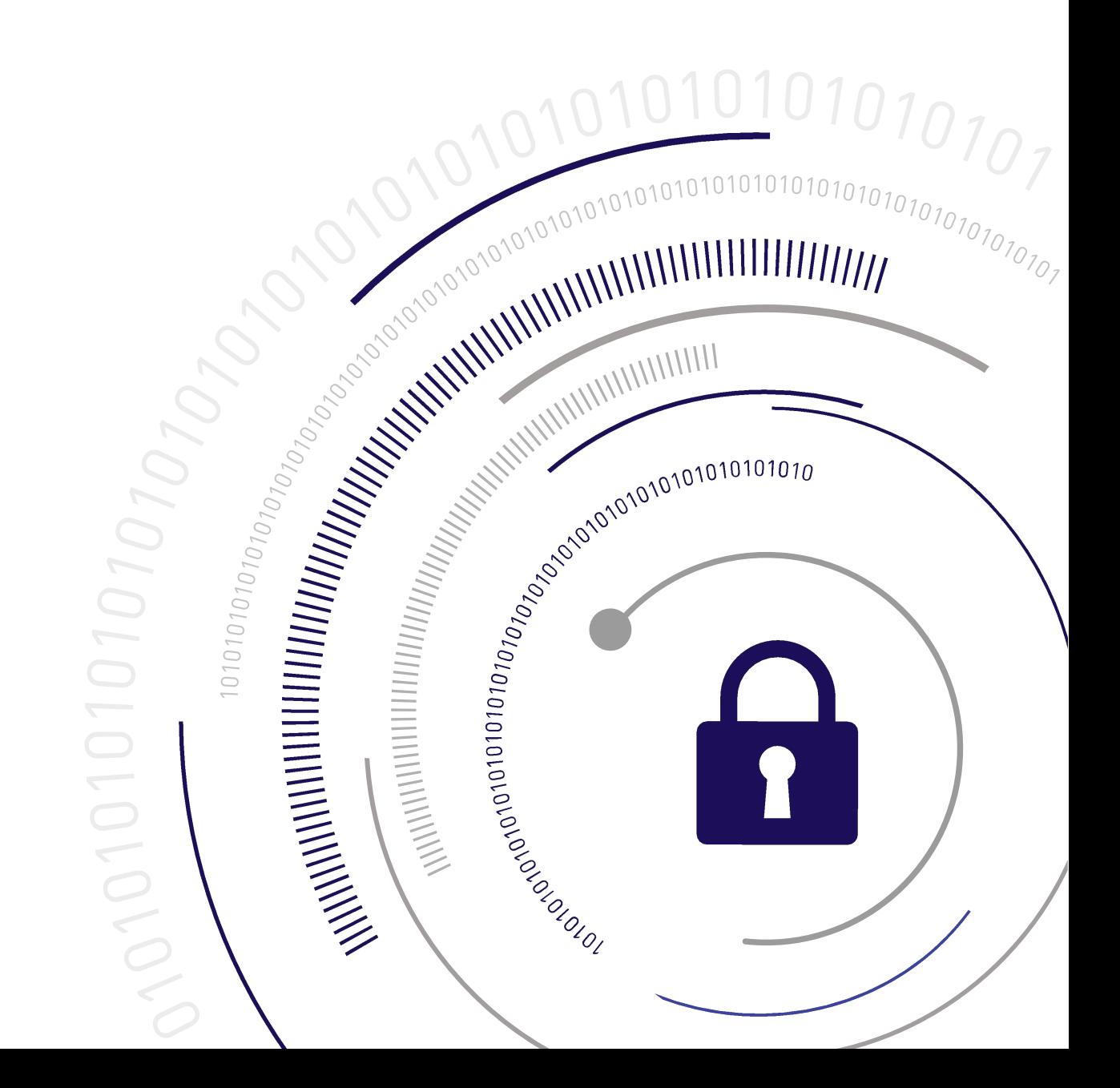

# <span id="page-1-0"></span>Document Information

**Last Updated** 2024-04-26 12:50:30 GMT-04:00

#### **Trademarks, Copyrights, and Third-Party Software**

Copyright 2001-2024 Thales Group. All rights reserved. Thales and the Thales logo are trademarks and service marks of Thales and/or its subsidiaries and are registered in certain countries. All other trademarks and service marks, whether registered or not in specific countries, are the property of their respective owners.

#### **Disclaimer**

All information herein is either public information or is the property of and owned solely by Thales Group and/or its subsidiaries who shall have and keep the sole right to file patent applications or any other kind of intellectual property protection in connection with such information.

Nothing herein shall be construed as implying or granting to you any rights, by license, grant or otherwise, under any intellectual and/or industrial property rights of or concerning any of Thales Group's information.

This document can be used for informational, non-commercial, internal, and personal use only provided that:

- **>** The copyright notice, the confidentiality and proprietary legend and this full warning notice appear in all copies.
- **>** This document shall not be posted on any publicly accessible network computer or broadcast in any media, and no modification of any part of this document shall be made.

Use for any other purpose is expressly prohibited and may result in severe civil and criminal liabilities.

The information contained in this document is provided "AS IS" without any warranty of any kind. Unless otherwise expressly agreed in writing, Thales Group makes no warranty as to the value or accuracy of information contained herein.

The document could include technical inaccuracies or typographical errors. Changes are periodically added to the information herein. Furthermore, Thales Group reserves the right to make any change or improvement in the specifications data, information, and the like described herein, at any time.

Thales Group hereby disclaims all warranties and conditions with regard to the information contained herein, including all implied warranties of merchantability, fitness for a particular purpose, title and non-infringement. In no event shall Thales Group be liable, whether in contract, tort or otherwise, for any indirect, special or consequential damages or any damages whatsoever including but not limited to damages resulting from loss of use, data, profits, revenues, or customers, arising out of or in connection with the use or performance of information contained in this document.

Thales Group does not and shall not warrant that this product will be resistant to all possible attacks and shall not incur, and disclaims, any liability in this respect. Even if each product is compliant with current security standards in force on the date of their design, security mechanisms' resistance necessarily evolves according to the state of the art in security and notably under the emergence of new attacks. Under no circumstances, shall Thales Group be held liable for any third party actions and in particular in case of any successful attack against systems or equipment incorporating Thales products. Thales Group disclaims any liability with respect to security for direct, indirect, incidental or consequential damages that result from any use of its products. It is further stressed

that independent testing and verification by the person using the product is particularly encouraged, especially in any application in which defective, incorrect or insecure functioning could result in damage to persons or property, denial of service, or loss of privacy.

All intellectual property is protected by copyright. All trademarks and product names used or referred to are the copyright of their respective owners. No part of this document may be reproduced, stored in a retrieval system or transmitted in any form or by any means, electronic, mechanical, chemical, photocopy, recording or otherwise without the prior written permission of Thales Group.

#### **Regulatory Compliance**

This product complies with the following regulatory regulations. To ensure compliancy, ensure that you install the products as specified in the installation instructions and use only Thales-supplied or approved accessories.

#### **USA, FCC**

This equipment has been tested and found to comply with the limits for a "Class B" digital device, pursuant to part 15 of the FCC rules.

#### **Canada**

This class B digital apparatus meets all requirements of the Canadian interference-causing equipment regulations.

#### **Europe**

This product is in conformity with the protection requirements of EC Council Directive 2014/30/EU. This product satisfies the CLASS B limits of EN55032.

# **CONTENTS**

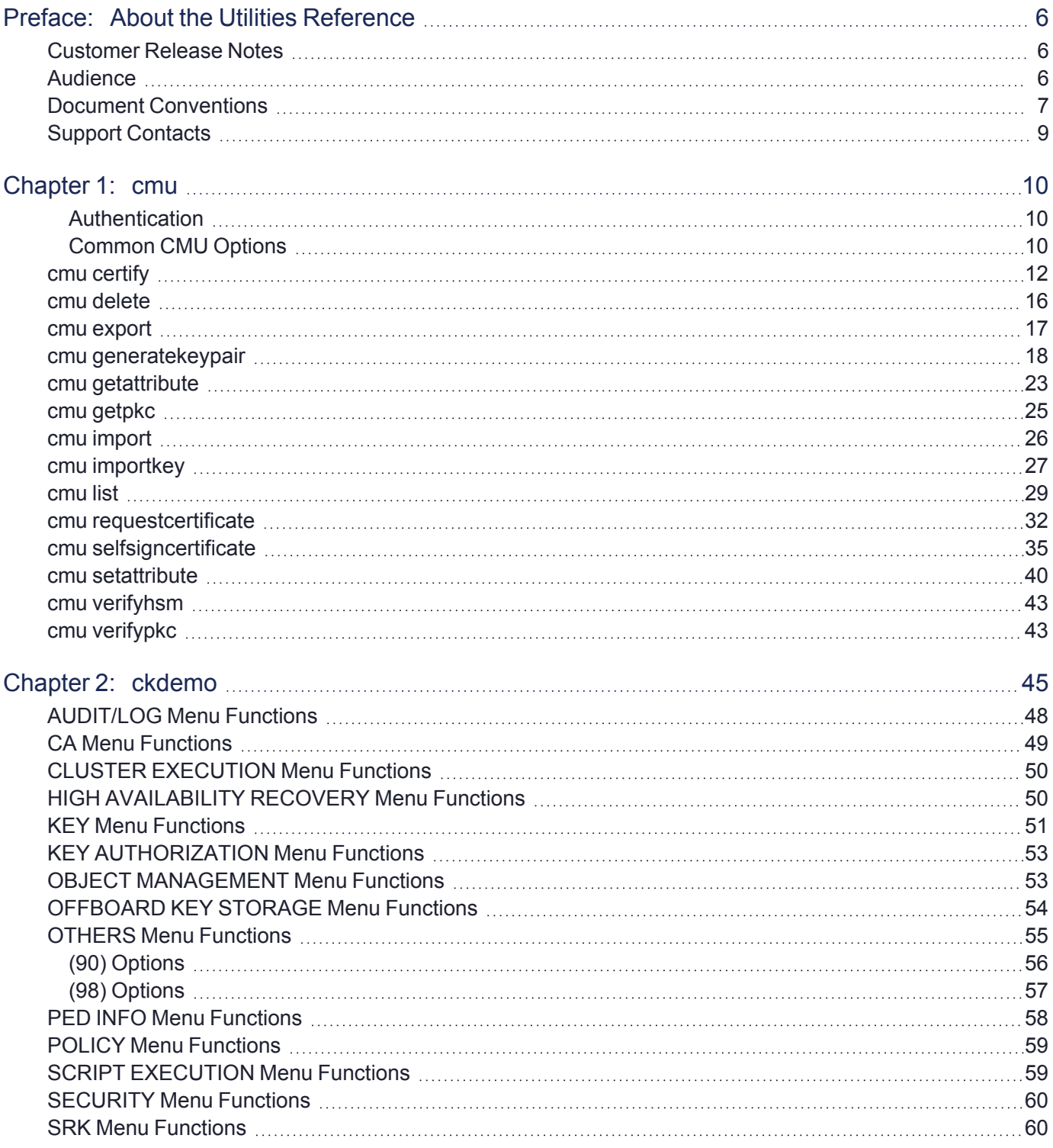

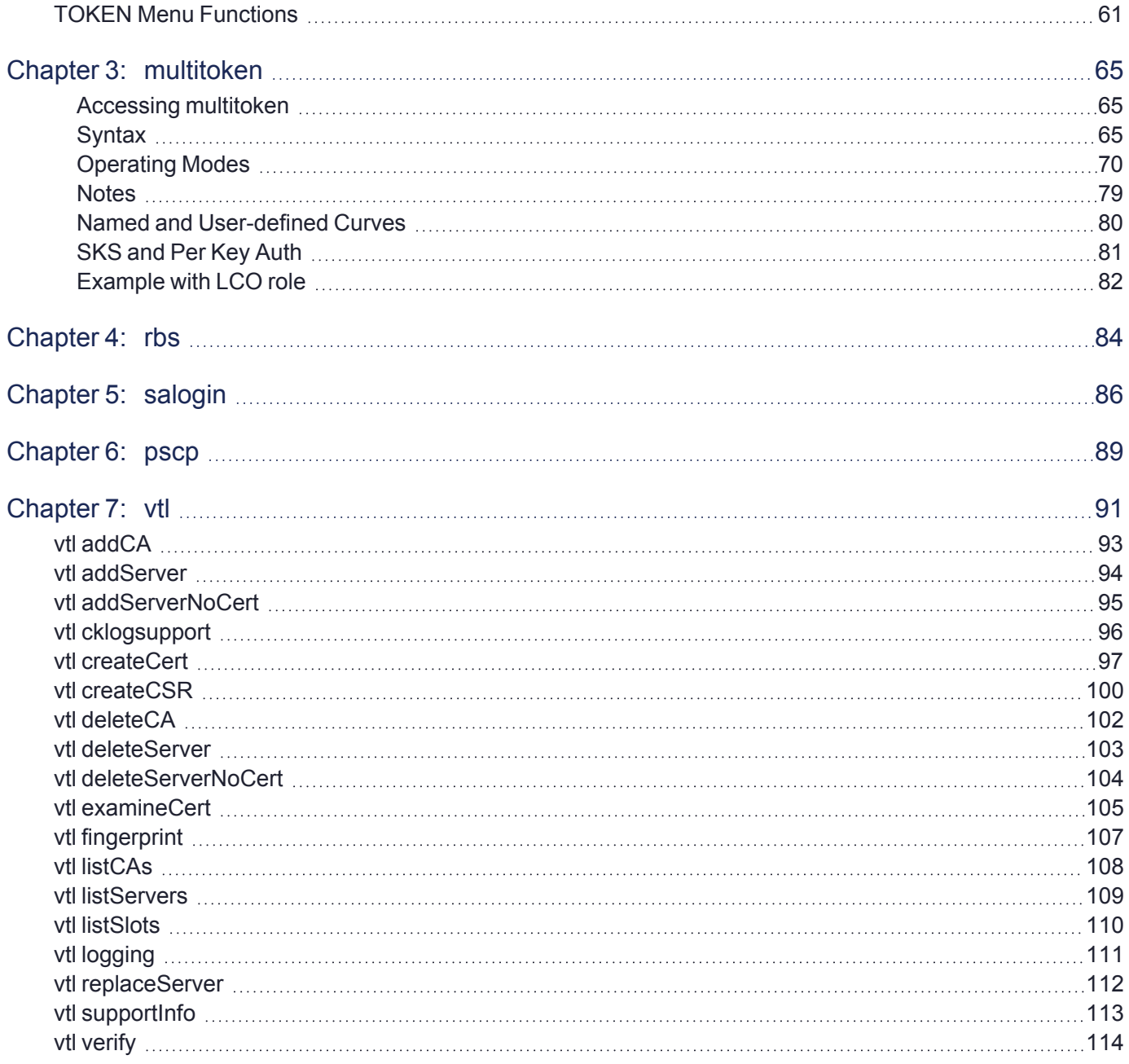

# <span id="page-5-0"></span>**PREFACE:** About the Utilities Reference

This document describes how to use the various utilities included with the Luna HSM Client. It contains the following chapters:

- **>** ["cmu" on](#page-9-0) page 10
- **>** ["ckdemo" on](#page-44-0) page 45
- **>** ["multitoken" on](#page-64-0) page 65
- **>** "rbs" on [page 84](#page-83-0)
- **>** ["salogin" on](#page-85-0) page 86
- **>** ["pscp" on](#page-88-0) page 89
- **>** "vtl" on [page 91](#page-90-0)

The preface includes the following information about this document:

- **>** "Customer Release [Notes" below](#page-5-1)
- **>** ["Audience" below](#page-5-2)
- **>** "Document [Conventions" on](#page-6-0) the next page
- **>** "Support [Contacts" on](#page-8-0) page 9

<span id="page-5-1"></span>For information regarding the document status and revision history, see "Document [Information" on](#page-1-0) page 2.

# Customer Release Notes

The Customer Release Notes (CRN) provide important information about specific releases. Read the CRN to fully understand the capabilities, limitations, and known issues for each release. You can view the latest version of the CRN at [www.thalesdocs.com.](https://www.thalesdocs.com/gphsm/luna/7/docs/network/Content/CRN/Luna/CRN.htm)

# <span id="page-5-2"></span>Audience

This document is intended for personnel responsible for maintaining your organization's security infrastructure. This includes Luna HSM users and security officers, key manager administrators, and network administrators.

All products manufactured and distributed by Thales are designed to be installed, operated, and maintained by personnel who have the knowledge, training, and qualifications required to safely perform the tasks assigned to them. The information, processes, and procedures contained in this document are intended for use by trained and qualified personnel only.

It is assumed that the users of this document are proficient with security concepts.

# <span id="page-6-0"></span>Document Conventions

This document uses standard conventions for describing the user interface and for alerting you to important information.

## **Notes**

Notes are used to alert you to important or helpful information. They use the following format:

**NOTE** Take note. Contains important or helpful information.

## **Cautions**

Cautions are used to alert you to important information that may help prevent unexpected results or data loss. They use the following format:

**CAUTION!** Exercise caution. Contains important information that may help prevent unexpected results or data loss.

## **Warnings**

Warnings are used to alert you to the potential for catastrophic data loss or personal injury. They use the following format:

**\*\*WARNING\*\* Be extremely careful and obey all safety and security measures. In this situation you might do something that could result in catastrophic data loss or personal injury.**

## Command syntax and typeface conventions

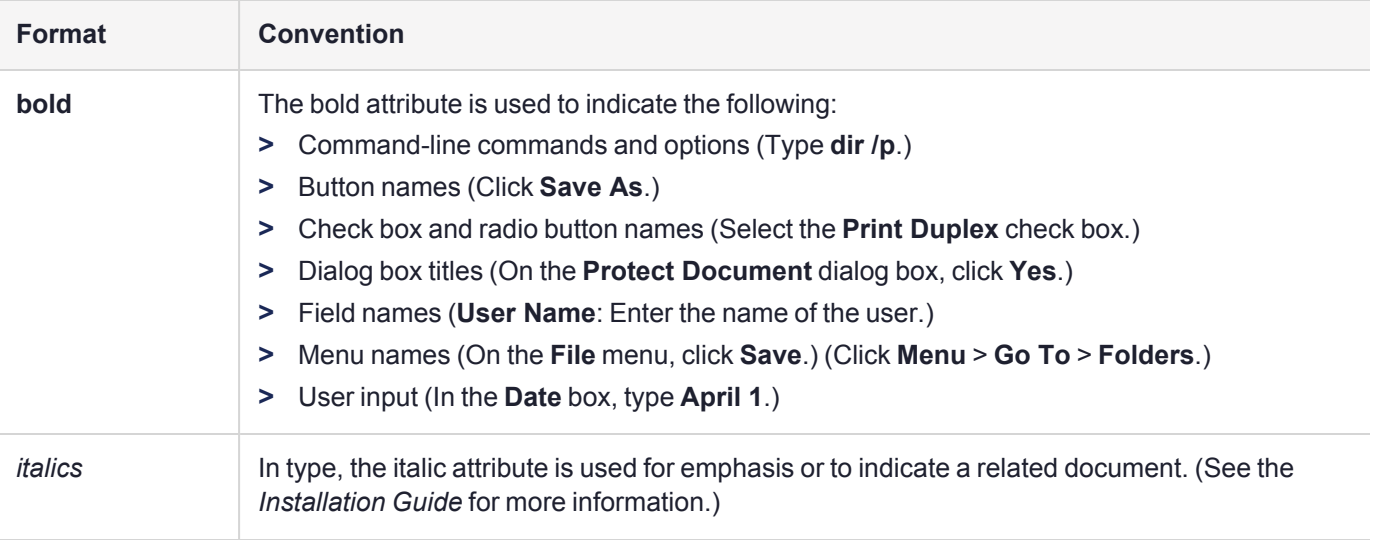

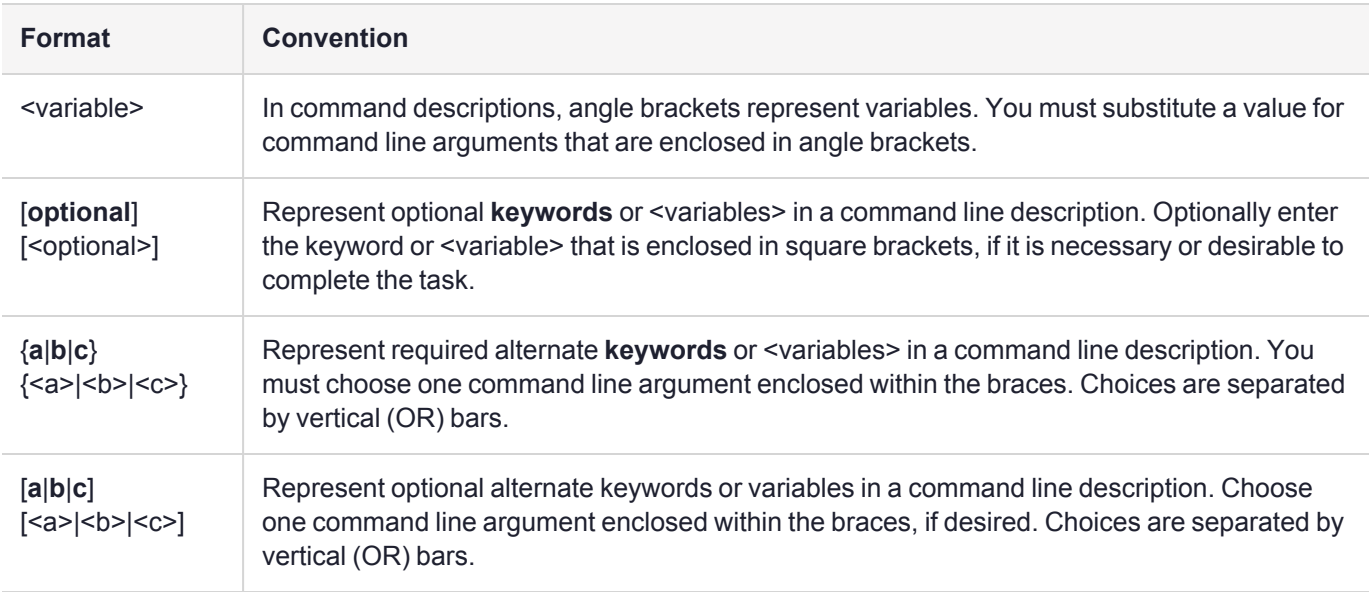

# <span id="page-8-0"></span>Support Contacts

If you encounter a problem while installing, registering, or operating this product, please refer to the documentation before contacting support. If you cannot resolve the issue, contact your supplier or [Thales](https://supportportal.thalesgroup.com/csm) [Customer](https://supportportal.thalesgroup.com/csm) Support. Thales Customer Support operates 24 hours a day, 7 days a week. Your level of access is governed by the support plan negotiated between Thales and your organization. Please consult this plan for details regarding your entitlements, including the hours when telephone support is available to you.

# Customer Support Portal

The Customer Support Portal, at [https://supportportal.thalesgroup.com](https://supportportal.thalesgroup.com/), is where you can find solutions for most common problems and create and manage support cases. It offers a comprehensive, fully searchable database of support resources, including software and firmware downloads, release notes listing known problems and workarounds, a knowledge base, FAQs, product documentation, technical notes, and more.

**NOTE** You require an account to access the Customer Support Portal. To create a new account, go to the portal and click on the **REGISTER** link.

# **Telephone**

The support portal also lists telephone numbers for voice contact ([Contact](https://supportportal.thalesgroup.com/csm?id=kb_article_view&sys_kb_id=42fb71b4db1be200fe0aff3dbf96199f&sysparm_article=KB0013367) Us).

# <span id="page-9-0"></span>**CHAPTER 1:** cmu

**NOTE** This is a general-purpose tool intended for use across Luna HSM versions. It might reference mechanisms and features that are not available on all Luna products.

This section provides a detailed description of each function available in the Certificate Management Utility.

The command function is the first parameter on the command line that invokes the CMU application. It does not require a leading dash character. All options follow the command function and do employ leading dashes. Only a single command function can be specified with each invocation of the CMU application.

cmu <function> <-parameter name[=parameter\_value]>

Most functions take parameters, some of which may be mandatory, and some optional. Parameters may, in turn, take values. If a parameter takes a value, then the general syntax is to write the command **cmu**, followed by a space, followed by a function name, followed by a space, followed by a leading dash "-" and parameter name and an equal sign "=" and a value, with no spaces from the dash to the end of the parameter value. Multiple parameters are separated by spaces.

## <span id="page-9-1"></span>Authentication

Where an operation requires authentication, you must provide the appropriate password (for a passwordauthenticated HSM) or the appropriate PED key (via Luna PED, for a multifactor quorum-authenticated HSM).

# <span id="page-9-2"></span>Common CMU Options

Some options are commonly available to all **cmu** commands. They are described below and not on the individual command pages, for conciseness.

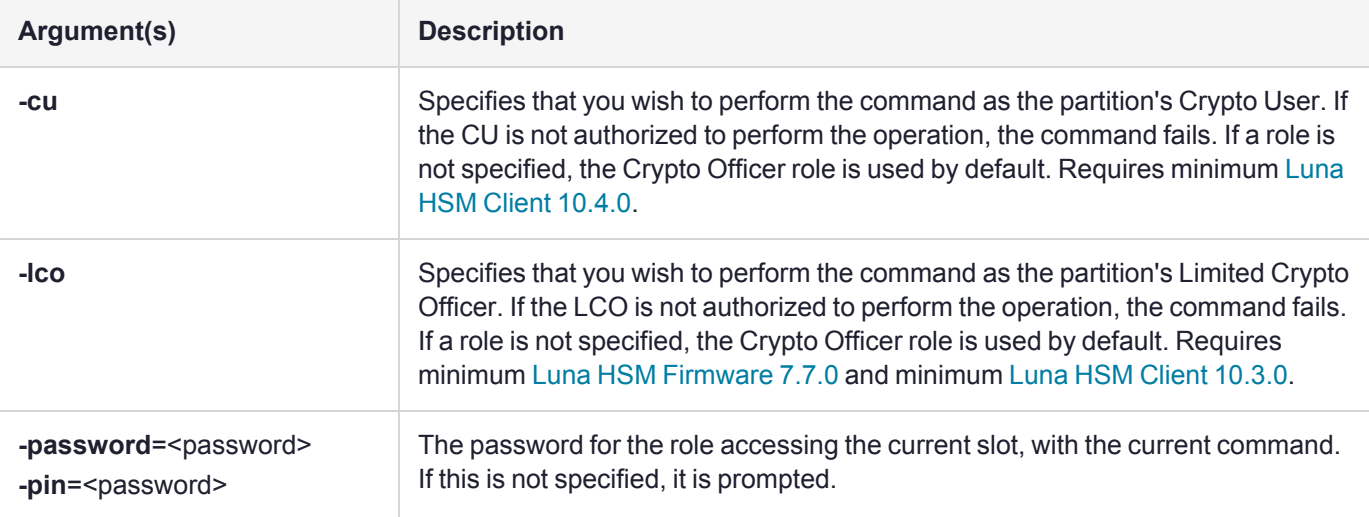

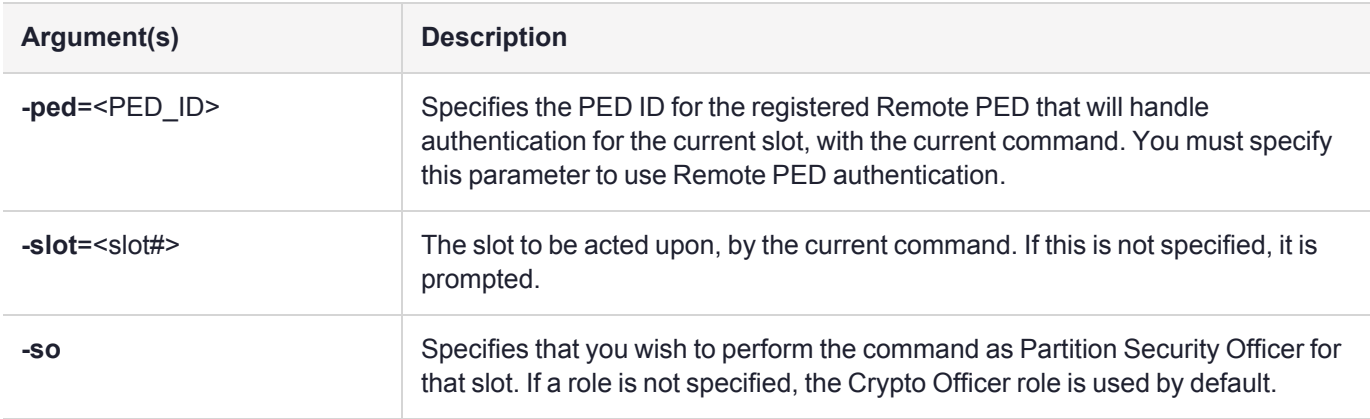

This chapter provides a detailed description of each of the functions available in the Luna Certificate Management Utility. It contains the following topics:

- **>** "cmu [certify" on](#page-11-0) the next page
- **>** "cmu [delete" on](#page-15-0) page 16
- **>** "cmu [export" on](#page-16-0) page 17
- **>** "cmu [generatekeypair" on](#page-17-0) page 18
- **>** "cmu [getattribute" on](#page-22-0) page 23
- **>** "cmu [getpkc" on](#page-24-0) page 25
- **>** "cmu [import" on](#page-25-0) page 26
- **>** "cmu [importkey" on](#page-26-0) page 27
- **>** "cmu list" on [page 29](#page-28-0)
- **>** "cmu [requestcertificate" on](#page-31-0) page 32
- **>** "cmu [selfsigncertificate" on](#page-34-0) page 35
- **>** "cmu [setattribute" on](#page-39-0) page 40
- **>** "cmu [verifyhsm" on](#page-42-0) page 43
- **>** "cmu [verifypkc" on](#page-42-1) page 43

# <span id="page-11-0"></span>cmu certify

This function creates an X.509 V3 certificate from a PKCS #10 certificate request. The parent certificate and corresponding private key must already exist on the token or HSM. The private key is located on the token using the public key information inside the parent certificate.

**NOTE** This command requires DER encoding for certificate requests generated outside of cmu. Both DER and PEM encoding are acceptable for certificate requests generated through "cmu [requestcertificate" on](#page-31-0) page 32.

## **Syntax**

**cmu certify** {**-handle**=<handle#> | **-ouid**=<OUID#>} **-inputfile**=<filename> **-startDate**=<YYYYMMDD>  **endDate**=<YYYYMMDD> [**-label**=<label>] [**-id**=<CKA\_ID>] [**-certificatepolicy**=<policy>] [**-private**=<**T**/**F**>] [ **keyids**=<value>] [**-keyidalg**=<algorithm>] [**-binary**] [**-keyusage**=<extension(s)>] [**-md5WithRsa**] [ **sha1WithRsa**] [**-sha224withrsa**] [**-sha256withrsa**] [**-sha384withrsa**] [**-sha512withrsa**] [**-sha1withdsa**] [ **sha1withecdsa**] [**-sha224withecdsa**] [**-sha256withecdsa**] [**-sha384withecdsa**] [**-sha512withecdsa**] [ **basicconstraints**=<constraints>] [**-certdelete**] [**-outputfile**=<filename>] [**-parentlabel**=<label>]

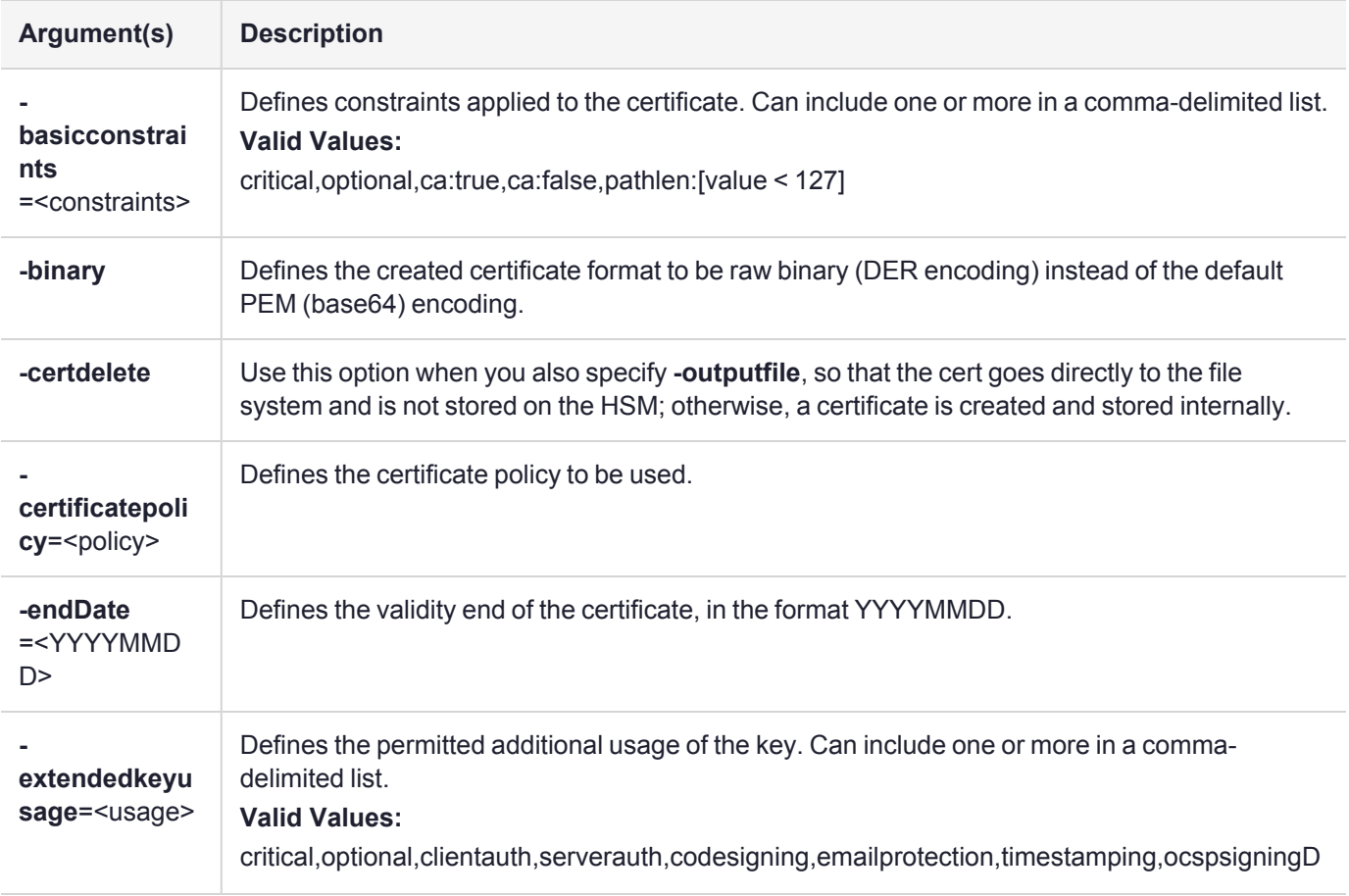

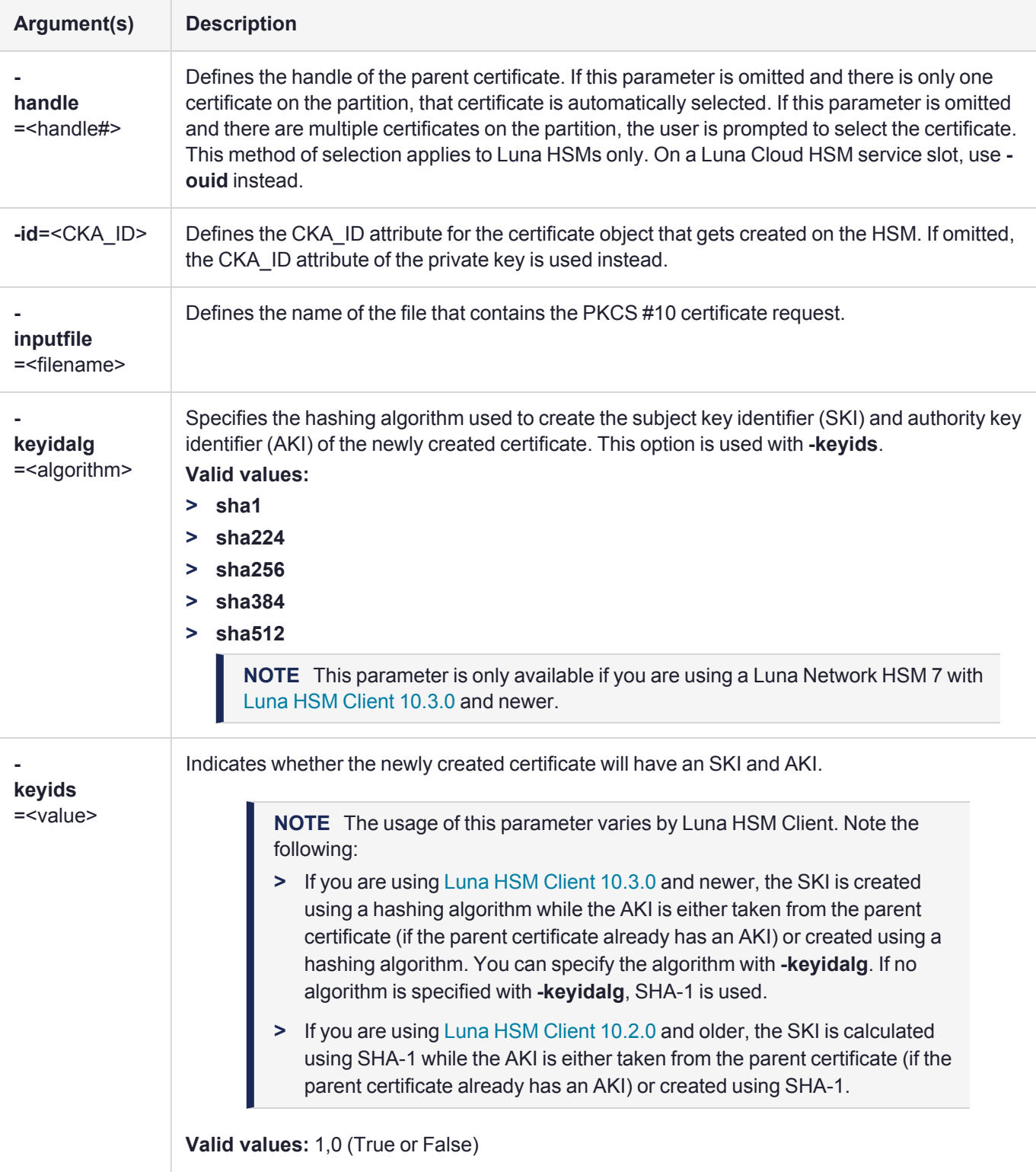

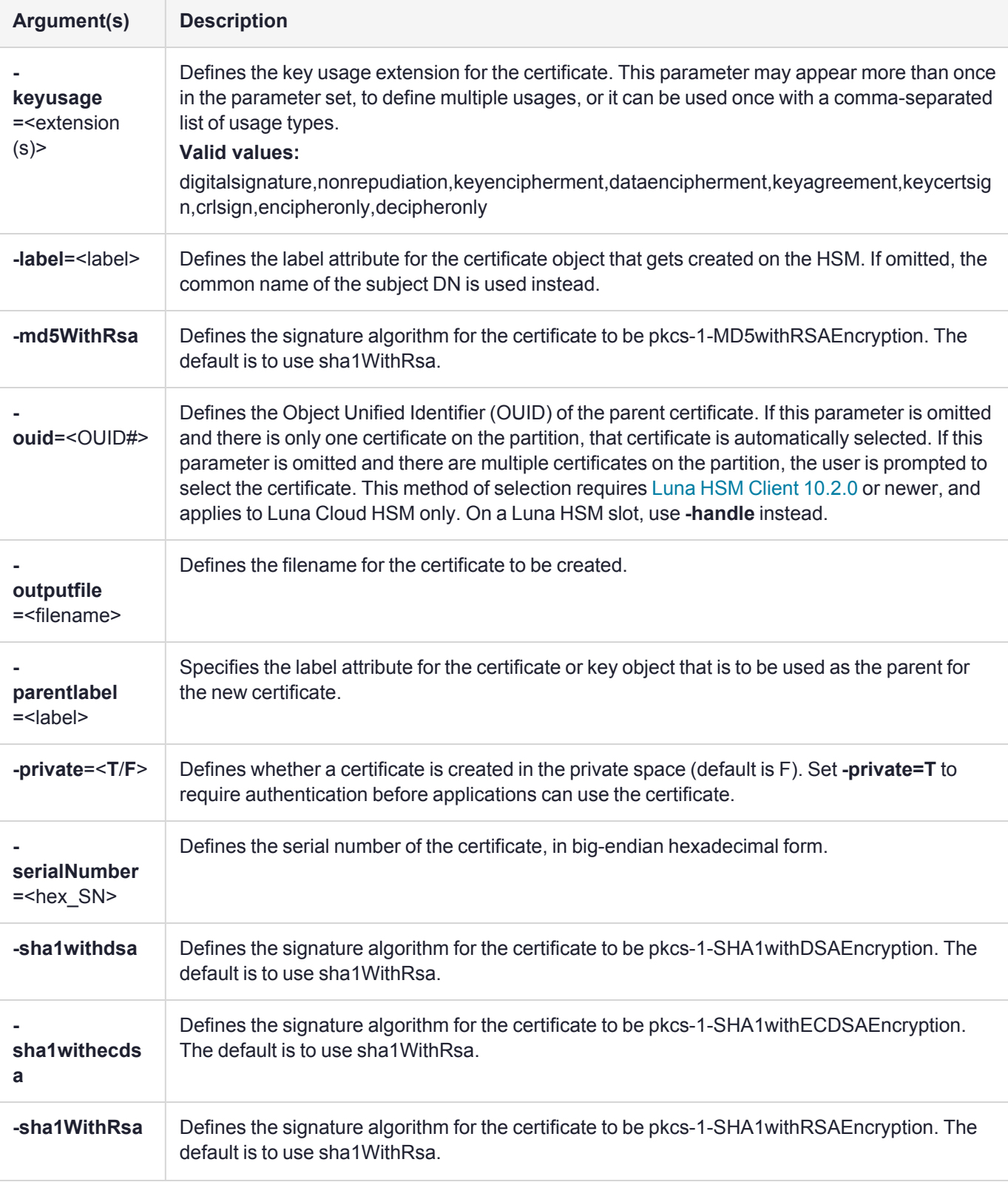

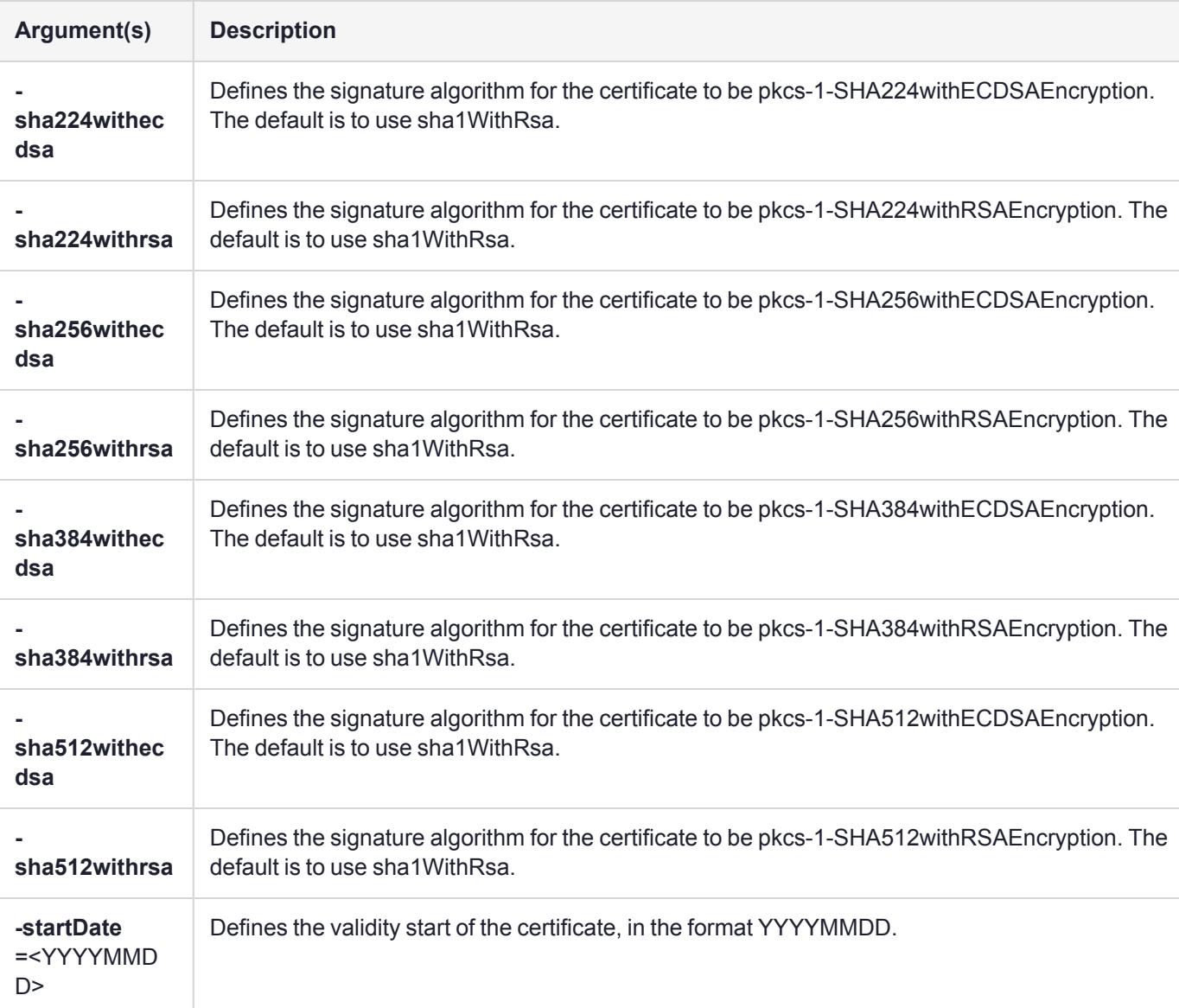

See also "Common CMU [Options" on](#page-9-2) page 10.

## Example

The following command generate a certificate request with cmu:

cmu requestCert -privatehandle=7 -publichandle=6 -C=CA -L=Ottawa -O=Thales -CN=TestCertificate -outputFile=testCert.req

Alternatively, the following command generates a DER-encoded certificate request with OpenSSL:

openssl req -new -key privatekey.pem -out testCert.req -subj

'/C=CA/ST=Ontario/L=Ottawa/O=Thales/CN=TestCertificate' -outform DER

The following command creates and signs a new certificate from the testCert.req certificate request, using certificate 8 as the parent:

```
cmu certify -input=testCert.req -h=8
```
# <span id="page-15-0"></span>cmu delete

This function deletes a key, certificate, or generic data object on the token. A confirmation message is presented to the user, describing the class and label of the object about to be deleted.

## **Syntax**

**cmu delete** { **-handle**=<handle#> | **-ouid**=<OUID#> | **-certlabel**=<label> | **-privatelabel**=<label> |  **publiclabel**=<label> } [**-force**]

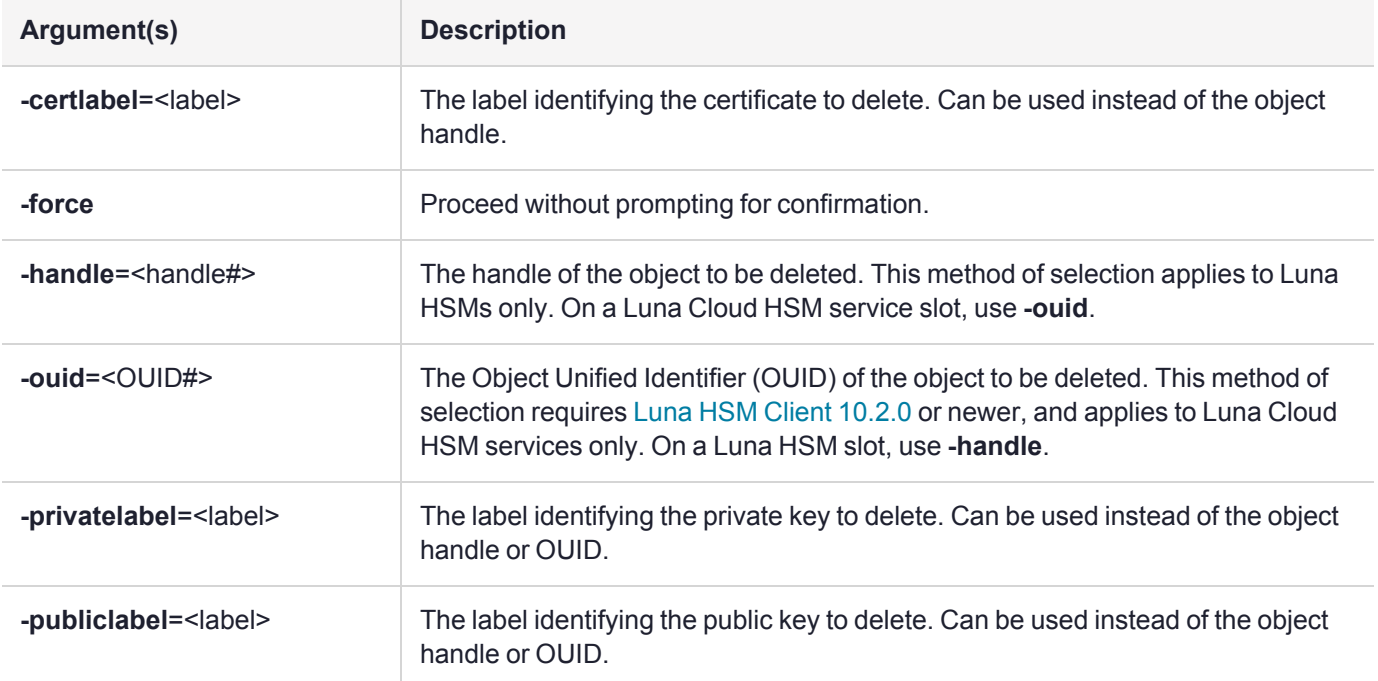

See also "Common CMU [Options" on](#page-9-2) page 10.

# Example

The following command deletes the key or certificate referenced by object handle 14 without a request for confirmation of the delete operation:

cmu delete -handle=14 -force

The following command queries the user for a handle of an object to delete. The user is asked to confirm the deletion operation:

cmu delete

# <span id="page-16-0"></span>cmu export

This function exports an X.509 certificate or public key from the token or HSM to a file. The supported formats are Raw (binary) and PEM (base 64 encoding).

### **Syntax**

**cmu export -outputfile**=<filename> [**-handle**=<handle#> | **-ouid**=<OUID#>] [**-binary**] [**-key**] [**-certdelete**]

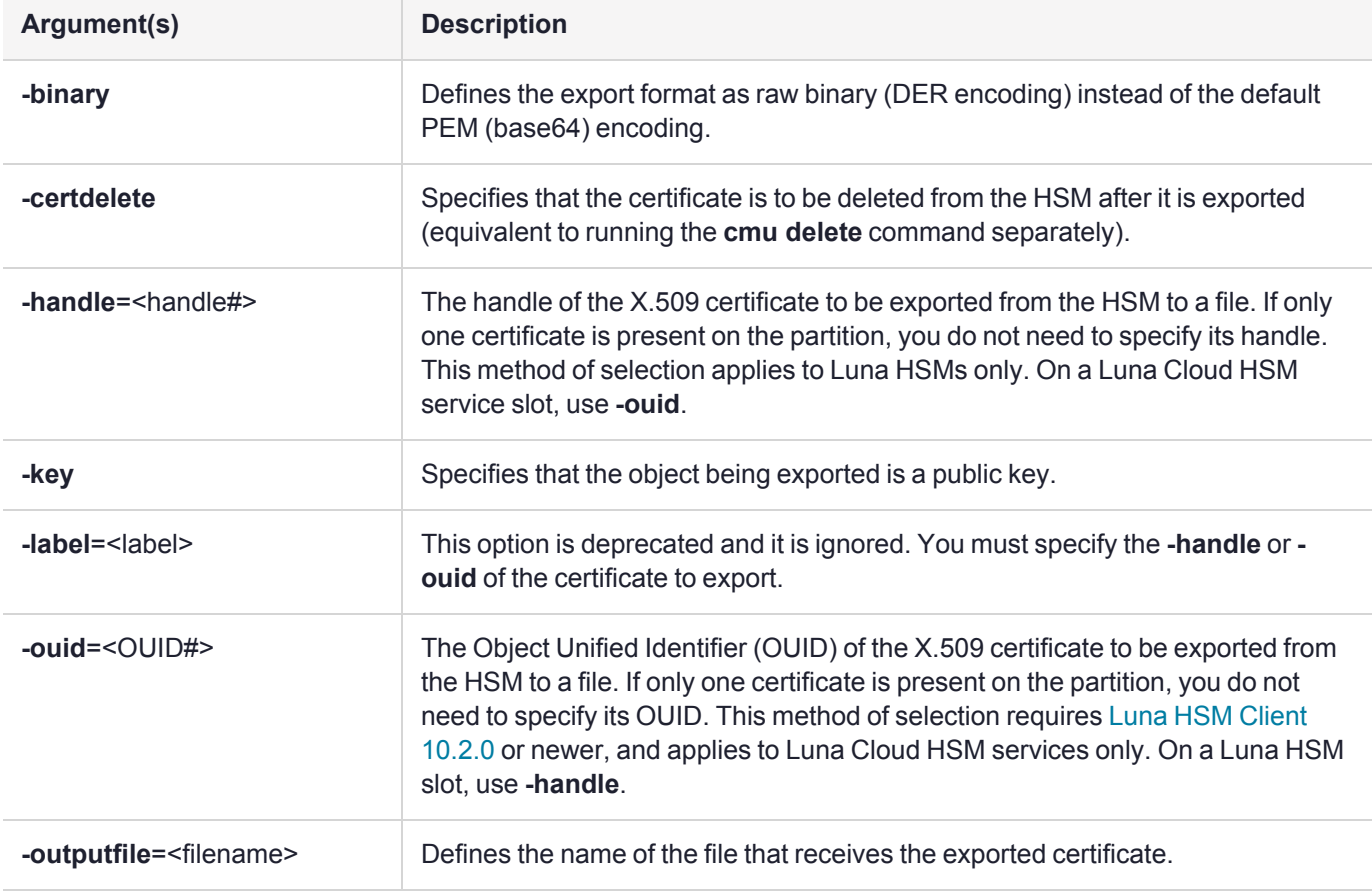

See also "Common CMU [Options" on](#page-9-2) page 10.

## Example

The following command outputs the certificate with handle 7 to file test.cer in PEM format:

cmu export -handle=7 -outputfile=test.cer

# <span id="page-17-0"></span>cmu generatekeypair

This function generates an asymmetric key pair on the token or HSM. An optional input filename can be used to specify a file from which mandatory and optional attributes are to be read.

For DSA key generation, the domain parameters (Prime, Subprime, and Base) are required, and must be provided either as part of the command, or as responses to interactive prompting. If one is provided at the command line, then all three must be provided in that manner. If none are provided at the command line, then all three are prompted for interactive entry.

You may not provide only one or two of the parameters at the command line. Providing just one or two domain parameters is considered an error, and the command halts with an error message.

## **Syntax**

**cmu generatekeypair** [**-keyType**=<keytype>] [**-modulusBits**=<length>] [**-publicExponent**=<value>] [ **label**=<label>] [**-inputFile**=<filename>] [**-labelPublic**=<label>] [**-labelPrivate**=<label>] [**-mech**]=<pkcs | prime | aux>[**-modifiable**=<0/1>] [**-encrypt**=<0/1>] [**-decrypt**=<0/1>] [**-sign**=<0/1>] [**-verify**=<0/1>] [**-wrap**=<0/1>] [  $unwrap=<0/1>$  [**-extractable**=<0/1>] [-id=<hex\_ID>] [-startDate=<YYYYMMDD>] [-endDate=<YYYYMMDD>] [**-subject**=<hex\_value>] [**-curvetype**=<value>] [**-prime**=<length>] [**-subprime**=<length>] [**-base**=<length>]

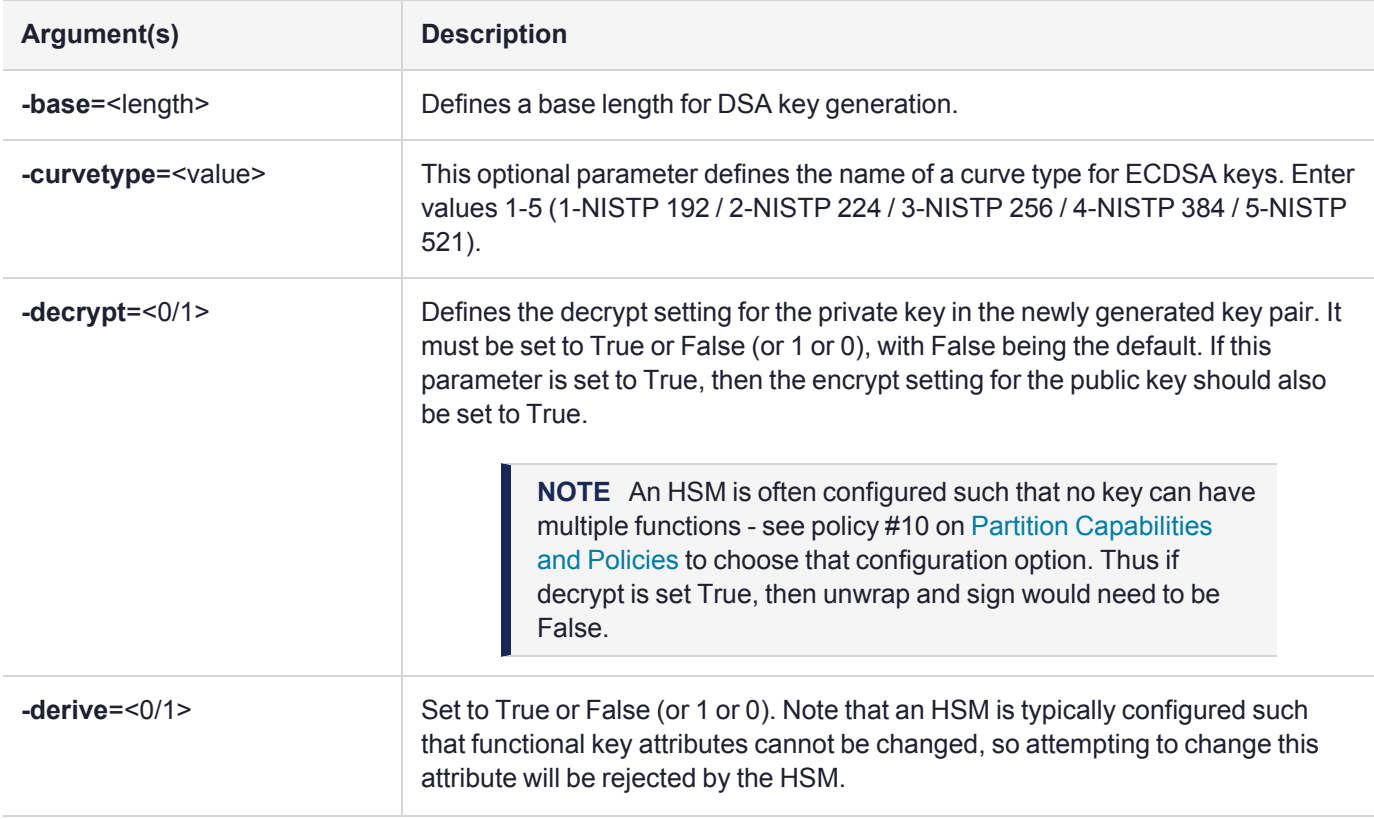

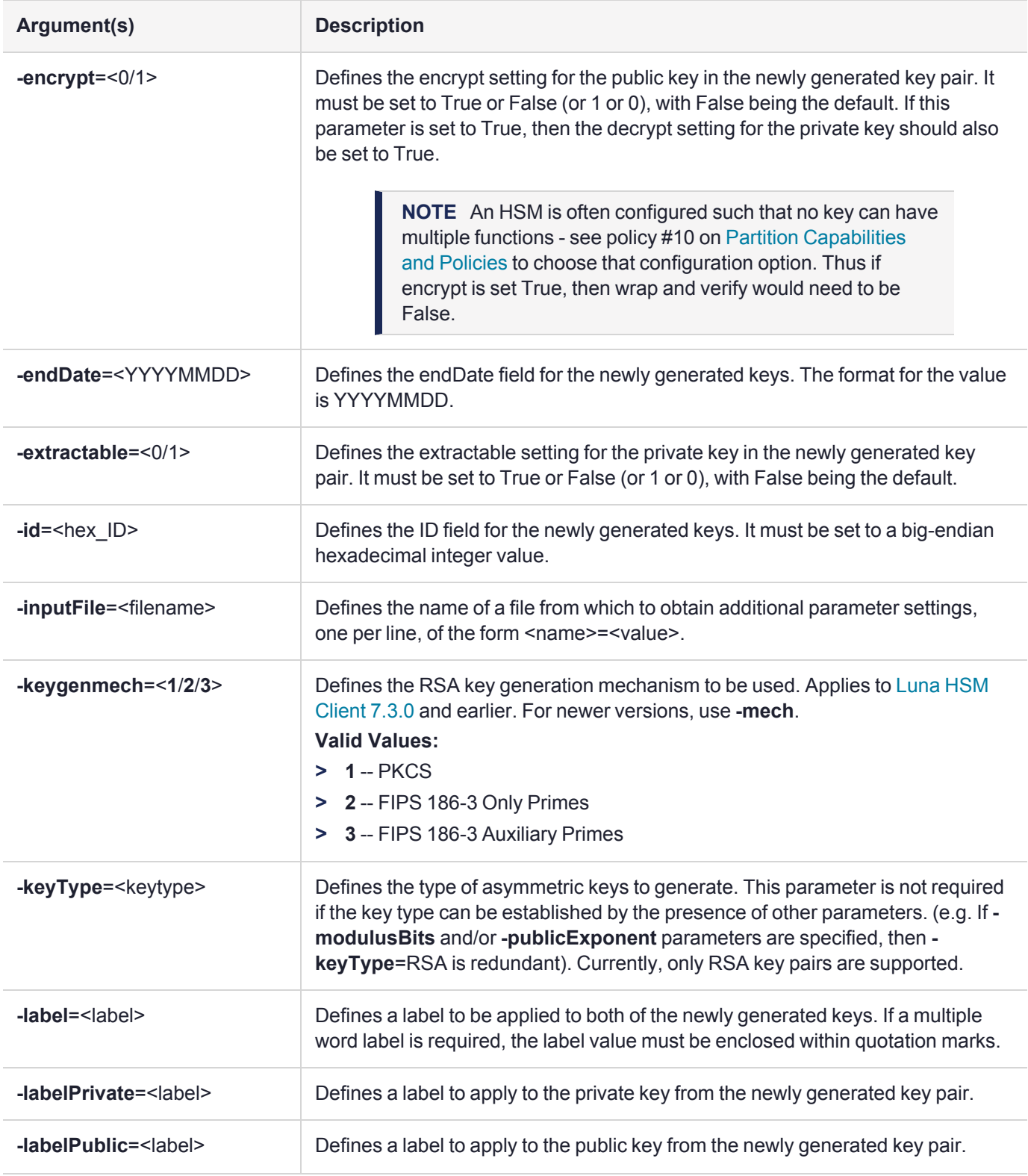

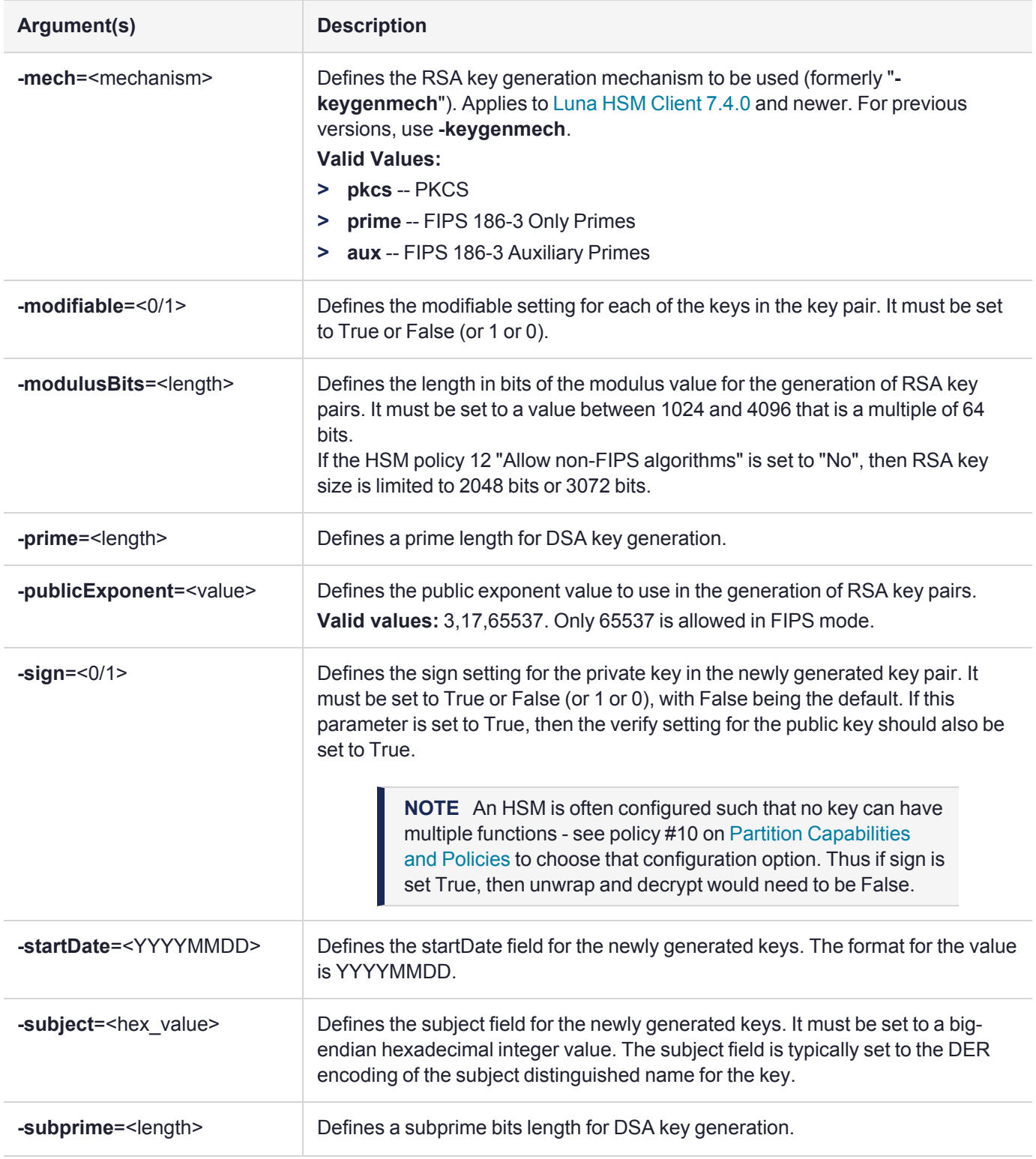

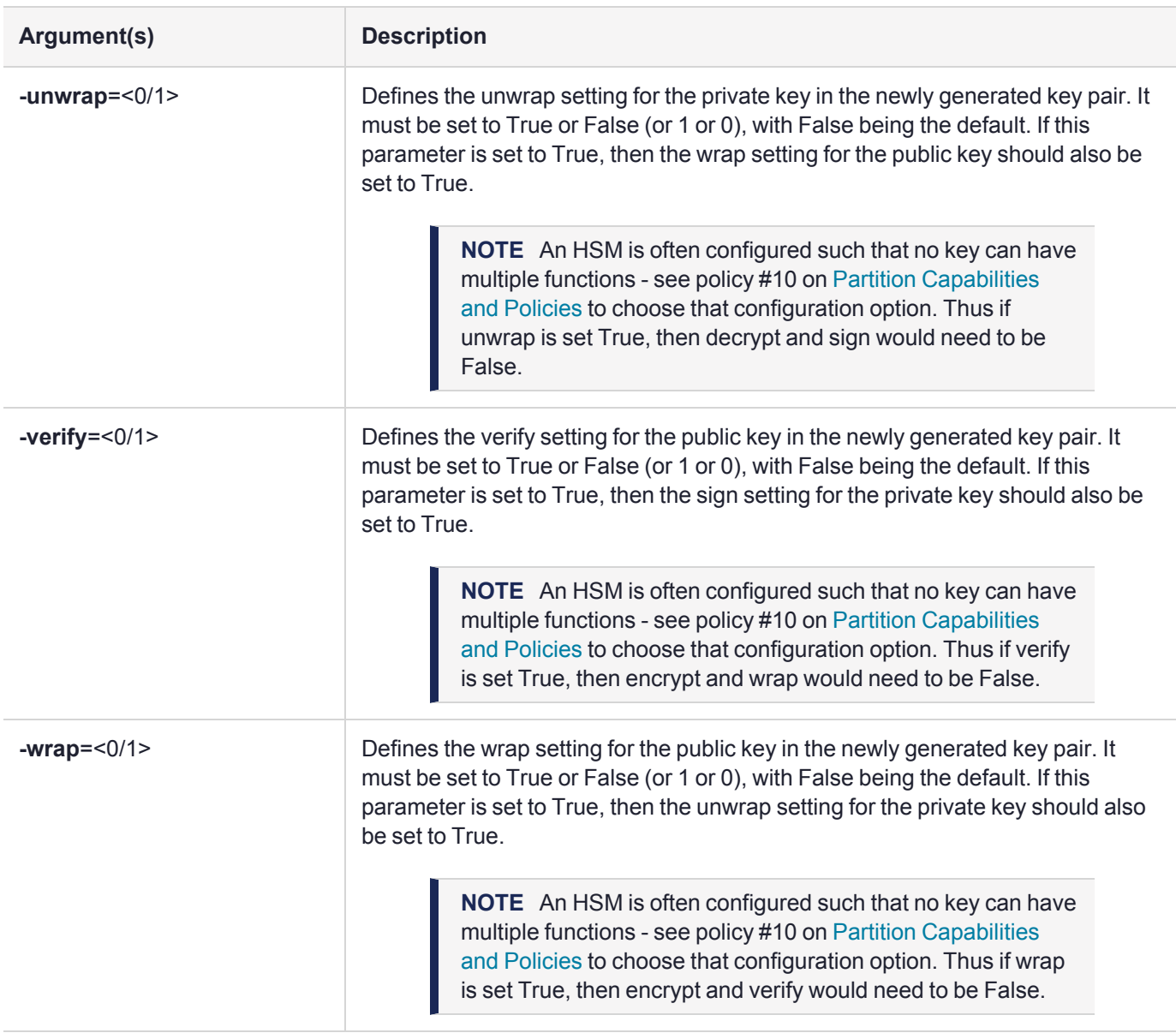

See also "Common CMU [Options" on](#page-9-2) page 10.

# Example

#### **RSA**

```
C:\Program Files\SafeNet\LunaClient>cmu gen -modulusBits=2048 -publicExp=65537 -sign=T -
verify=T
Select token
[1] Token Label: myPartition1
[2] Token Label: myPartition1
Enter choice: 2
Please enter password for token in slot 2 : ********************
C:\Program Files\SafeNet\LunaClient>cmu list
Select token
[1] Token Label: myPartition1
```

```
[2] Token Label: myPartition1
Enter choice: 2
Please enter password for token in slot 2 : *******************
handle=14 label=NewPublicVerifyingKey
handle=15 label=NewPrivateSigningKey
C:\Program Files\SafeNet\LunaClient>
```
#### **DSA - Domain Parameters at Command Line**

cmu generatekeypair -keytype DSA -slot 6 -prime 0xfcec6182eb206b43c03e36c0eadabff56a0c2e79def44bc8f2e53699096d1ff270f159785d756921dbff9773ae084 83b662fc07df7512ff68b2e5565fd7982e20c244832aba121cc0799cc09f2d5414d5f3966211365f51b83e9ffcccb3d 88cdf238f7c2739131ca7aadff662fec1fb0e1d311a404260376fd011fe00d0204c3 -subprime 0xd3807353b51c5f71b22ac3d0c7e394148fcedc61 -base 0x42e3778e6ec31b0db07a6b370d7fb6fb4a0bca6deaac371f6adbcbeba38ddf76a47c3c3d79276a0e579ce4e347180 fd9b4ad461d6cf0eac51fb08cf452f624570051e518a75a5bb9c3578a14fd4f27f795b22acea62b1fdf1032c1266da0 81c7fb99c4266626587093fd381617238ee1578fc325548dc1c08e5f9322c3b1205e

#### **DSA - Domain Parameters Entered Interactively**

```
cmu generatekeypair -keytype DSA -slot 6
The prime, subprime and base values must be entered as a HEX byte array.
For example, to enter a 1024-bit prime value, enter a 128-byte HEX byte array using this
format: 0xa0383ee692f8...
The prime value can be a 1024-bit, 2048-bit or 3072-bit value.
Enter a prime value:
0xfcec6182eb206b43c03e36c0eadabff56a0c2e79def44bc8f2e53699096d1ff270f159785d7
56921dbff9773ae08483b662fc07df7512ff68b2e5565fd7982e20c244832aba121cc0799cc09f2d5414d5f39662113
65f 51b83e9ffcccb3d88cdf238f7c2739131ca7aadff662fec1fb0e1d311a404260376fd011fe00d0204c3
Enter a 160 bit subprime value: 0xd3807353b51c5f71b22ac3d0c7e394148fcedc61
Enter a 1024-bit base value:
0x42e3778e6ec31b0db07a6b370d7fb6fb4a0bca6deaac371f6adbcbeba38ddf76a47
c3c3d79276a0e579ce4e347180fd9b4ad461d6cf0eac51fb08cf452f624570051e518a75a5bb9c3578a14fd4f27f795
b22 acea62b1fdf1032c1266da081c7fb99c4266626587093fd381617238ee1578fc325548dc1c08e5f9322c3b1205e
```
# <span id="page-22-0"></span>cmu getattribute

This function outputs any viewable attributes for an object. An optional output filename can be used to direct the output to a file.

# **Syntax**

**cmu getAttribute** {**-handle**=<handle#> | **-ouid**=<OUID#>} [**-attributes**=<attribute(s)>] [ **outputFile**=<filename>]

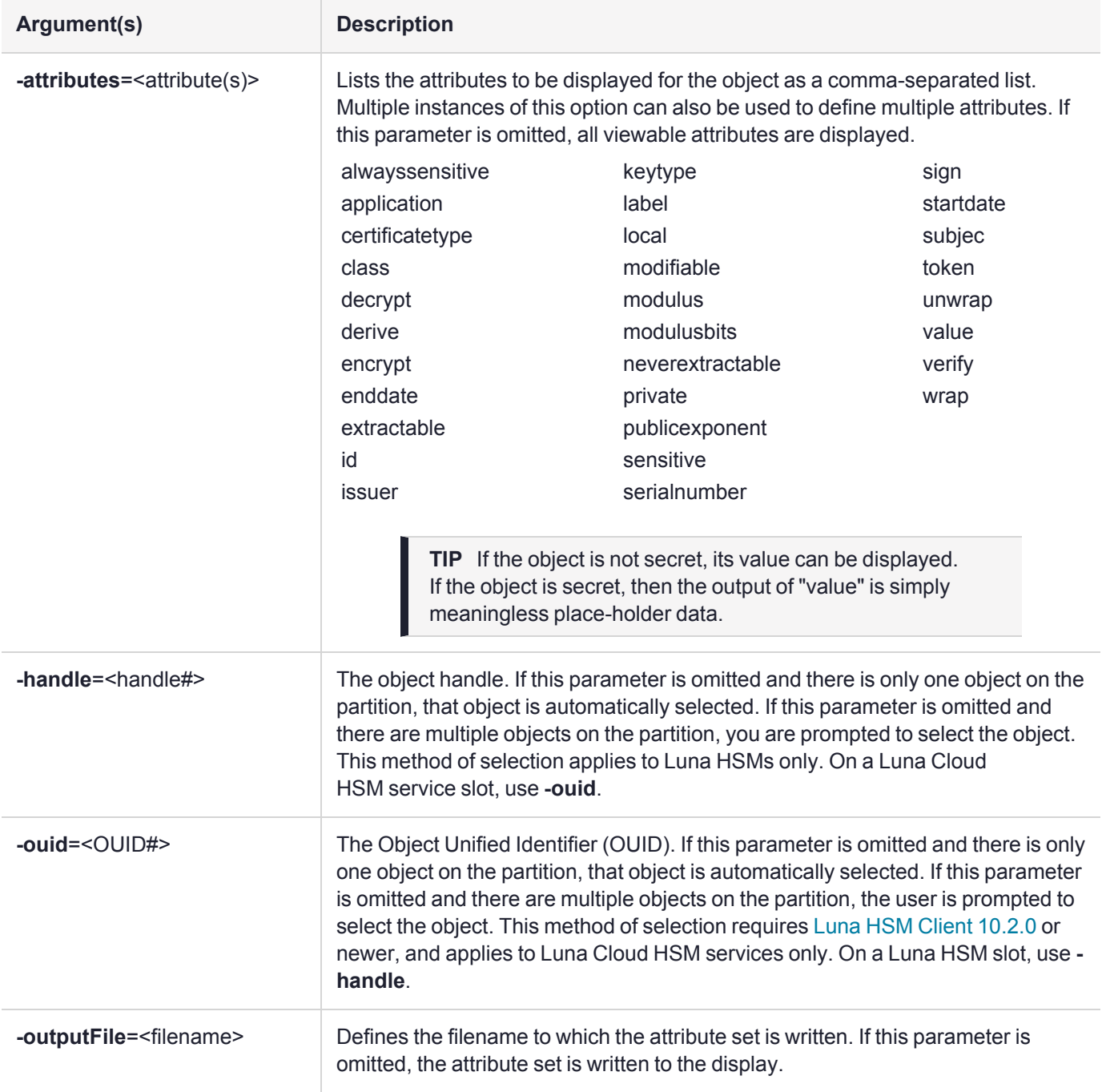

See also "Common CMU [Options" on](#page-9-2) page 10.

## Example

The following command outputs all of the viewable attributes for the object with handle 46:

cmu getAttribute -handle=46

The following command outputs the label, public exponent and modulus of key 9 to file **keydata.txt**:

cmu getAttribute -handle=9 -attribute=label,publicExponent,modulus -outputFile=keydata.txt

# <span id="page-24-0"></span>cmu getpkc

Retrieve a Public Key Confirmation from the HSM.

**NOTE** This operation works with non-extractable keys only, and supports both RSA and ECC keypair types.

This confirmation procedure is currently not supported on FM-enabled HSMs. Refer to [FM](../../../../../../../Content/admin_hsm/fms/constraints.htm) [Deployment](../../../../../../../Content/admin_hsm/fms/constraints.htm) Constraints for details.

## **Syntax**

**cmu getpkc** [{**-handle**=<handle#> | **-ouid**=<OUID#>}] [**-outputfile**=<filename>] [**-verify**]

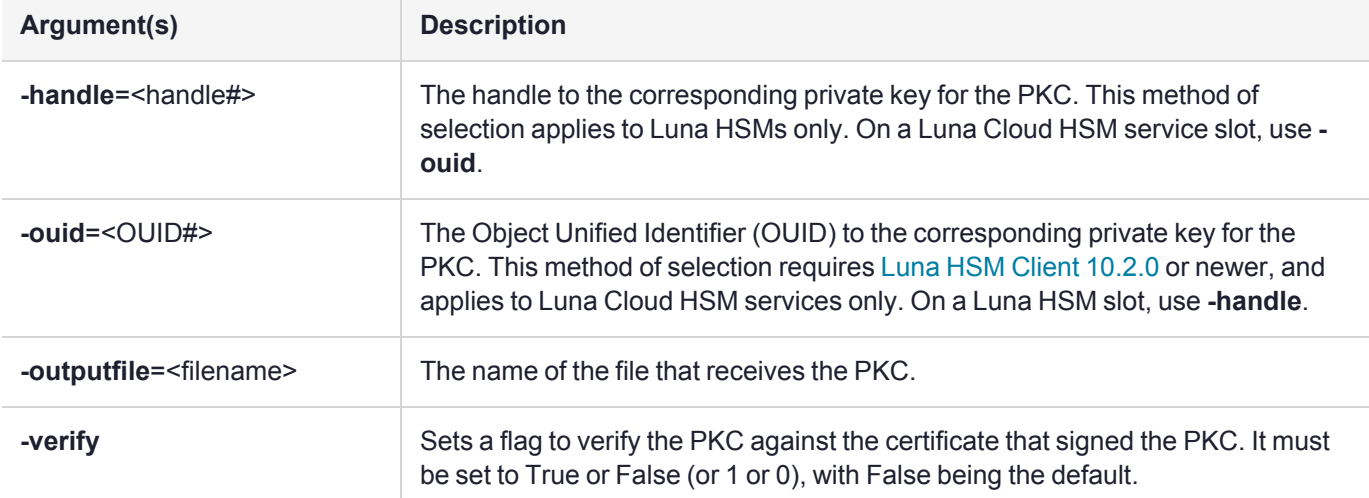

If you run the command with no parameters, you are prompted for the mandatory ones. See also "Common CMU [Options" on](#page-9-2) page 10.

## Example

cmu getpkc –handle=5

# <span id="page-25-0"></span>cmu import

This function:

- **>** Imports X.509 certificates from a file to the token or HSM. The file may include a single DER encoded binary certificate or a CMSS PKCS #7 certificate or certificate set. Either type of certificate can be binary or PEM (base 64) encoded. An optional label can be defined as a function parameter. If omitted, the common name of the certificate subject is chosen as the label.
- **>** Imports a public key onto an HSM partition

## **Syntax**

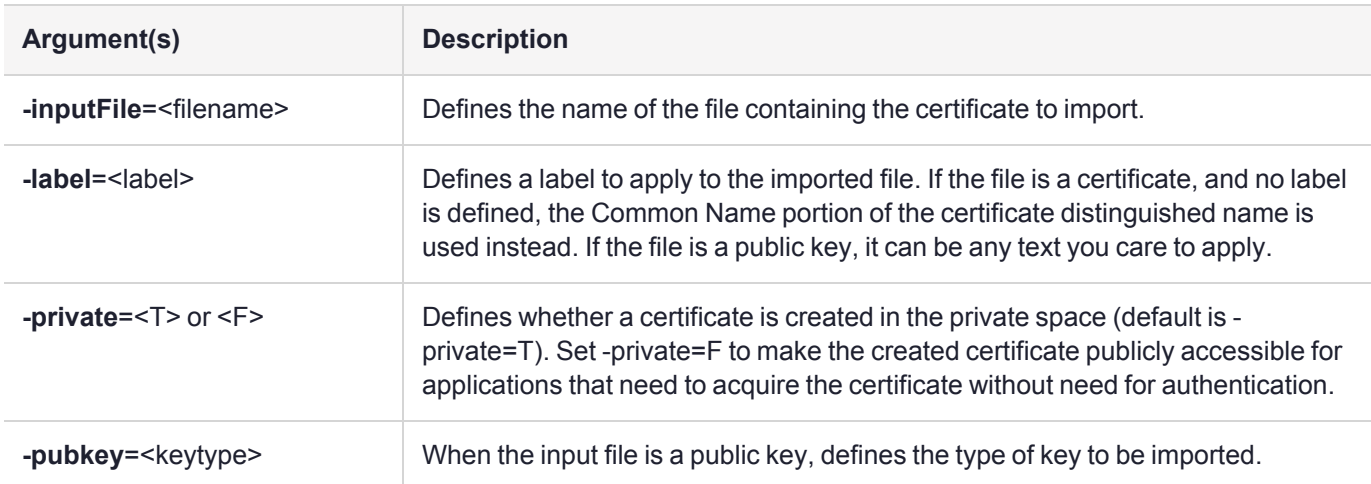

**cmu import -inputFile**=<filename> [**-label**=<label>] [**-pubkey**=<keytype>]

See also "Common CMU [Options" on](#page-9-2) page 10.

# Example

#### The following example inputs the public key in **secp521r1-pub.pem**

```
cmu import –in secp521r1-pub.pem –label ID3pubkey –pubkey=ecdsa
Select token
  [0] Token Label: tsb012
  [1] Token Label: txb161
 Enter choice: 1
Please enter password for token in slot 1 : *******
cmu list
Select token
 [0] Token Label: tsb012
 [1] Token Label: txb161
 Enter choice: 1
Please enter password for token in slot 1 : *******
handle=235 label=ID3pubkey
```
# <span id="page-26-0"></span>cmu importkey

This function unwraps an RSA, DSA , or ECDSA private key onto the selected token or HSM. The key file may be in any of the following formats:

- **>** PKCS #12(PFX) RSA in a DER-encoded format (.pfx file)
- **>** PKCS #8(Unencrypted PrivatekeyInfo) in RSA or DSA in base 64 PEM, or binary DER format
- **>** PKCS #1 (RSA in base64 PEM, or binary DER) format
- **>** ECDSA keys can be PKCS1, PKCS8, and PKCS12 format.

**NOTE** PKCS#12 encrypted keys can be imported into the HSM from Luna HSM [Firmware](../../../../../../../Content/CRN/Luna/firmware/7-7-0.htm) [7.7.0](../../../../../../../Content/CRN/Luna/firmware/7-7-0.htm) and Luna HSM Client [10.3.0](../../../../../../../Content/CRN/Luna/client/10-3-0.htm) and newer.

### **Syntax**

**cmu importkey -in**=<filename> **-keyalg**=<algorithm> [**-wrapkey**=<handle/OUID>] [**-setkeyattr**] [**-PKCS8**] [**- PKCS12**]

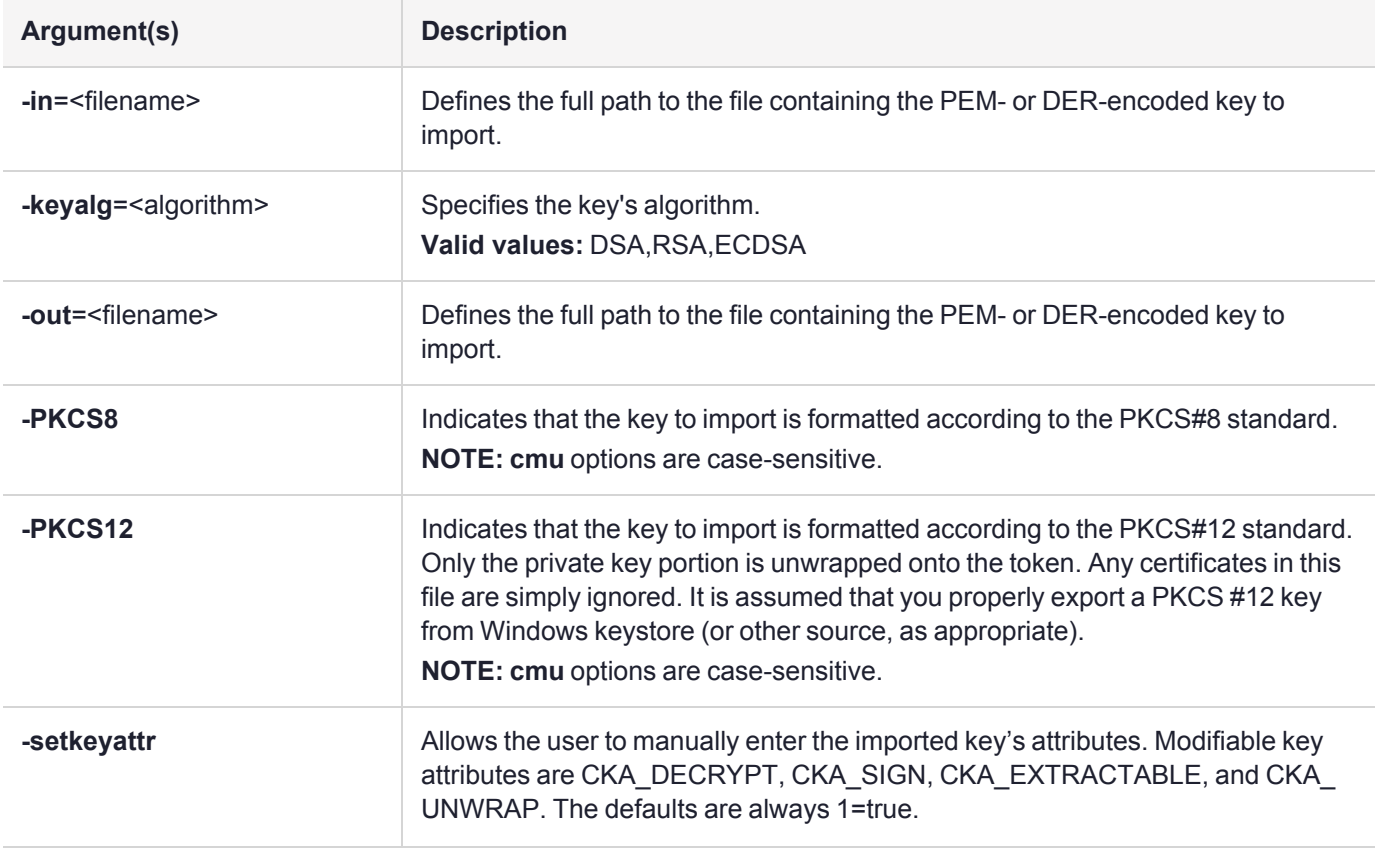

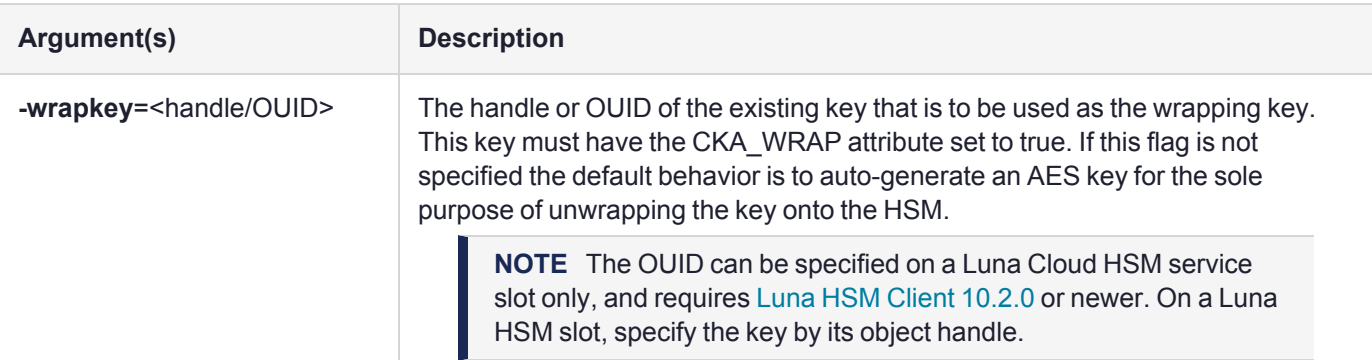

See also "Common CMU [Options" on](#page-9-2) page 10.

### Example

cmu importkey -in rawrsa1028.pem –keyalg RSA -wrapkey 11 –setkeyattr

cmu importkey –PKCS8 –in pk8privkey.pem –keyalg DSA

cmu importkey –in rsakey.pem –keyalg RSA –wrapkey 11

cmu importkey –in rsakey.pem –keyalg RSA

cmu importkey –PKCS12 –in p12.pfx –keyalg RSA

cmu importkey -PKCS12 -in ec.pfx -keyalg ECDSA

**NOTE** PKCS#12 encrypted keys can be imported into the HSM *from Luna HSM [Firmware](../../../../../../../Content/CRN/Luna/firmware/7-7-0.htm) [7.7.0](../../../../../../../Content/CRN/Luna/firmware/7-7-0.htm) and Luna HSM Client [10.3.0](../../../../../../../Content/CRN/Luna/client/10-3-0.htm) and newer in non-FIPS mode* (HSM policy 12 set to ON).

#### **NOTE**

**1.** Ideally, the private key should be in PKCS#8 format (privatekeyinfo) and not encrypted. To convert a private key of either RSA or DSA type: (see PKCS#1 for RSA and PKCS#11 (11.9) for DSA) into a PKCS#8 structure, use the following openssl command

**openssl pkcs8 -in key.pem –nocrypt -topk8 -out noenckey.pem**

You are prompted for the password to decrypt the PrivateKeyInfo.

**2.** If the PKCS#8 structure is already encrypted according to the PKCS#5-PBE standard, then to import via CMU, use the following command

#### **openssl pkcs8 -in pk8.pem -out key.pem**

You are prompted for the password to decrypt the PrivateKeyInfo.

**3.** You can export the PrivatekeyInfo contents of a .pfx file by using the following openssl command

#### **openssl pkcs12 –in p12.pfx –out pk12\_privkey.pem –nocerts –nodes**

You are prompted for the password to decrypt the PrivateKeyInfo.

# <span id="page-28-0"></span>cmu list

This function lists all objects (keys, certificates and other general data objects) on the HSM that match an optional set of search criteria and that are accessible given the authentication state of the HSM. Search criteria can include many of the object attributes that are available for searching via the PKCS #11 API. If no search criteria are defined, all accessible objects are returned. The content of the entries in the returned list is definable and can include any combination of viewable object attributes. The default is to include the handle (on Luna partitions) or OUID (on Luna Cloud HSM) and the label (CKA\_LABEL).

# **Syntax**

**cmu list** [**-display**=<attributes>] [**-class**=<class>] [**-keyType**=<type>] [**-certificateType**=<type>] [ **label**=<label>] [**-application**=<attribute>] [**-value**=<value>] [**-issuer**=<issuer>] [**-serialNumber**=<SN>] [ **subject**=<subject>] [**-id**=<ID>] [**-token**=<0/1>] [**-modulusBits**=<length>] [**-publicExponent**=<value>] [ **private**=<0/1>] [**-sensitive**=<0/1>] [**-alwaysSensitive**=<0/1>] [**-extractable**=<0/1>] [**-neverExtractable**=<0/1>] [**-local**=<0/1>] [**-encrypt**=<0/1>] [**-decrypt**=<0/1>] [**-sign**=<0/1>] [**-verify** <0/1>] [**-wrap** <0/1>] [**-unwrap** <0/1>] [**-derive**=<0/1>] [**-startDate**=<YYYYMMDD>] [**-endDate**=<YYYYMMDD>] [**-modifiable**=<0/1>]

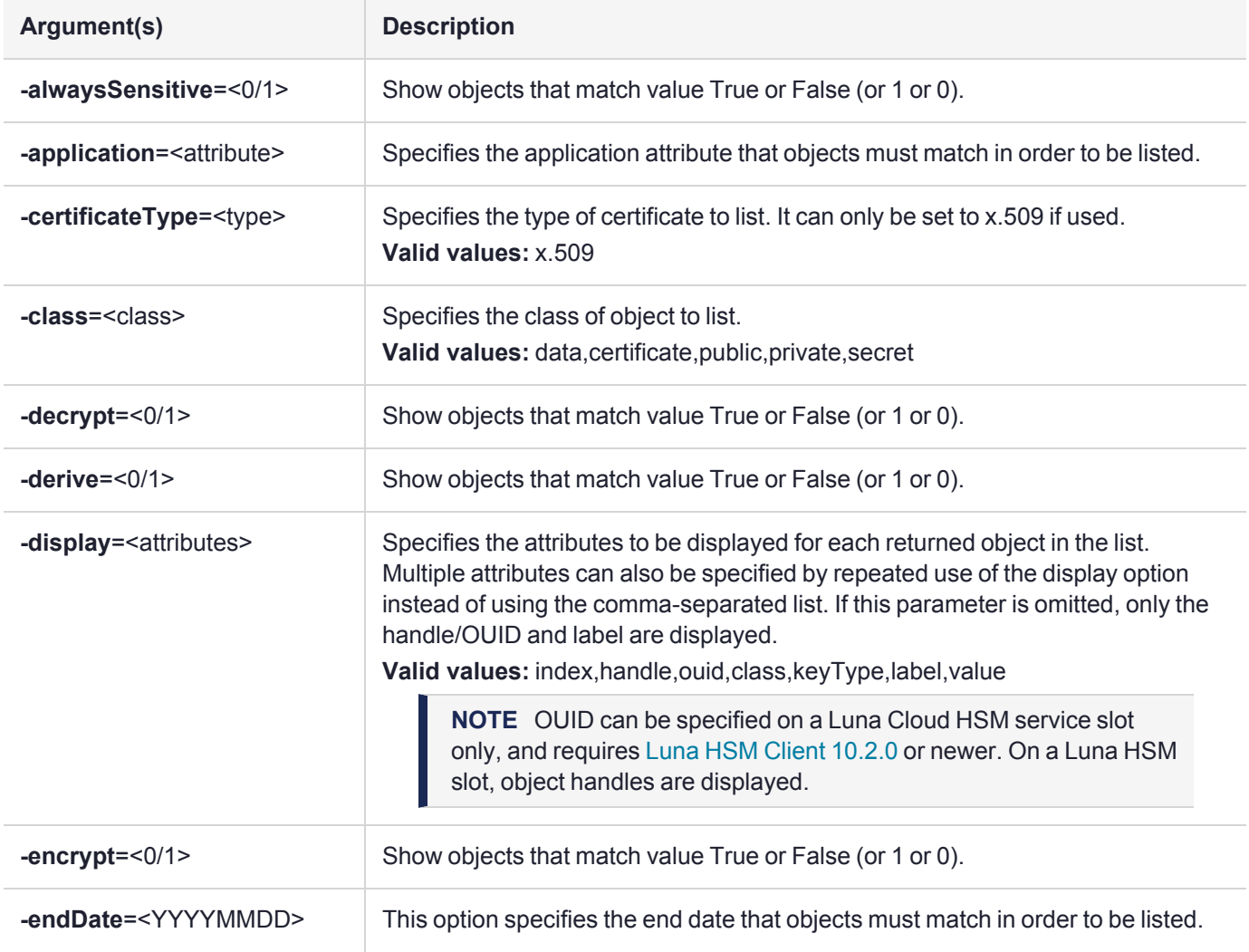

#### Chapter 1: cmu

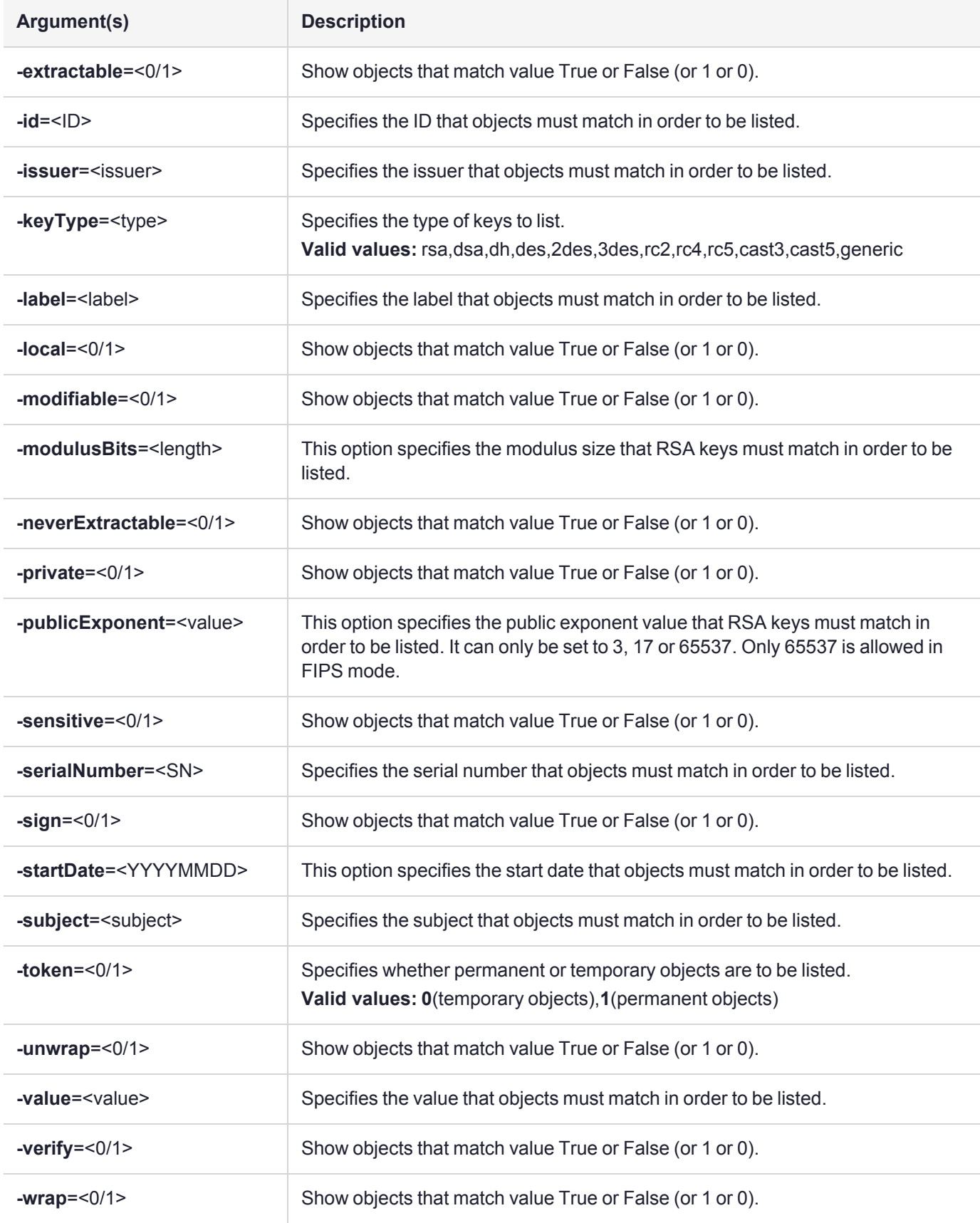

See also "Common CMU [Options" on](#page-9-2) page 10.

## Example

The following example displays the handle and label of each certificate that is accessible on the HSM:

cmu list -class=certificate

The following example displays the handles of all locally generated RSA private signing keys on the HSM:

cmu list -keyType=rsa -local=True -sign=True -display=handle The following example displays the class, type and label of all signing keys on the HSM:

cmu list -display=class, keyType, label -sign=True

# <span id="page-31-0"></span>cmu requestcertificate

This function creates a PKCS #10 certificate request for an RSA/DSA/ECDSA key pair on the token or HSM. It must be provided with the handle/OUID either to the public key or to the corresponding private key (all of the public key components are contained within the private key). The private key must have signing capability because it is used to sign the certificate request structure. The signature is done using any of the mechanisms listed below. The subject name is defined by a series of optional RDN components.

If none of these components are provided on the command line, the CKA\_SUBJECT of the private key is used as the subject of the certificate request. If the private key does not have its CKA\_SUBJECT attribute set, the user will be queried for each of the RDN components. The Subject DN should contain at least the country, organization and common name components.

The signed certificate request is output to the specified file.

## **Syntax**

**cmu requestCertificate** {**-publichandle**=<pubkeyhandle#> | **-publicouid**=<pubkeyOUID#>} { **privatehandle**=<privkeyhandle#> | **-privateouid**=<privkeyOUID#>} **-outputFile**=<filename> [**-sha1WithRsa**] [ **sha224withrsa**] [**-sha256withrsa**] [**-sha384withrsa**] [**-sha512withrsa**] [**-sha1withdsa**] [**-sha1withecdsa**] [ **sha224withecdsa**] [**-sha256withecdsa**] [**-sha384withecdsa**] [**-sha512withecdsa**] [**-C**=<country>] [**- S**=<state>] [**-L**=<locality>] [**-O**=<organization>] [**-OU**=<org\_unit>] [**-CN**=<common\_name>] [**-e**=<e-mail\_ address>] [**-binary**]

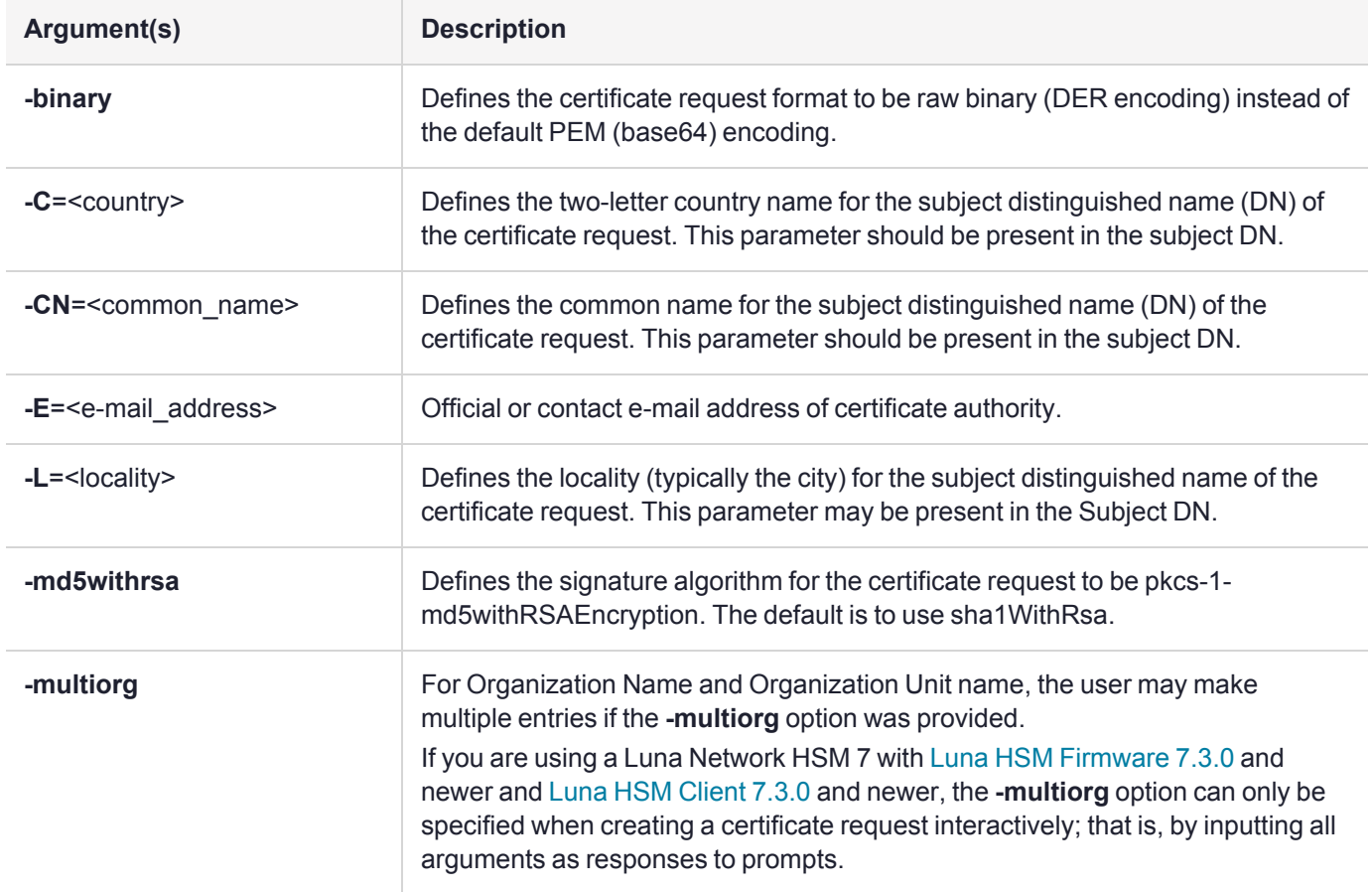

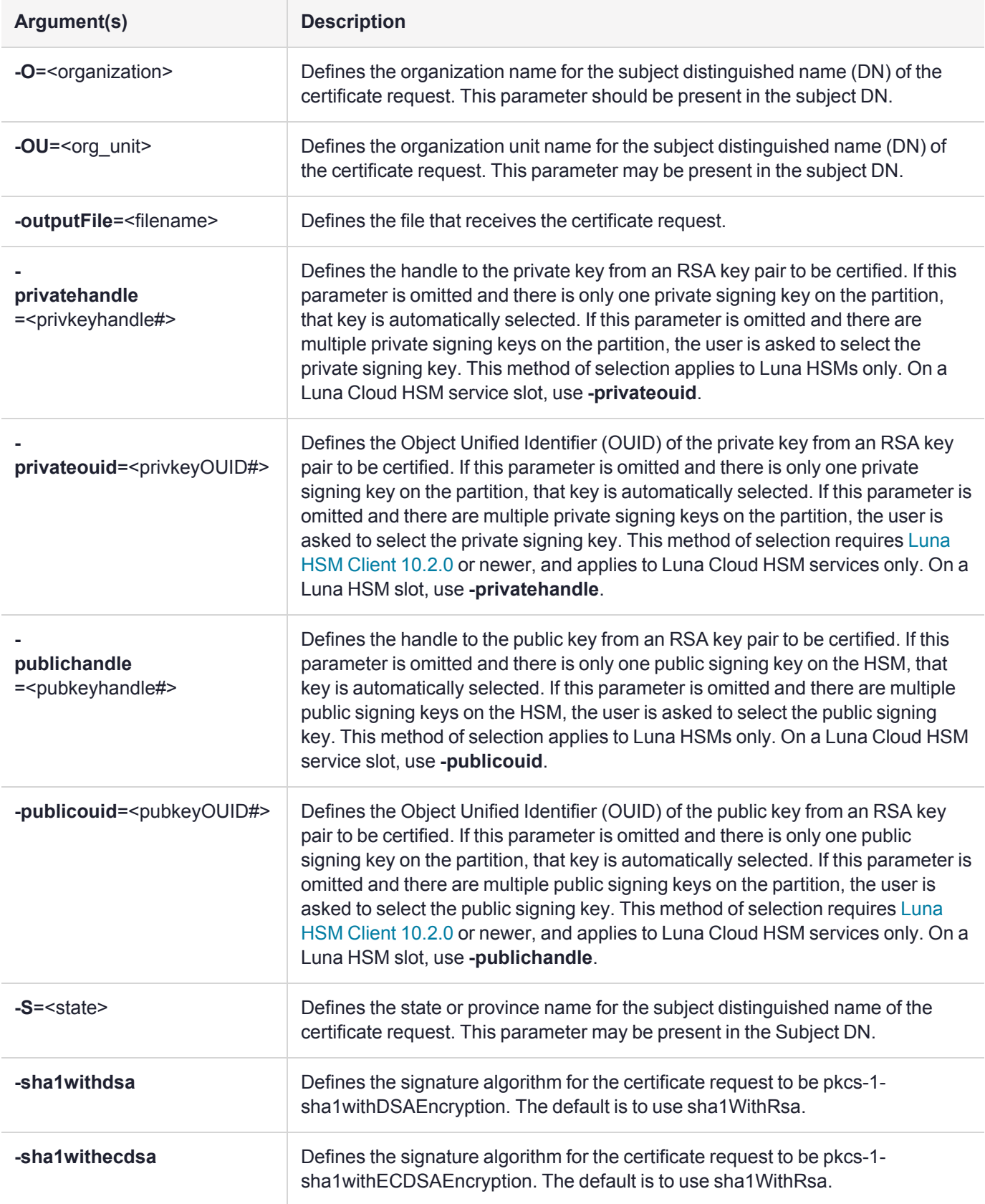

#### Chapter 1: cmu

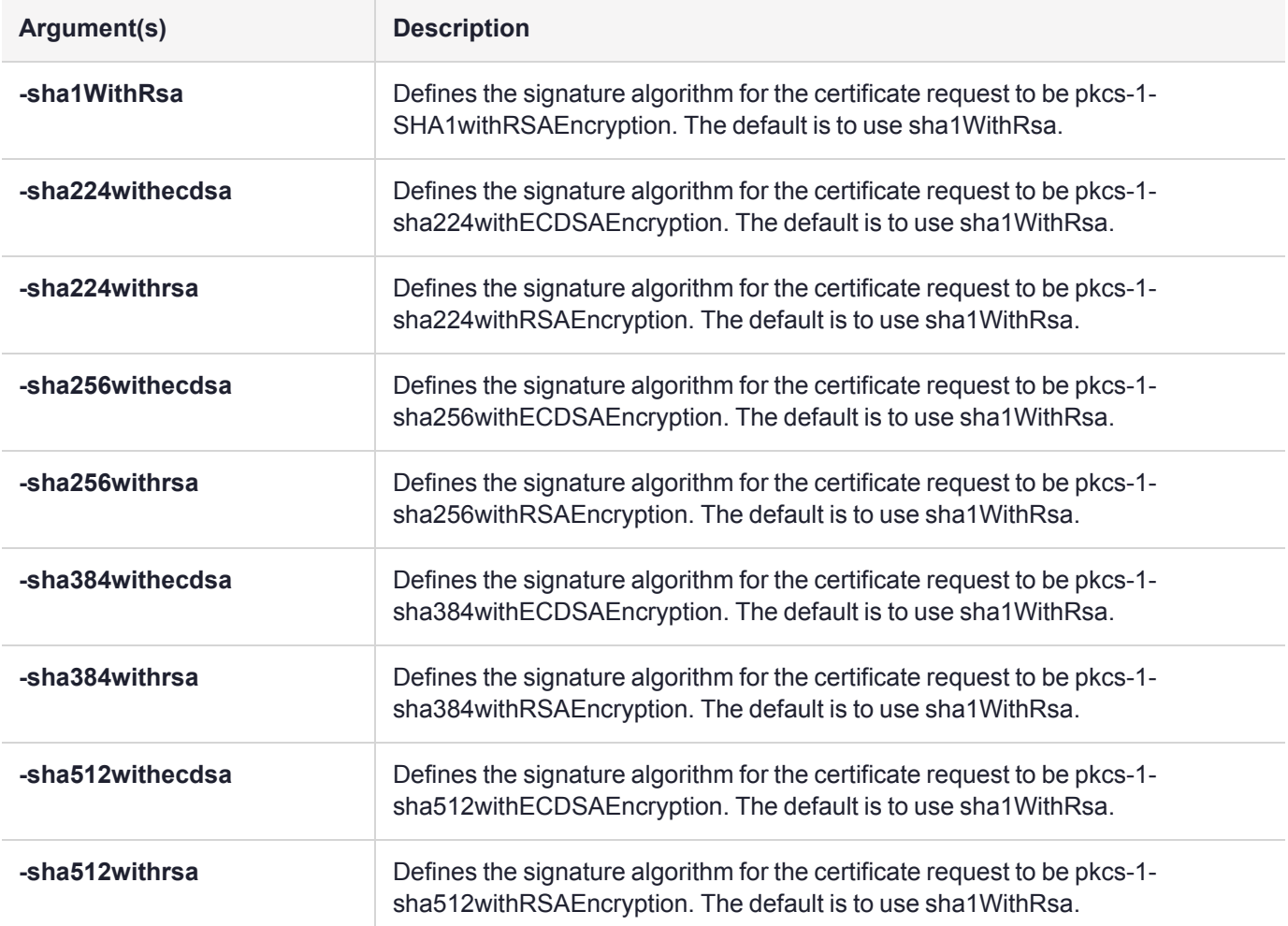

#### See also "Common CMU [Options" on](#page-9-2) page 10.

**TIP** When requesting a certificate (**cmu requestcertificate**) using the wrong attribute to specify the private key, an incorrect error message is thrown ("**Signing key not found**"). Instead, use **-privatehandle** to specify a key on a Luna partition, and **-privateouid** on a Luna Cloud HSM service.

### **Examples**

The following example supports Luna HSM Client [10.1.0](../../../../../../../Content/CRN/Luna/client/10-1-0.htm) and older:

```
cmu requestCert -privatehandle=7 -publichandle=6 -C=CA -L=Ottawa -O=Thales -CN=TestCertificate
-outputFile=testCert.req
```
#### The following example supports Luna HSM Client [10.2.0](../../../../../../../Content/CRN/Luna/client/10-2-0.htm) and newer with Luna Cloud HSM service slots:

cmu requestCert –privateouid=650200000d0000b8397e0800 -publicouid=640200000d0000b8397e0800 - C=CA -L=Ottawa -O=Thales -CN=TestCertificate -outputFile=testCert.req

# <span id="page-34-0"></span>cmu selfsigncertificate

This function creates a self-signed X.509 certificate for an RSA, DSA, or ECDSA key pair on the partition. It must be provided with the handles/OUIDs to both the public key and the corresponding private key (all of the public key components are contained within the private key). The private key must have Signing capability since it is used to sign the certificate request structure. The signature is done with any of the mechanisms listed below. The subject name is defined by a series of optional RDN components.

If none of these components are provided on the command line, the CKA\_SUBJECT of the private key is used as the subject of the certificate. If the private key does not have its CKA\_SUBJECT attribute set, the user will be queried for each of the RDN components. The Subject DN should contain at least the country, organization and common name components.

The certificate will, by default, have a keyUsage setting of keycertsign. The certificate is stored as a PKCS #11 certificate object on the token. The CKA\_ID attribute of the certificate is defined by an optional parameter. If this parameter is omitted, the CKA\_ID of the private key is used.

# **Syntax**

**cmu selfSignCertificate** {**-publichandle**=<pubkeyhandle#> | **-publicouid**=<pubkeyOUID#>} { **privatehandle**=<privkeyhandle#> | **-privateouid**=<privkeyOUID#>} **-private=**<**T**/**F**> **-serialNumber**=<SN>  **startDate**=<YYYYMMDD> **-endDate**=<YYYYMMDD> [**-label**=<label>] [**-id**=<CKA\_ID>] [**-keyids**=<value>] [ **keyidalg**=<algorithm>] [**-keyusage**=<type(s)>] [**-md5WithRsa**] [**-sha1WithRsa**] [**-sha224withrsa**] [ **sha256withrsa**] [**-sha384withrsa**] [**-sha512withrsa**] [**-C**=<country>] [**-S**=<state>] [**-L**=<locality>] [**- O**=<organization>] [**-OU**=<org\_unit>] [**-CN**=<common\_name>]

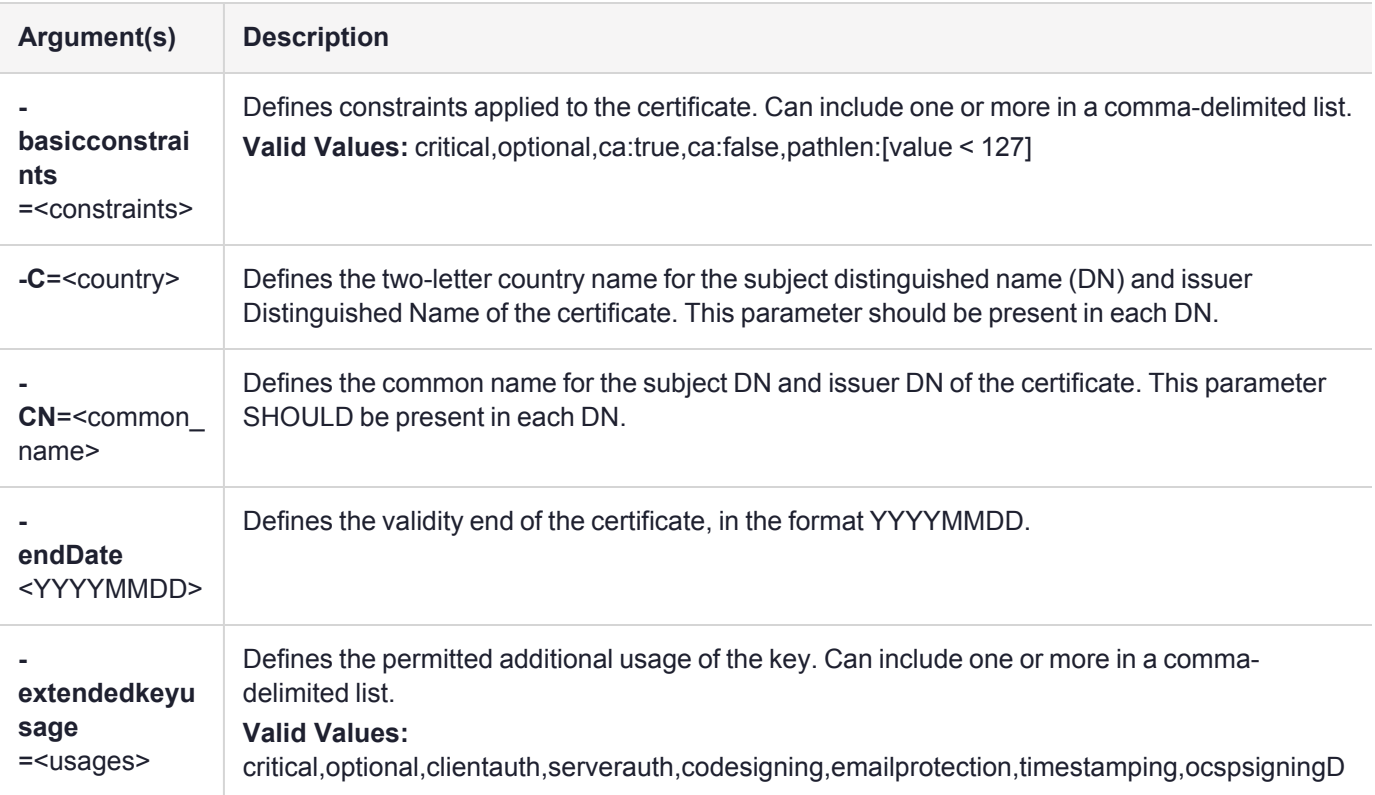

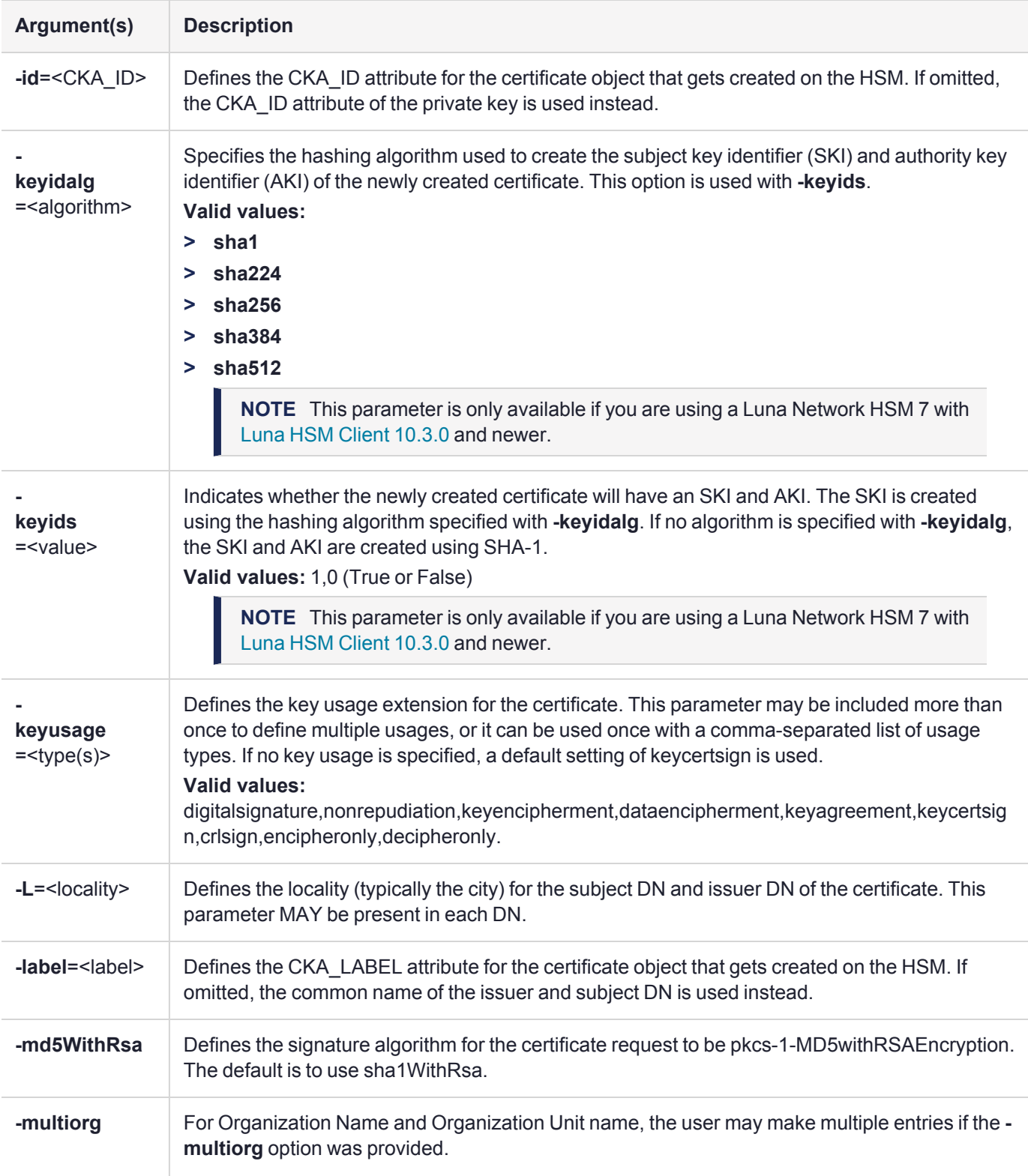
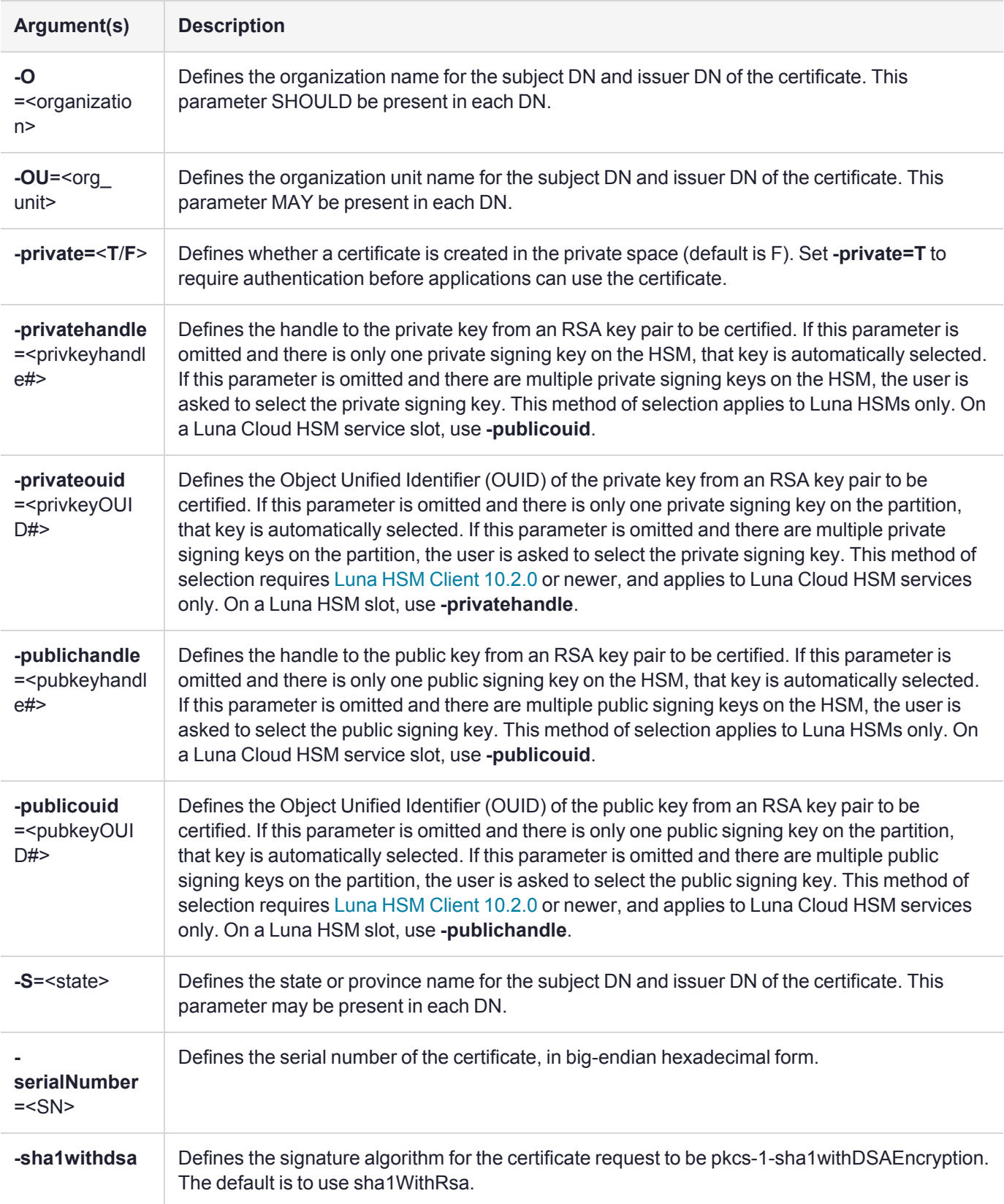

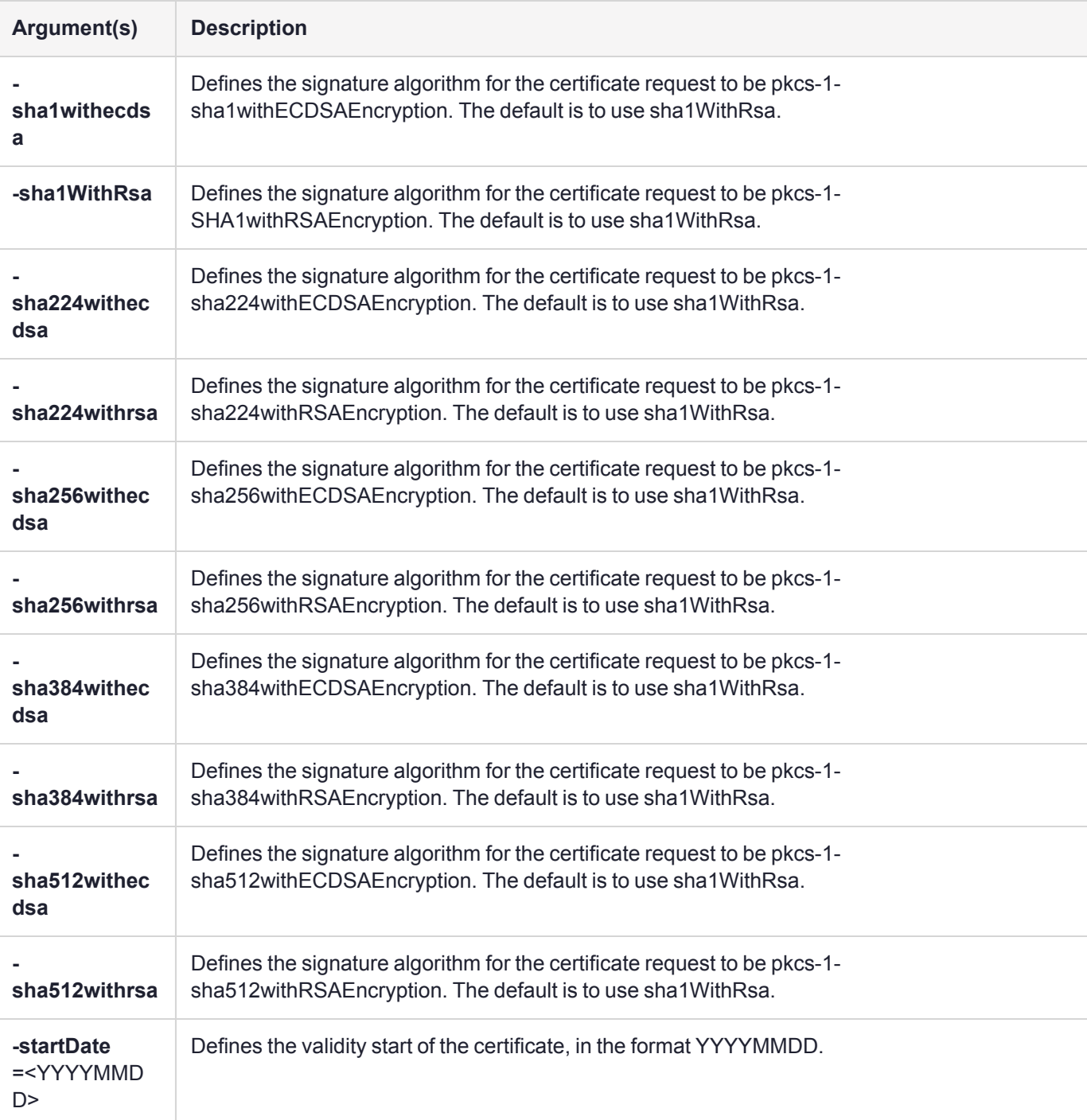

See also "Common CMU [Options" on](#page-9-0) page 10.

#### Example

The following example creates a self-signed certificate for RSA key 3161181396:

# cmu selfsigncertificate -slot 6 -password myuserpin -publichandle 3161181396 -privatehandle 1196747189 -serialNum 0133337f -C CA -S ON -L Ottawa -O SafeNet -OU PD -CN test\_cmu\_cert startDate 20120920 -endDate 20220920

Certificate Management Utility (64-bit) v10.1.0-32. Copyright (c) 2019 SafeNet. All rights reserved.

Using "CKM\_SHA256\_RSA\_PKCS" Mechanism

### cmu setattribute

This function sets any modifiable attributes for an object. An optional input filename can be used to specify a file from which the new attribute values are to be read.

#### **Syntax**

**cmu setAttribute** {**-handle**=<handle#> | **-ouid**=<OUID#>} [**-inputFile**=<filename>] [**-label**=<label>] [ **application**=<value>] [**-value**=<value>] [**-issuer**=<issuer>] [**-serialNumber**=<SN>] [**-subject**=<subject>] [ **id**=<hex\_ID>] [**-extractable**=<0>] [**-startDate**=<YYYYMMDD>] [**-endDate**=<YYYYMMDD>] [ **extractable**=<0>] [**-encrypt**=<0/1>] [**-decrypt**=<0/1>] [**-sign**=<0/1>] [**-verify**=<0/1>] [**-wrap**=<0/1>] [ **unwrap**=<0/1>] [**-derive**=<0/1>] [**-sensitive**=<0/1>]

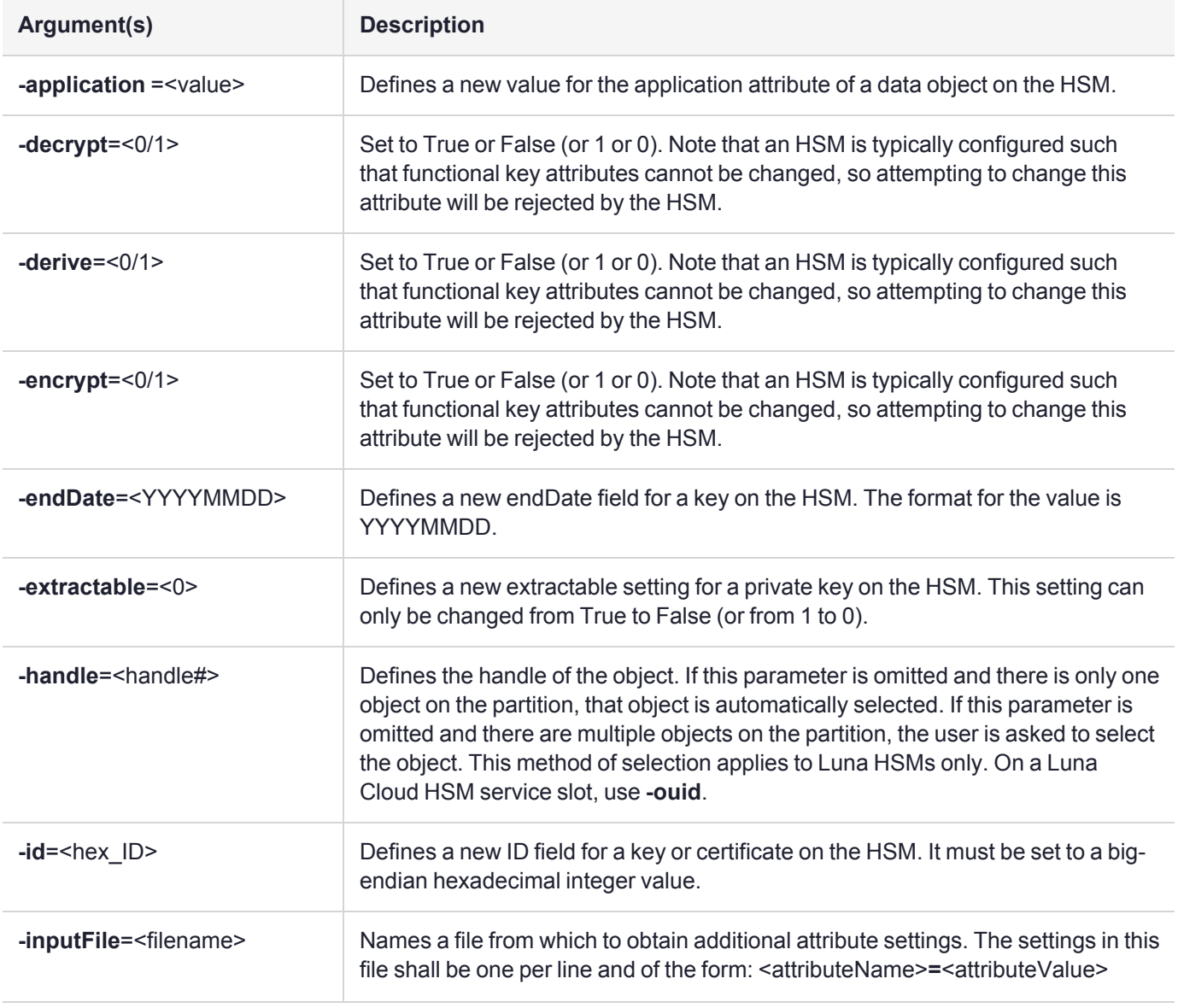

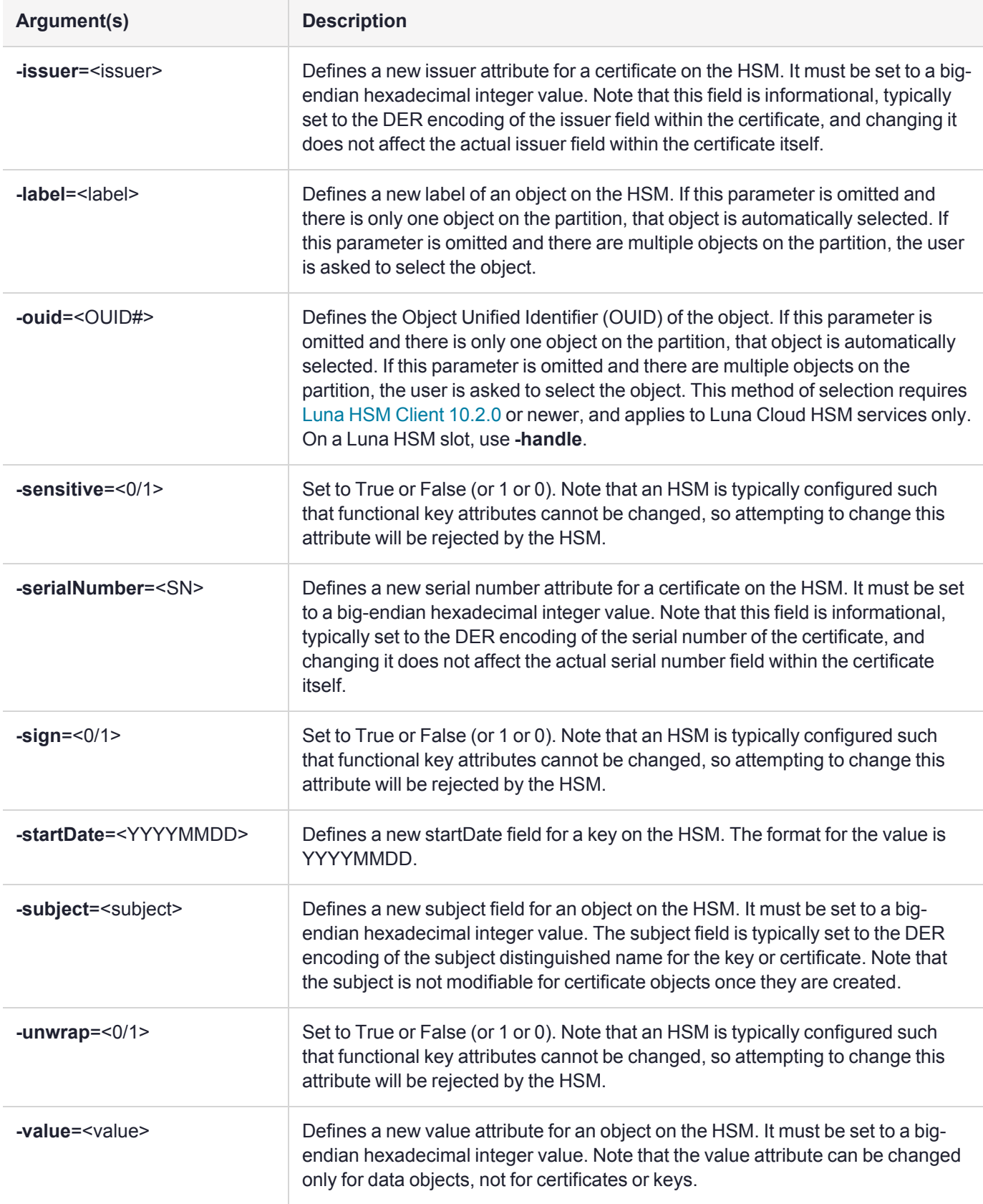

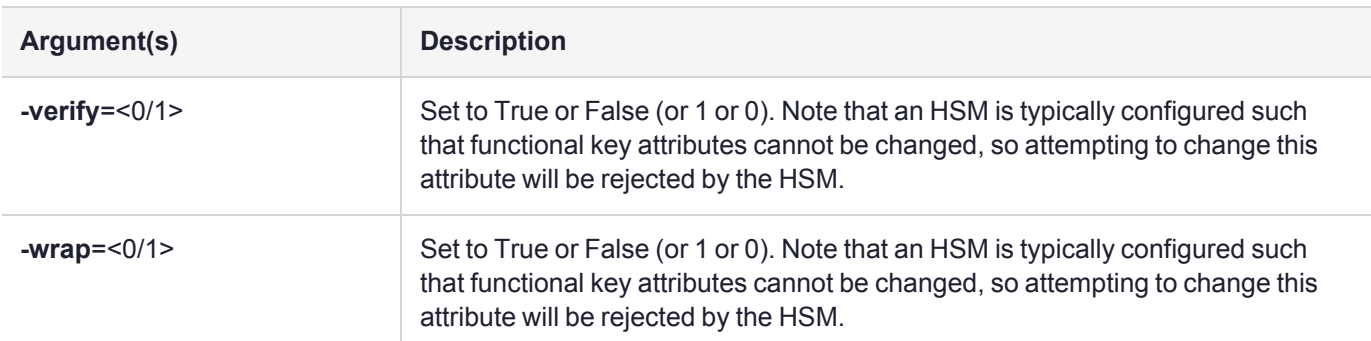

See also "Common CMU [Options" on](#page-9-0) page 10.

### Example

The following example changes the key with handle 43 to be unextractable:

cmu setAttribute -handle=43 -extractable=False

### cmu verifyhsm

This command allows you to verify that the client is connected to a genuine Luna HSM, by creating and verifying a confirmation on a temporary key created in the HSM. It also includes a proof of possession that asks the HSM to sign a user-entered string as proof the associated private key is present within the target HSM.

The root certificate is not included in the client package.Download the Luna Cloud HSM [Certificate](https://www.thalesdocs.com/dpod/services/luna_cloud_hsm/extern/client_guides/Content/admin_partition/confirm/root_device_prod.crt) and copy it to your client directory to execute **cmu verifyhsm**.

Refer also to Verifying the HSM's [Authenticity.](../../../../../../../Content/admin_partition/confirm/confirm_hsm.htm)

**NOTE** This confirmation procedure is currently not supported on FM-enabled HSMs. Refer to FM [Deployment](../../../../../../../Content/admin_hsm/fms/constraints.htm) Constraints for details.

#### **Syntax**

**cmu verifyhsm -challenge="**<string>**"** [**-rootcert**=<filename>]

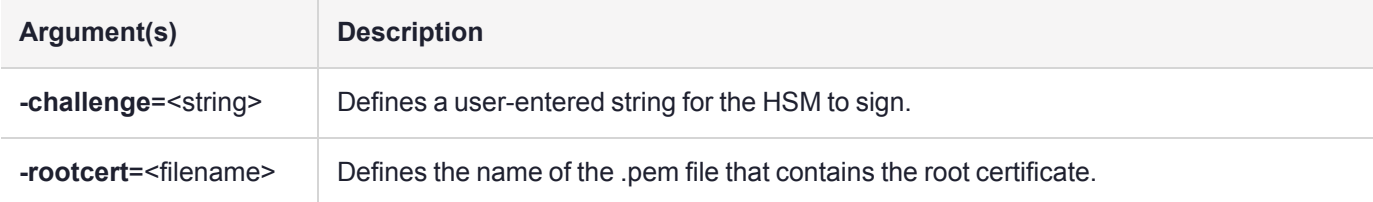

See also "Common CMU [Options" on](#page-9-0) page 10.

#### Example

```
./cmu verifyhsm -challenge "1234567890" -rootcert root_device_prod.crt
Select token
 [0] Token Label: mypartition-1
 [1] Token Label: mypartition-2
Enter choice: 0
Please enter password for token in slot 0 : *******
Reading rootcert from file "root device prod.crt"... ok.
Generating temporary RSA keypair in HSM... ok.
Extracting PKC bundle from HSM... ok.
Verifying PKC certificate... ok.
Verifying DAC certificate... ok.
Verifying HOC certificate... ok.
Verifying MIC certificate... ok.
Verifying MIC against rootcert... ok.
Signing and verifying challenge... ok.
Verifying HSM serial number... ok.
Overall status: Success.
```
### cmu verifypkc

Verify a Public Key Confirmation from the HSM.

### **Syntax**

#### **cmu verifypkc -inputFile**=<filename>

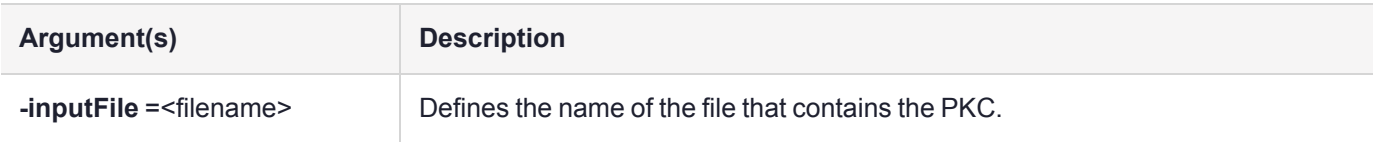

See also "Common CMU [Options" on](#page-9-0) page 10.

### Example

cmu verifypkc –inputFile=test.pkc

# **CHAPTER 2:** ckdemo

**NOTE** This is a general-purpose tool intended for use across Luna HSM versions. It might reference mechanisms and features that are not available on all Luna products.

The **ckdemo** utility is a simple console-based tool that provides a menu of functions that perform operations based on the PKCS#11 API. The options/operations are generally low-level, atomic commands, that would need to be combined to perform useful actions. The purpose of ckdemo is to allow you to become familiar with the lowlevel building-block commands and combinations that you would then program into your application, using the Software Development Kit and API.

#### Accessing ckdemo

The **ckdemo** utility is included with the Luna HSM Client.

**NOTE** As a general rule, you would need to

**1.** open a session (option 1)

**2.** log in (option 3)

before using further ckdemo options.

#### **To access ckdemo from a Linux client:**

**1.** Go to the Luna HSM Client binary directory.

**cd /usr/safenet/lunaclient/bin**

**2.** Launch the ckdemo utility.

**./ckdemo**

#### **To access ckdemo from a Windows client:**

- **1.** Navigate to the Luna HSM Client installation folder (**C:\Program Files\SafeNet\LunaClient**).
- **2.** Double-click on **ckdemo** to open a console window with the ckdemo interface.

#### Using the Menu

When you launch the **ckdemo** utility, the menu provides access to functions organized by category.

To execute functions listed in the menu, type the number of the function and press **Enter**. You will be prompted to provide additional parameters as required. Since most commands represent multiple HSM functions, you may need to use more than one command to accomplish a task. For example, many commands require that you first open a session on a token slot or HSM partition (function **1**). Others require that you first login to the HSM or partition (function **3**).

Authentication or initialization functions may require the Luna PED. If the Luna PED is connected and ready when a command is issued, it prompts the user for the appropriate action. Otherwise, the command times out. If you do not provide the requested PED key or keypad input, the Luna PED times out and returns an error to the calling application (in this case, **ckdemo**).

The **ckdemo** functions are described in the following sections:

- **>** "AUDIT/LOG Menu [Functions" on](#page-47-0) page 48
- **>** "CA Menu [Functions" on](#page-48-0) page 49
- **>** "CLUSTER EXECUTION Menu [Functions" on](#page-49-0) page 50
- **>** ["HIGH AVAILABILITY](#page-49-1) RECOVERY Menu Functions" on page 50
- **>** "KEY Menu [Functions" on](#page-50-0) page 51
- **>** "OBJECT [MANAGEMENT](#page-52-0) Menu Functions" on page 53
- **>** "OFFBOARD KEY STORAGE Menu [Functions" on](#page-53-0) page 54
- **>** "OTHERS Menu [Functions" on](#page-54-0) page 55
- **>** "PED INFO Menu [Functions" on](#page-57-0) page 58
- **>** "POLICY Menu [Functions" on](#page-58-0) page 59
- **>** "SCRIPT EXECUTION Menu [Functions" on](#page-58-1) page 59
- **>** "SECURITY Menu [Functions" on](#page-59-0) page 60
- **>** "SRK Menu [Functions" on](#page-59-1) page 60
- **>** "TOKEN Menu [Functions" on](#page-60-0) page 61
- **>** "KEY [AUTHORIZATION](#page-52-1) Menu Functions" on page 53

#### Example

```
TTOKEN:
    ( 1) Open Session ( 2) Close Session ( 3) Login
    ( 4) Logout ( 5) Change PIN ( 6) Init Token
    ( 7) Init Pin ( 8) Mechanism List ( 9) Mechanism Info
   (10) Get Info (11) Slot Info (12) Token Info
    (13) Session Info (14) Get Slot List (15) Wait for Slot Event
    (16) Token Status (17) SessionCancel (18) Factory Reset
    (19) CloneMofN (33) Token Insert (34) Token Delete
    (36) Show Roles (37) Show Role Configuration Policies
    (38) Show Role State (39) Get OUID (140) Get Handle
    (58) HSM Zeroize (59) Token Zeroize
   (160) Show License List (161) QueryLicense (162) HSM Stats
   (163) LogoutOther
OBJECT MANAGEMENT:
    (20) Create object (21) Copy object (22) Destroy object
    (23) Object size (24) Get attribute (25) Set attribute
                     (26) Find object (27) Display Object
    (30) Modify Usage Count (31) Destroy Multiple Objects
    (32) Extract Public Key (35) Import Public Key
SECURITY:
    (40) Encrypt file (41) Decrypt file (42) Sign
    (43) Verify (44) Hash file (45) Simple Generate Key
    (46) Digest Key
```

```
HIGH AVAILABILITY RECOVERY :
   (49) HA Current Status (50) HA Recovery Init (51) HA Recovery Login
   (52) HA Group Status
POLICY:
  (53) Show Partition Policies (54) Set Partition Policies
  (55) Show HSM Policies (56) Set HSM Policies (57) Set Destructive HSM Policies
KEY:
   (60) Wrap key (61) Unwrap key (62) Generate random number
   (63) Derive Key (64) PBE Key Gen (65) Create known keys
   (66) Seed RNG (67) EC User Defined Curves
   (68) SM2 User Defined Curves
   (69) Translate key
CA:
   (70) Set Domain (71) Clone Key (72) Set MofN
   (73) Generate MofN (74) Activate MofN (75) Generate Token Keys
                                      (77) Sign Token Cert
   (78) Generate CertCo Cert (79) Modify MofN
   (85) Put HSM Data/Parameter
   (86) Dup. MofN Keys (87) Deactivate MofN
   (88) Get Token Certificates (89) Get HSM Data/Parameter
   (112) Set Legacy Cloning Domain
OTHERS:
   (90) Self Test
   (92) Get App ID
   (93) Utilization Metrics
   (94) Open Access (95) Close Access
   (97) Set App ID (98) Options
OFFBOARD KEY STORAGE:
  (101) Extract Masked Object (102) Insert Masked Object
  (103) Multisign With Value (104) Clone Object
  (105) SIMExtract (106) SIMInsert
  (107) SimMultiSign (108) SMKRollover
   (109) CPv4 MigrateKeys
  (118) Extract Object (119) Insert Object
CLUSTER EXECUTION:
  (111) Get Cluster State
  (113) Lock Clustered Slot (114) Unlock Clustered Slot
PED INFO:
  (120) Set Ped Info (121) Get Ped Info (122) Init RPV
  (123) Delete RPV
AUDIT/LOG:
  (130) Get Config (131) Set Config (132) Verify logs
  (133) Get Time (134) Set Time (135) Import Secret
  (136) Export Secret (137) Init Audit (138) Get Status
  (139) Log External
SRK:
  (200) SRK Get State (201) SRK Restore (202) SRK Resplit
  (203) SRK Zeroize (204) SRK Enable/Disable
Per Key Authorization:
   (210) Authorize Key (211) Set Authorization Data
   (212) Reset Authorization Data (213) Assign Key
   (214) Increment Failed Auth Count
Cloning API:
   (215) CloneAsSourceInit (216) CloneAsTargetInit
   (217) CloneAsSource (218) CloneAsTarget
   (219) CPv4 MigrateKeys (220) CPv4 Negotiate Session
   (221) CPv4 Close Session
IS6 Migration:
```
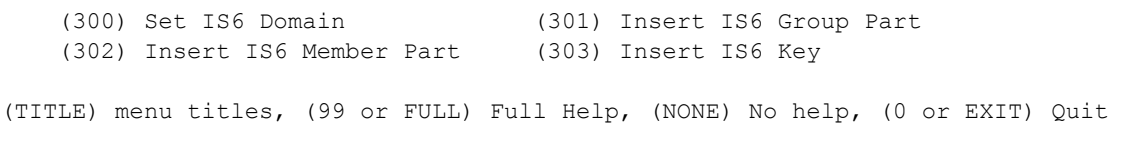

```
Status: Doing great, no errors (CKR_OK)
Enter your choice : :
```
# AUDIT/LOG Menu Functions

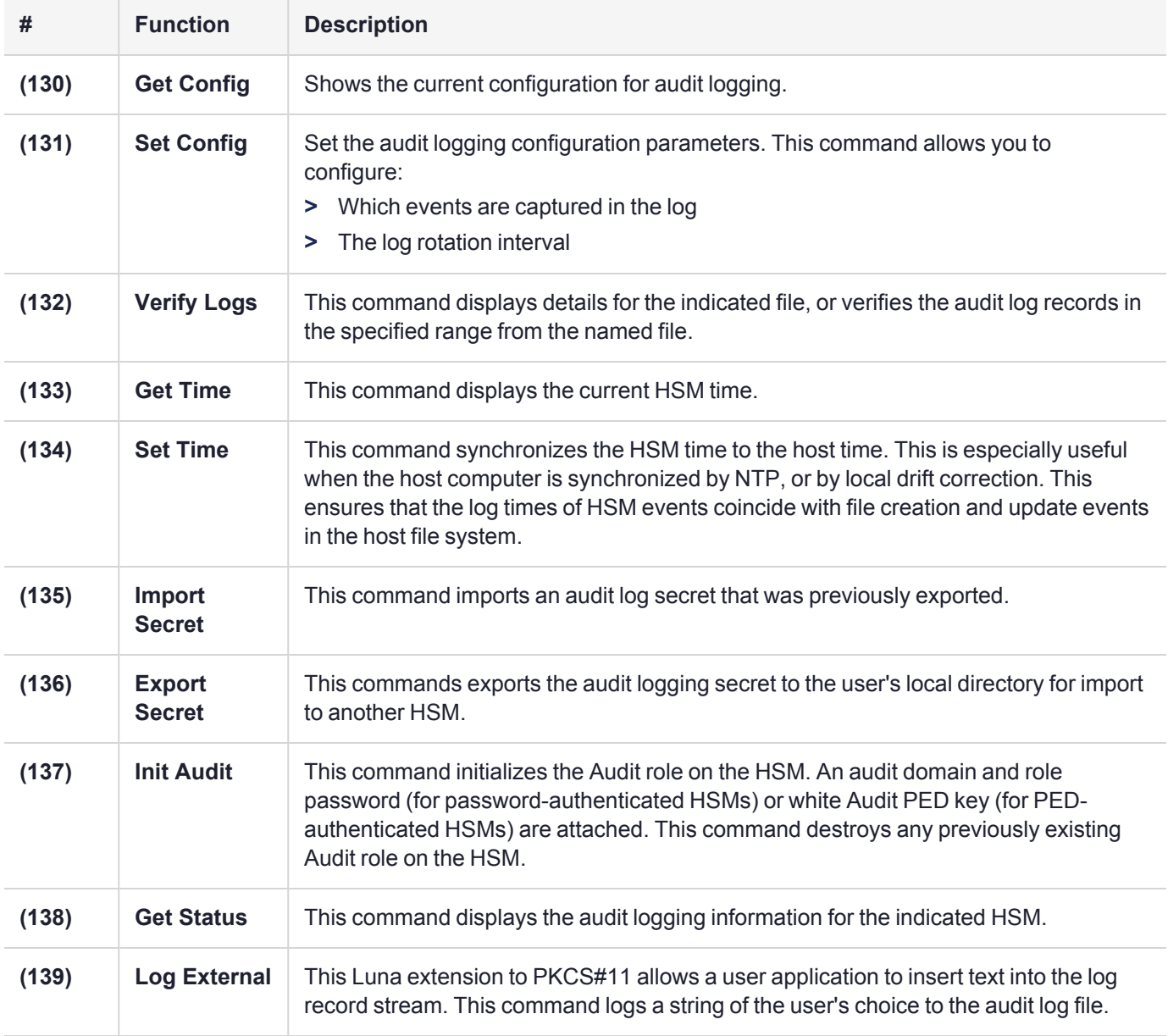

The AUDIT/LOG menu provides the following functions:

# <span id="page-48-0"></span>CA Menu Functions

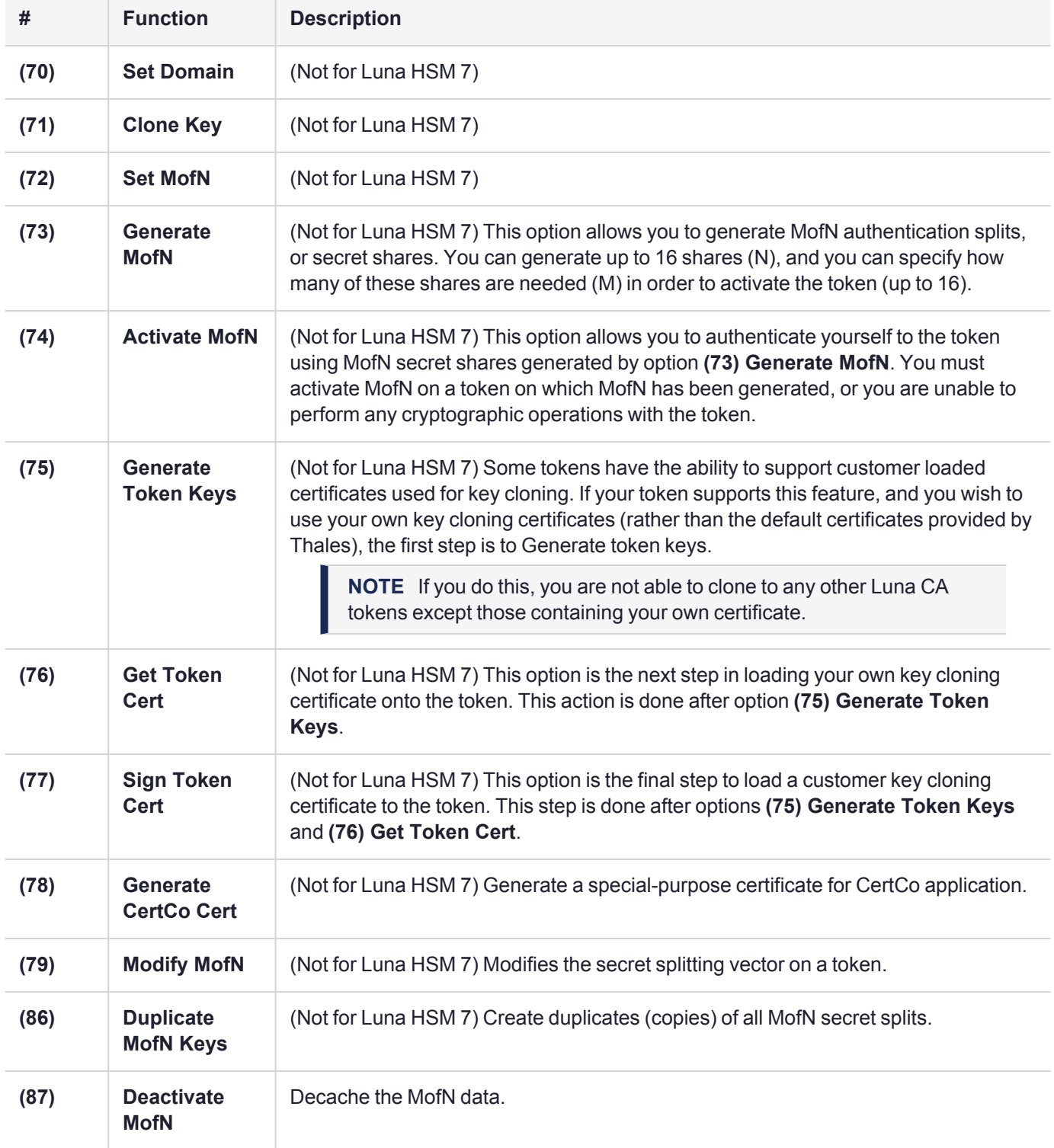

The CA menu provides the following functions:

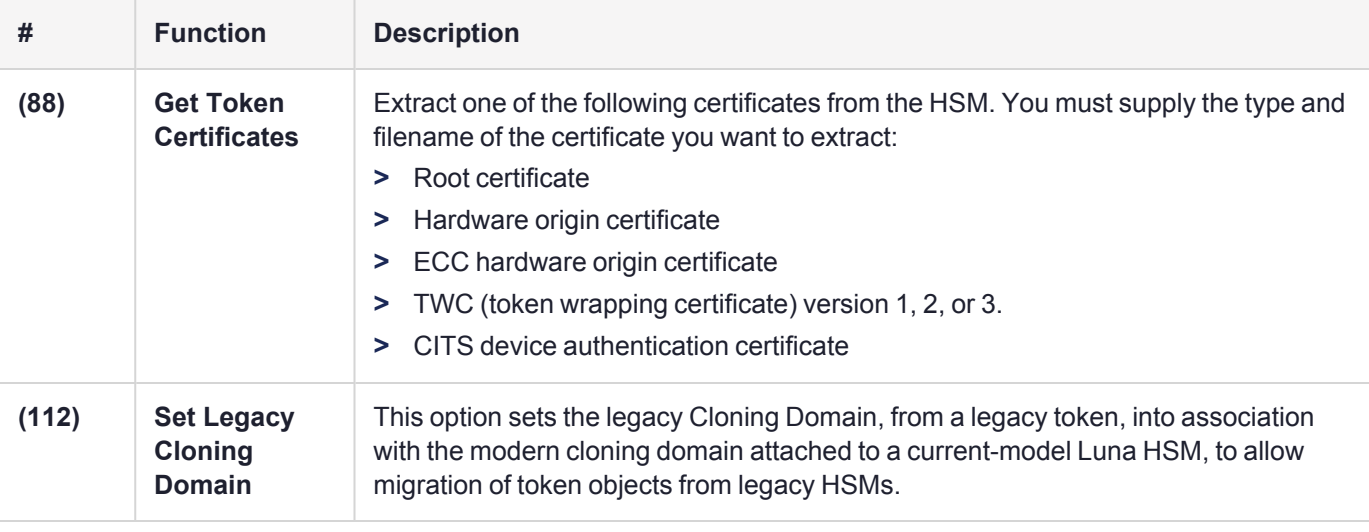

# <span id="page-49-0"></span>CLUSTER EXECUTION Menu Functions

#### The CLUSTER EXECUTION menu provides the following functions:

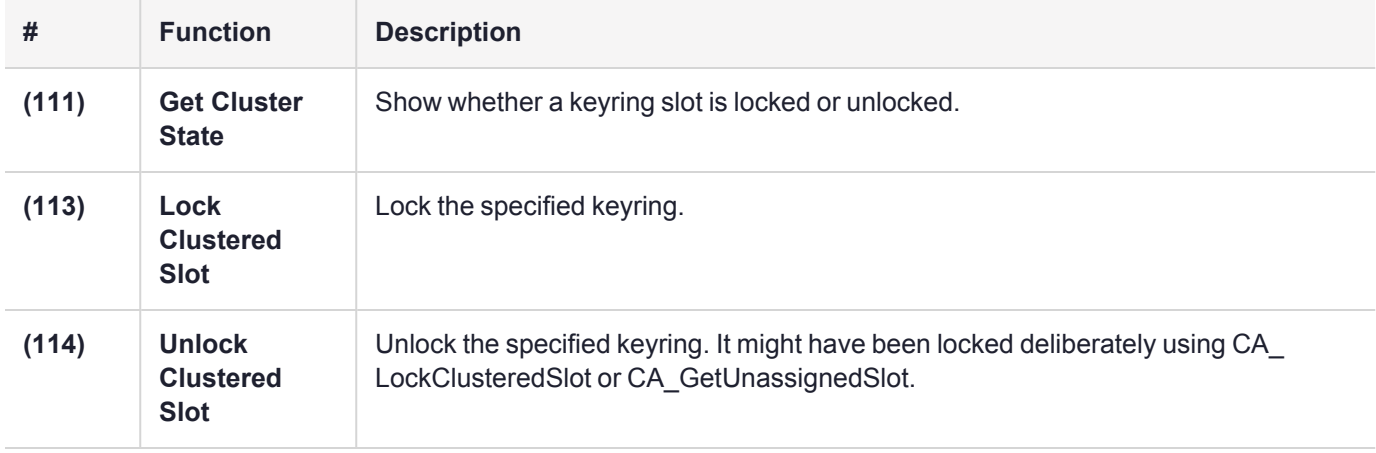

### <span id="page-49-1"></span>HIGH AVAILABILITY RECOVERY Menu Functions

The HIGH AVAILABILITY RECOVERY menu provides the following functions:

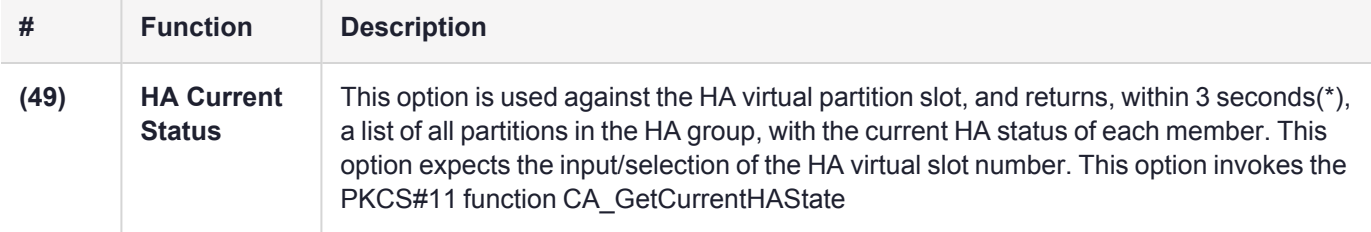

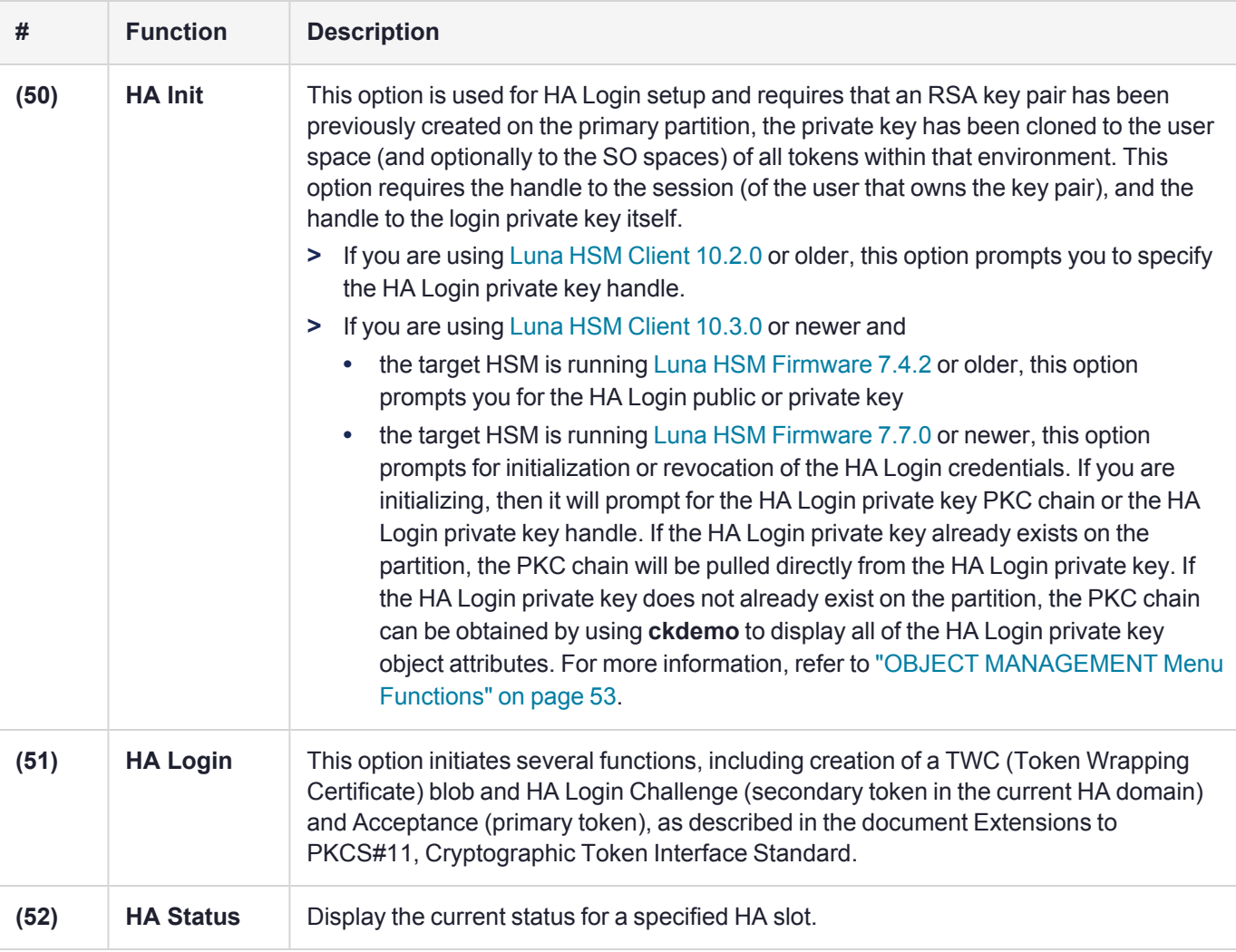

# <span id="page-50-0"></span>KEY Menu Functions

The KEY menu provides the following functions:

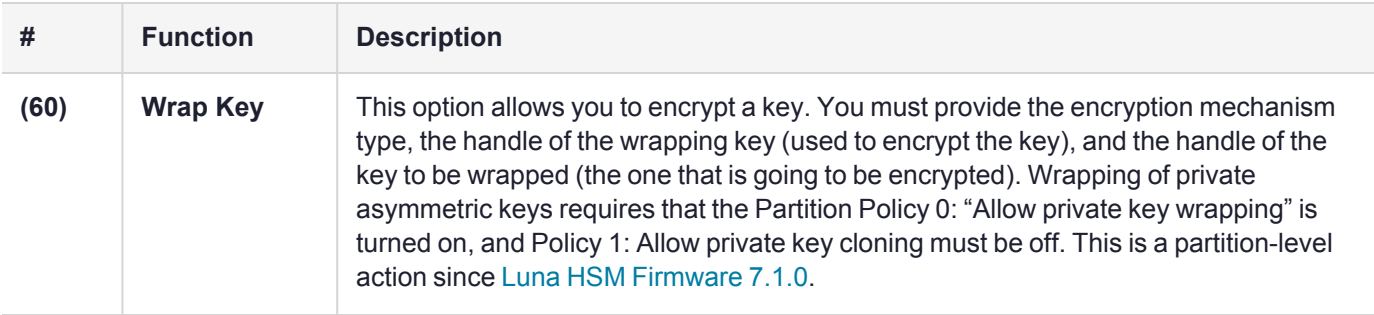

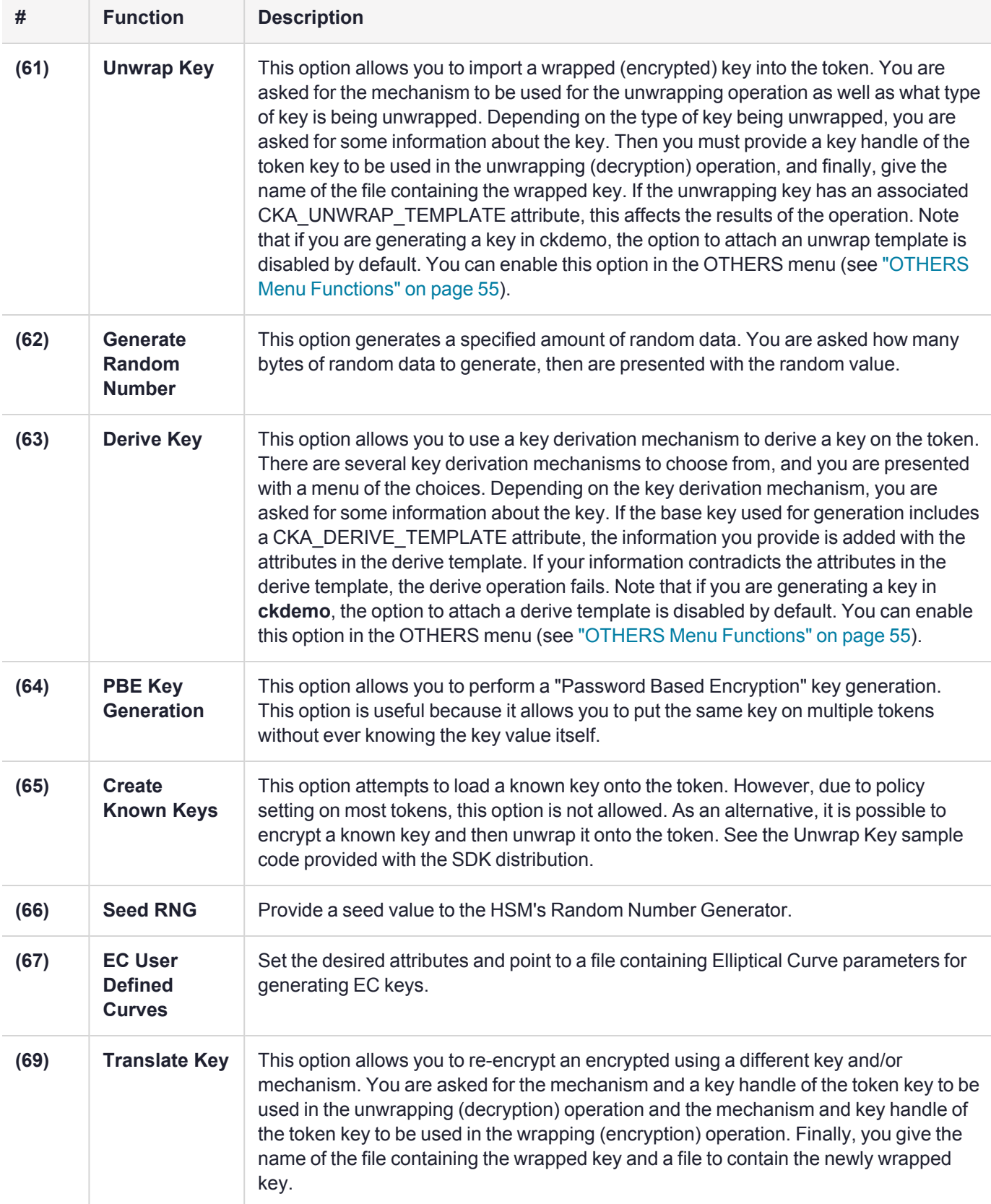

# <span id="page-52-1"></span>KEY AUTHORIZATION Menu Functions

The Key Authorization menu provides the following functions:

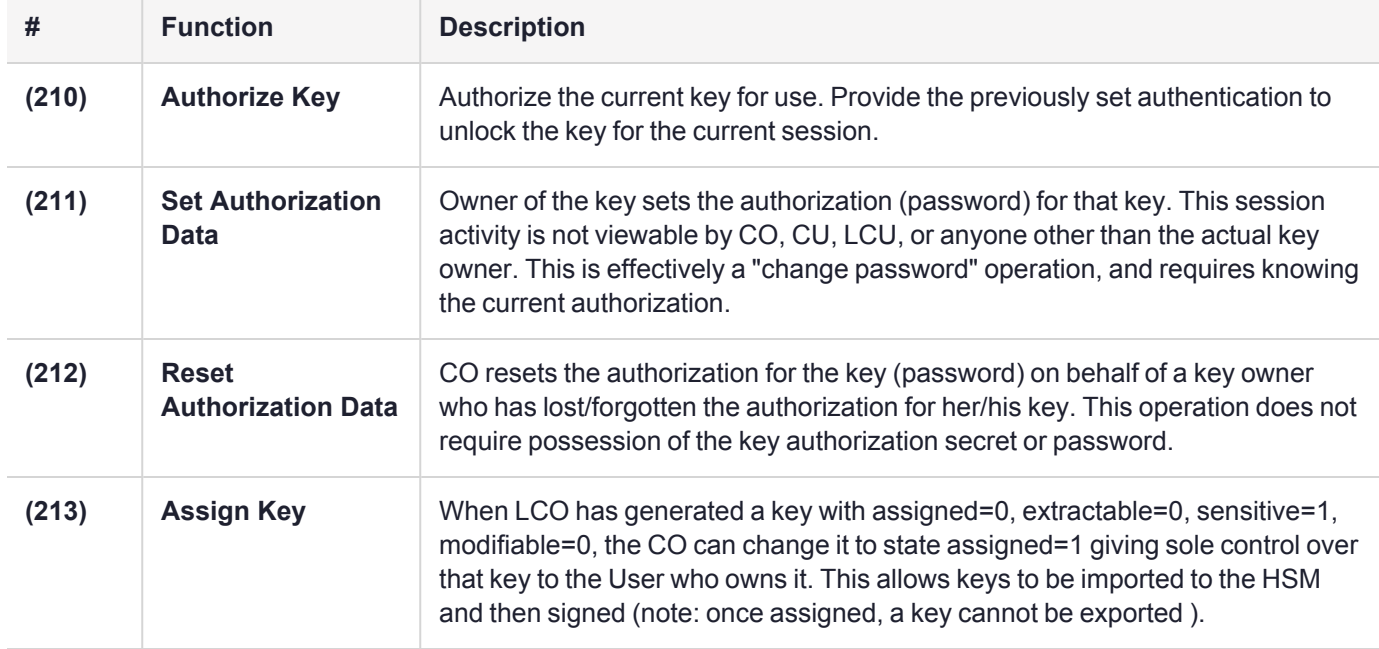

# <span id="page-52-0"></span>OBJECT MANAGEMENT Menu Functions

#### The OBJECT MANAGEMENT menu provides the following functions:

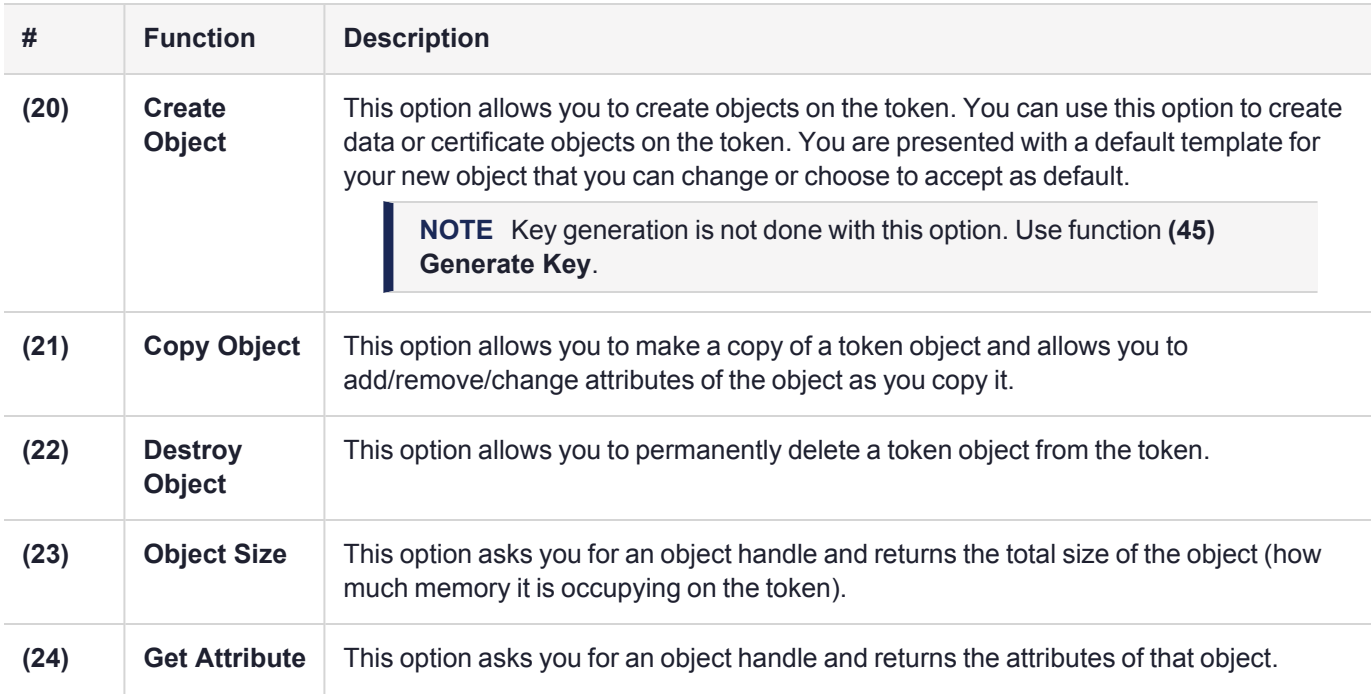

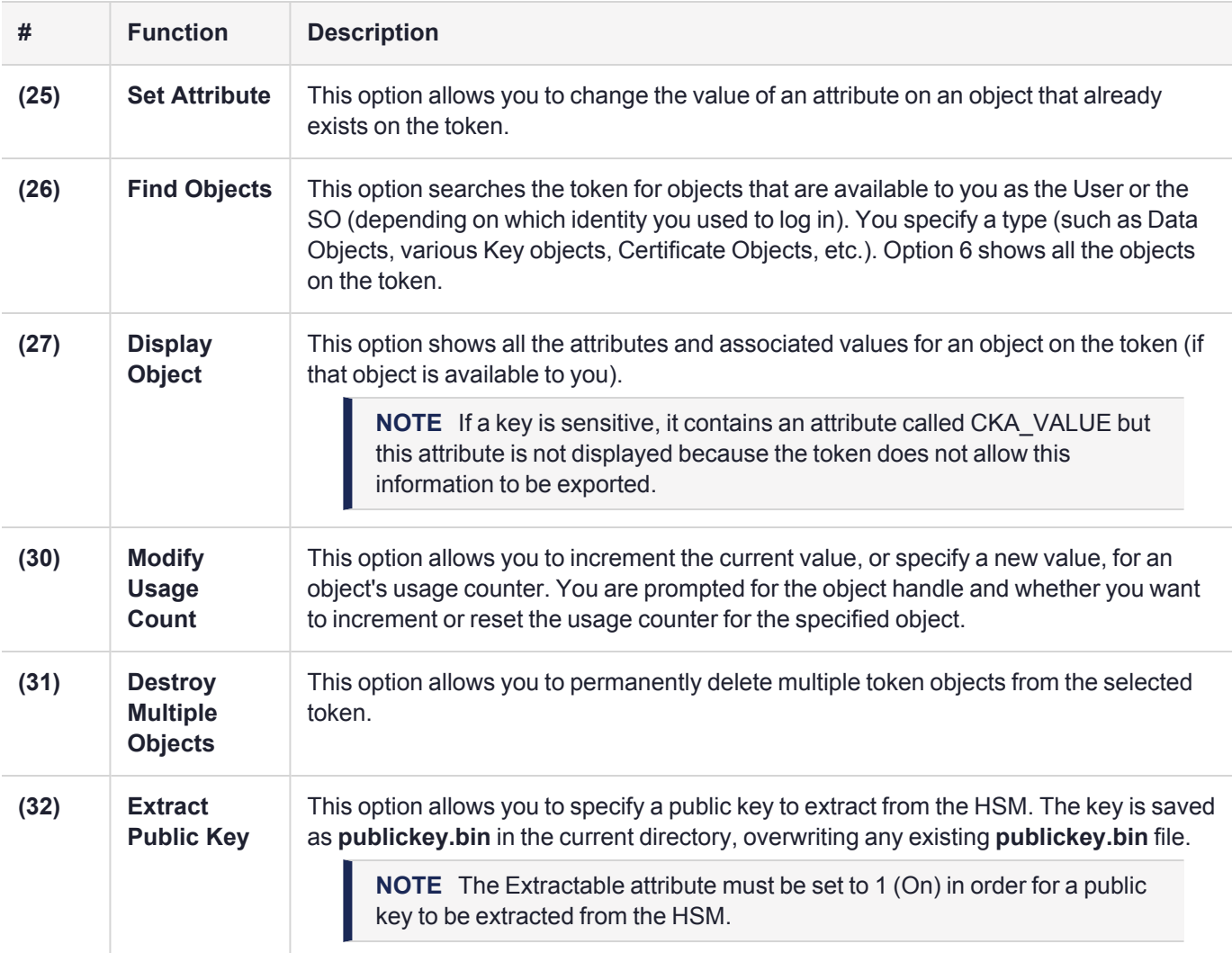

# <span id="page-53-0"></span>OFFBOARD KEY STORAGE Menu Functions

The OFFBOARD KEY STORAGE menu provides the following functions:

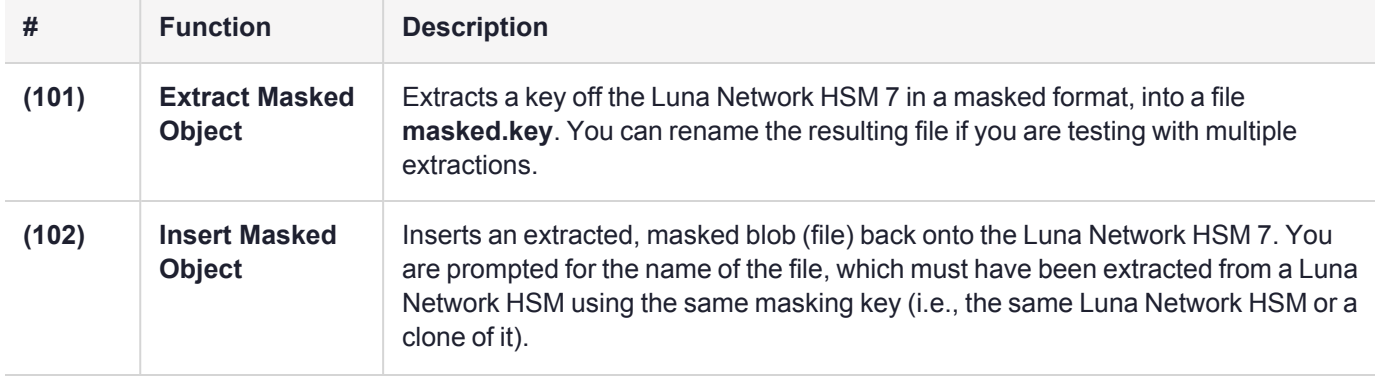

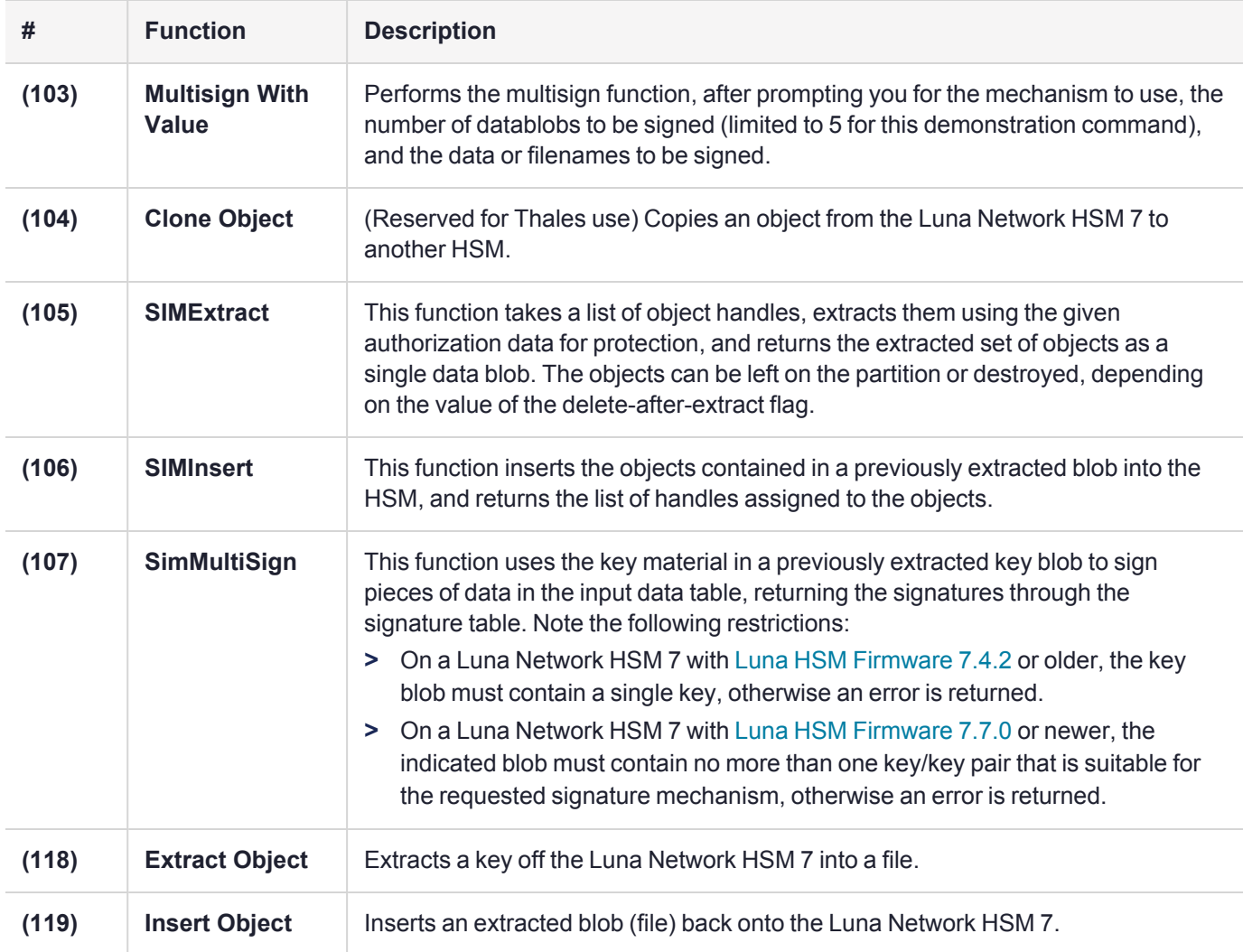

# <span id="page-54-0"></span>OTHERS Menu Functions

The OTHERS menu provides the following functions:

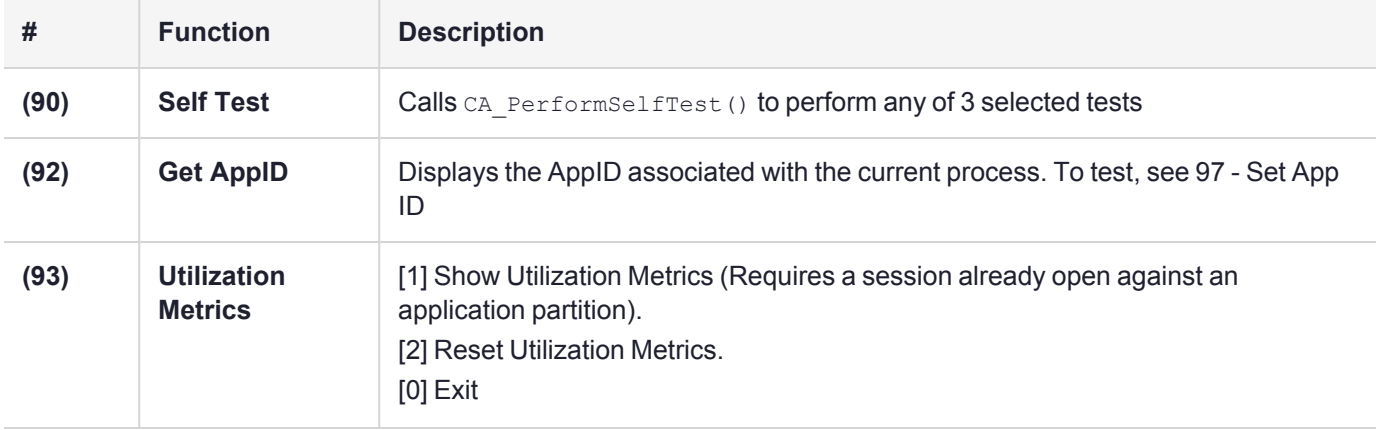

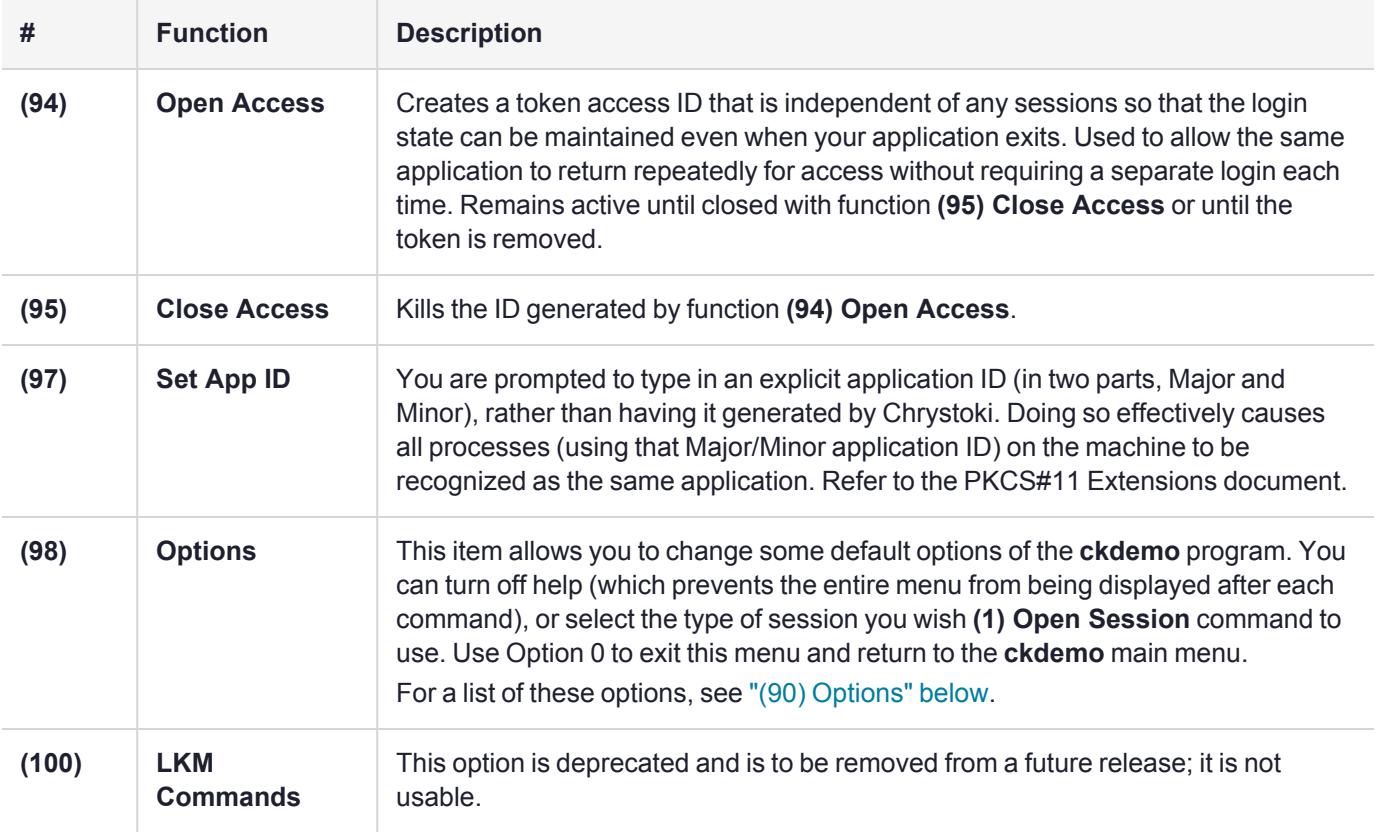

### <span id="page-55-0"></span>(90) Options

Tests 1, 2, and 3 are available; the rest are reserved.

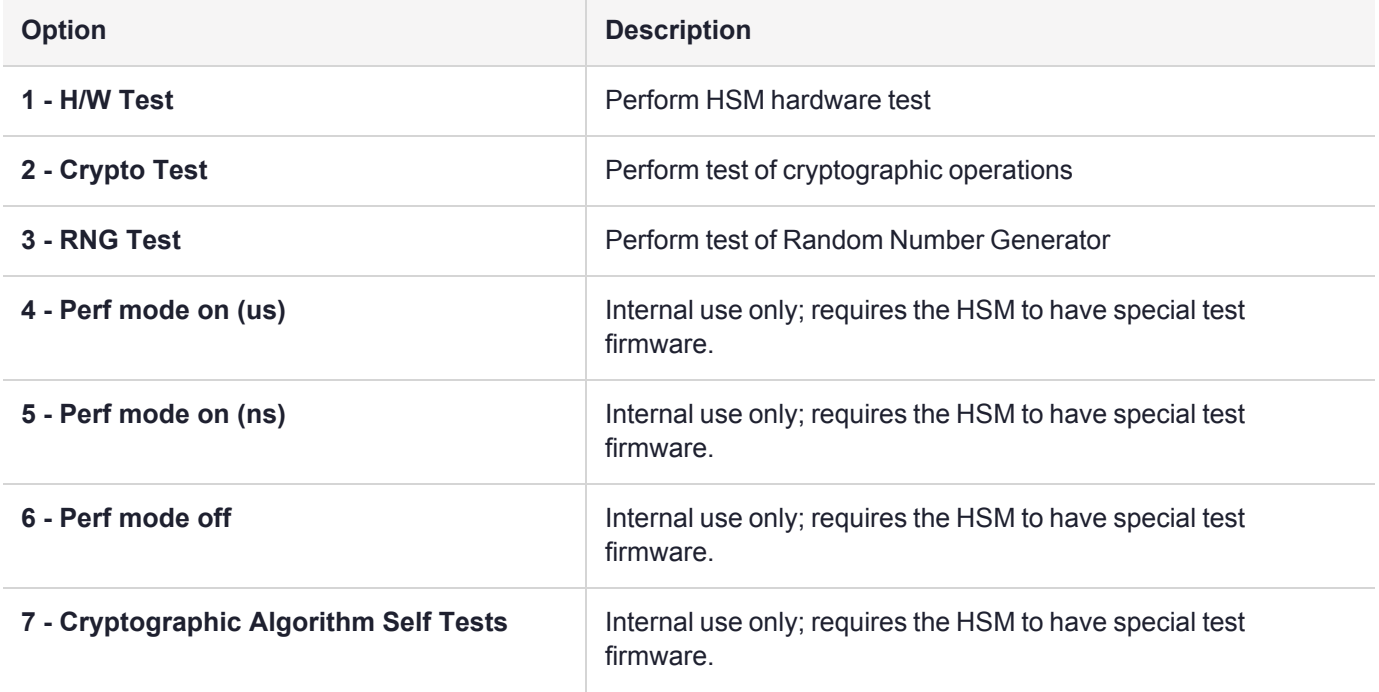

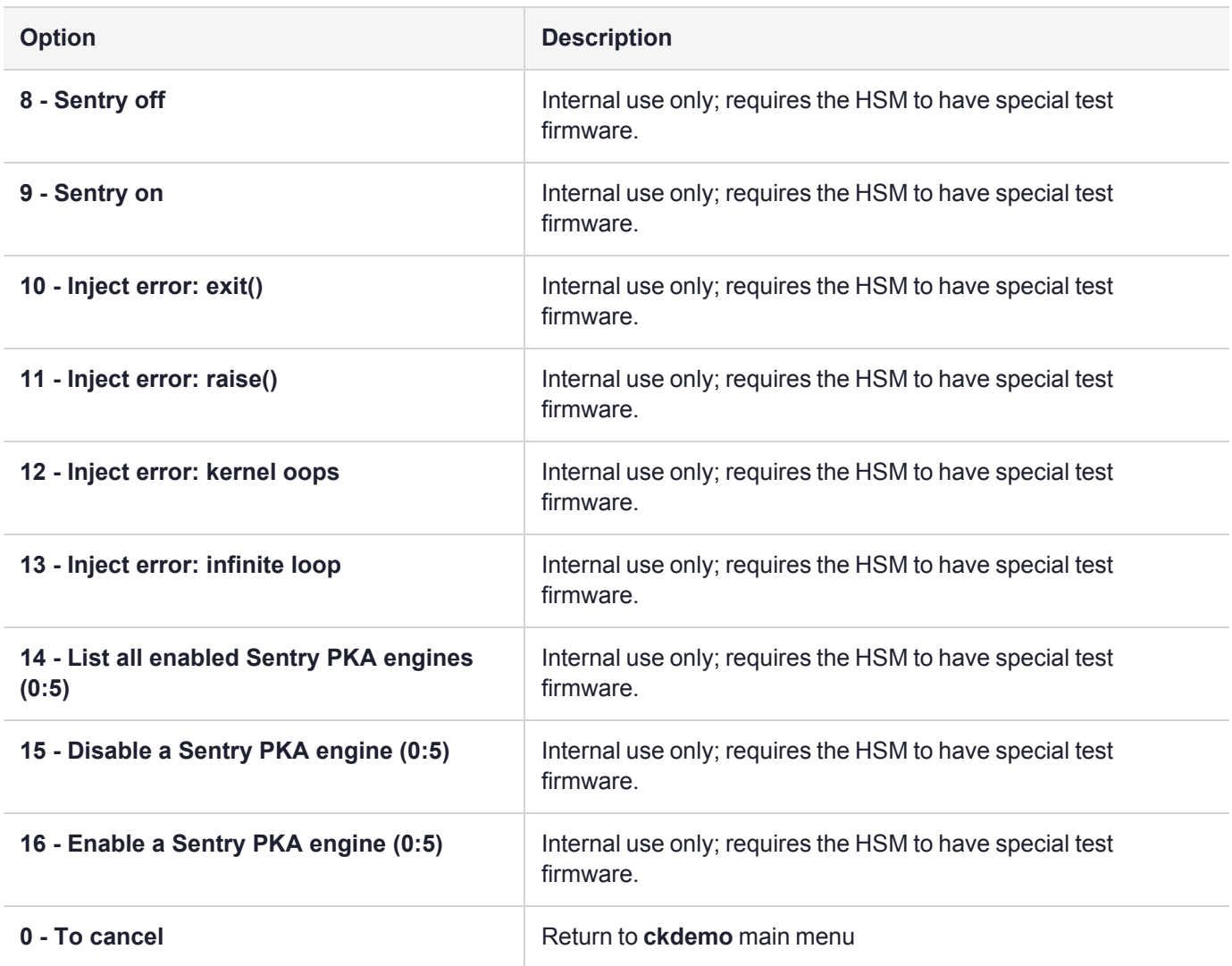

### (98) Options

Use option 16 if HSM firmware is newer than version 6.22.0 and you wish to use CKR\_TEMPLATE\_ INCONSISTENT.

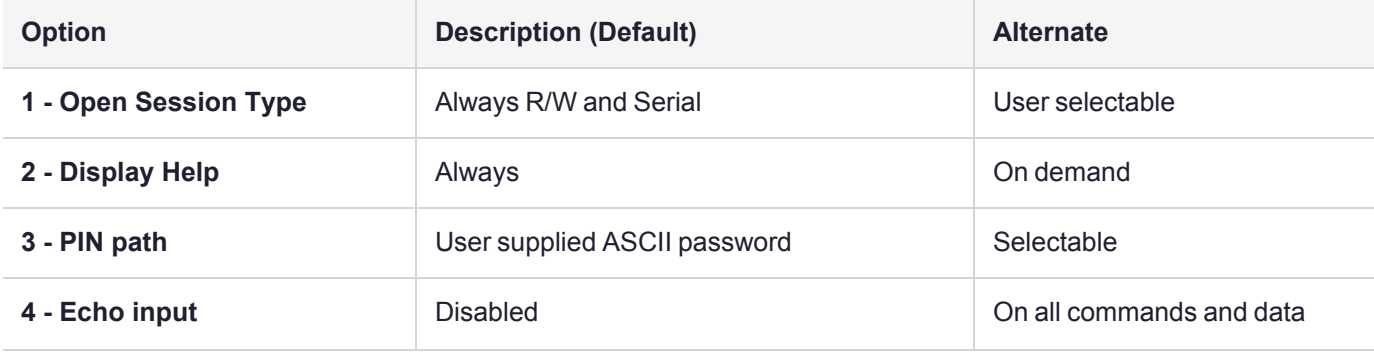

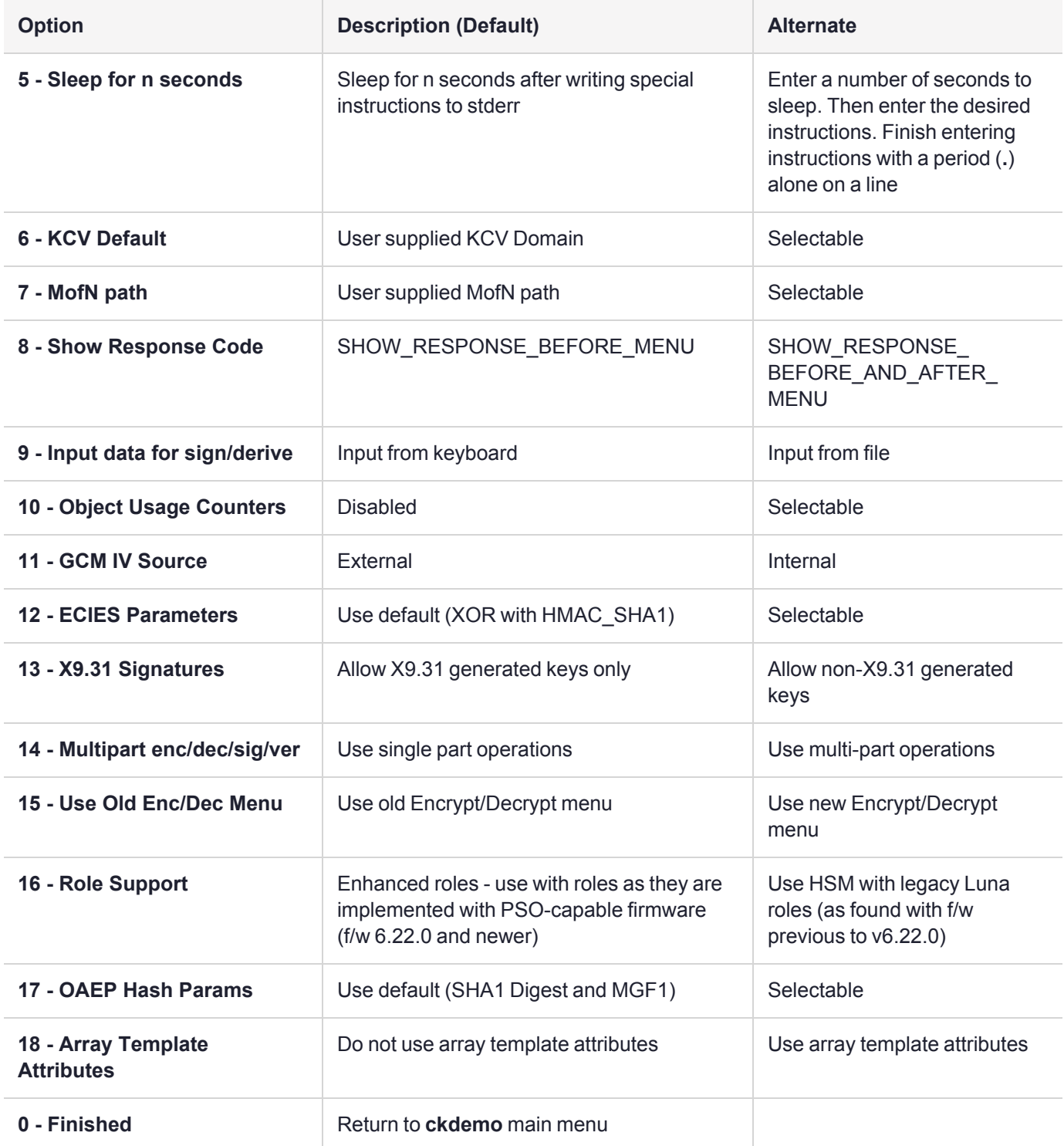

# <span id="page-57-0"></span>PED INFO Menu Functions

The PED INFO menu provides the following functions:

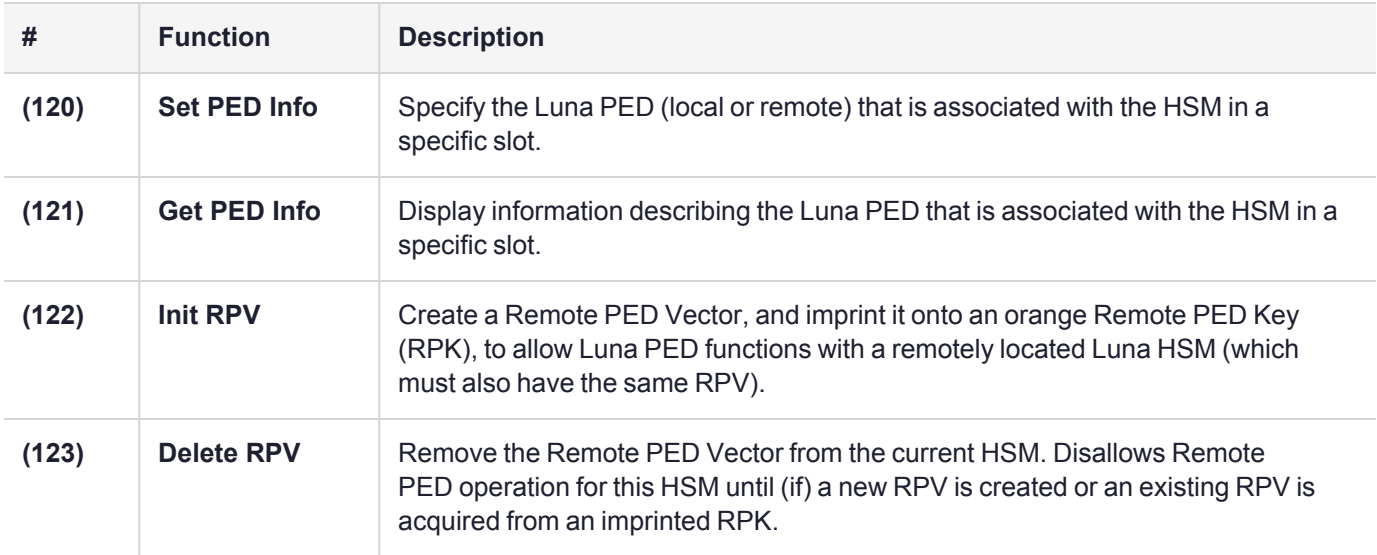

# <span id="page-58-0"></span>POLICY Menu Functions

The Policy menu provides the following functions:

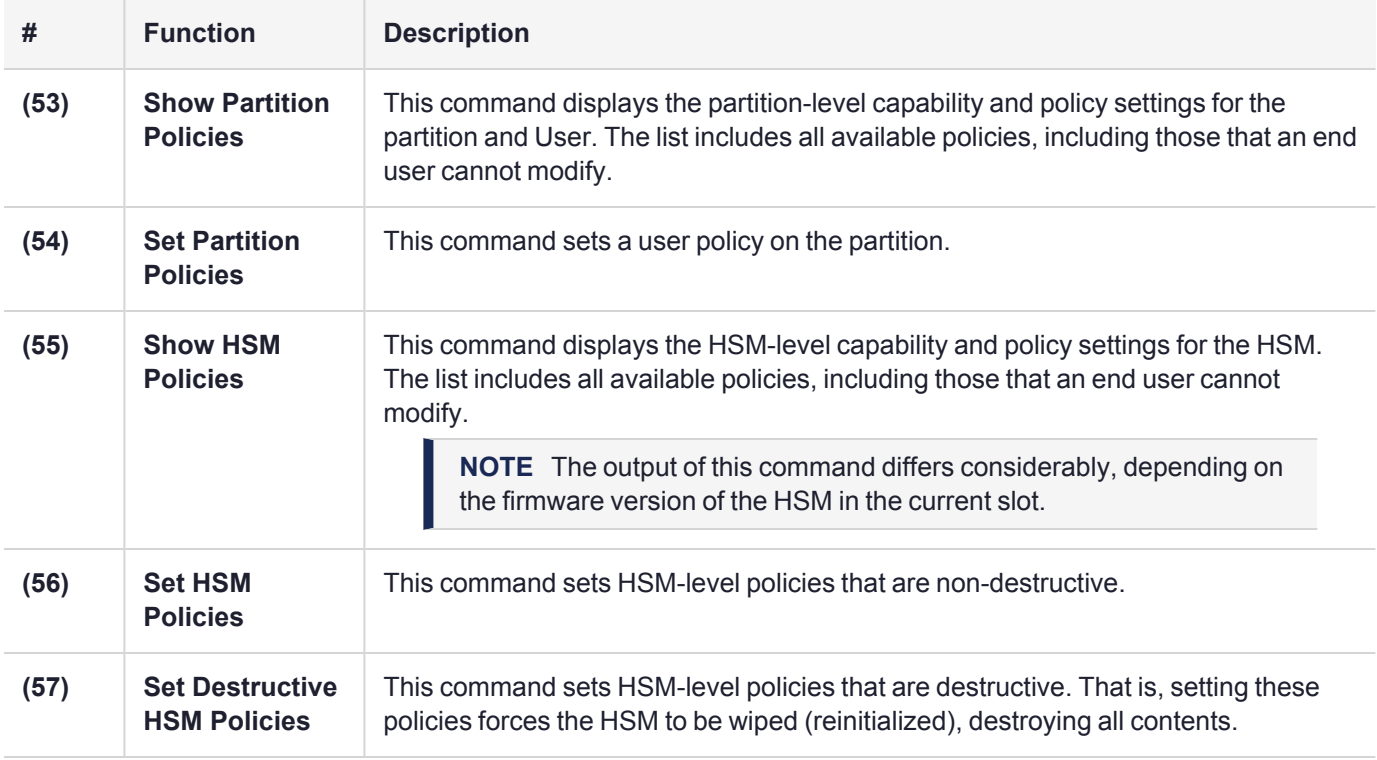

# <span id="page-58-1"></span>SCRIPT EXECUTION Menu Functions

The SCRIPT EXECUTION menu and its functions are deprecated and will be removed in a future release, and are not usable.

# <span id="page-59-0"></span>SECURITY Menu Functions

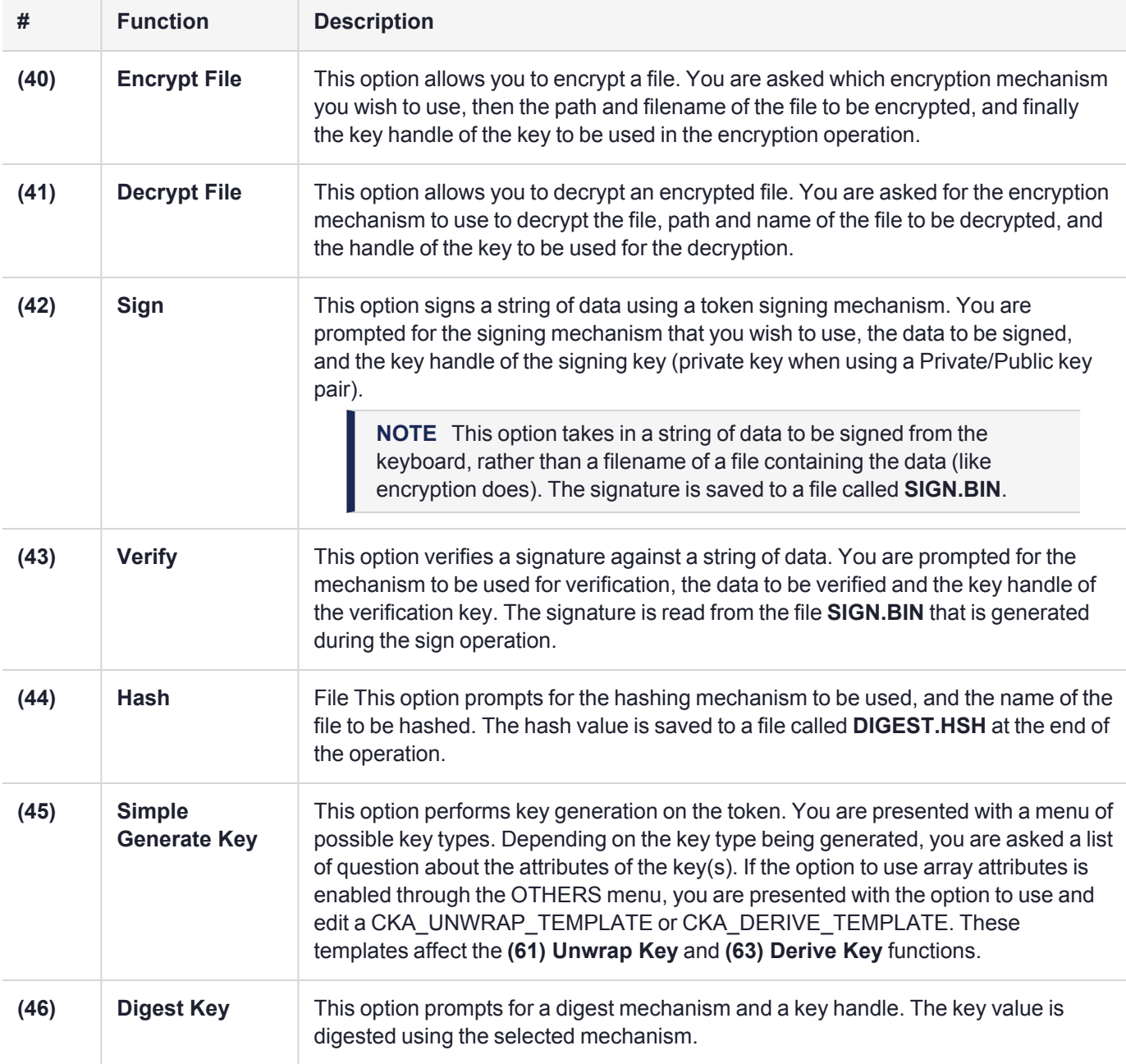

The SECURITY menu in CKDemo provides the following functions:

# <span id="page-59-1"></span>SRK Menu Functions

**NOTE** These functions are not applicable to Luna HSMs with Luna HSM [Firmware](../../../../../../../Content/CRN/Luna/firmware/7-0-1.htm) 7.0.1 or newer.

The SRK menu provides the following functions:

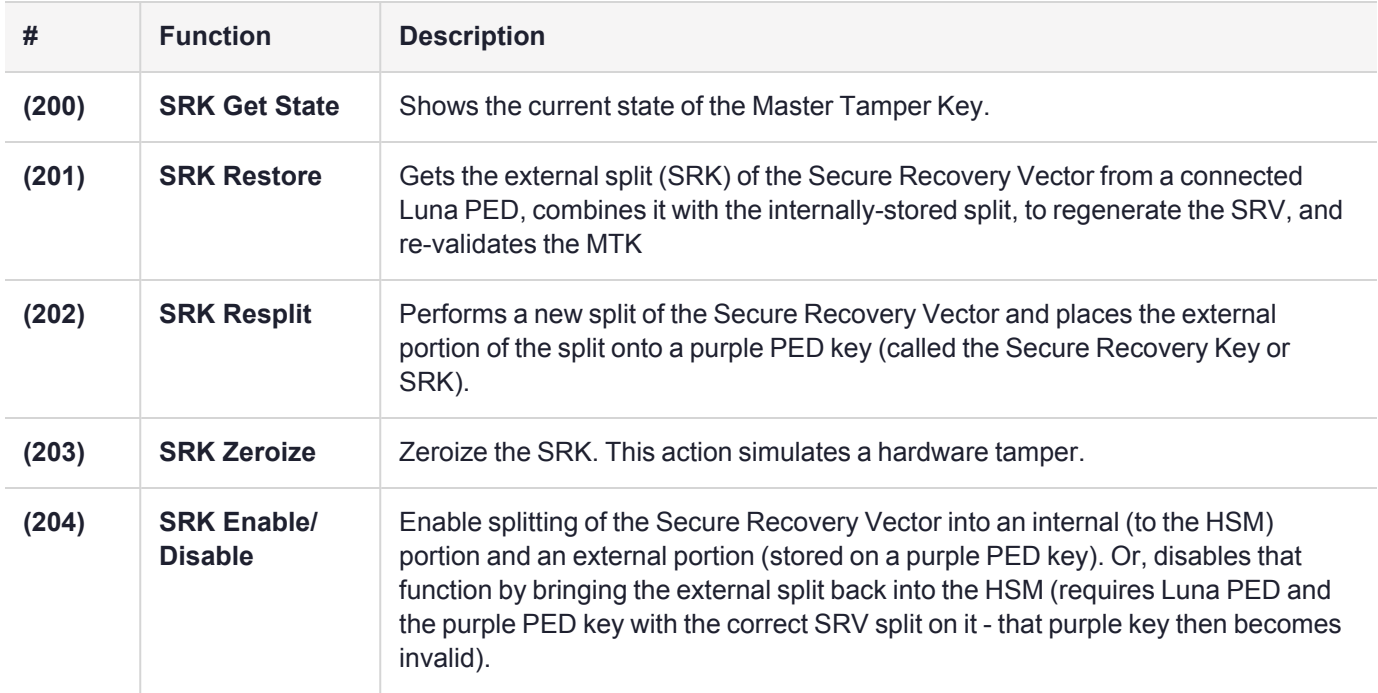

# <span id="page-60-0"></span>TOKEN Menu Functions

The TOKEN menu provides the following functions:

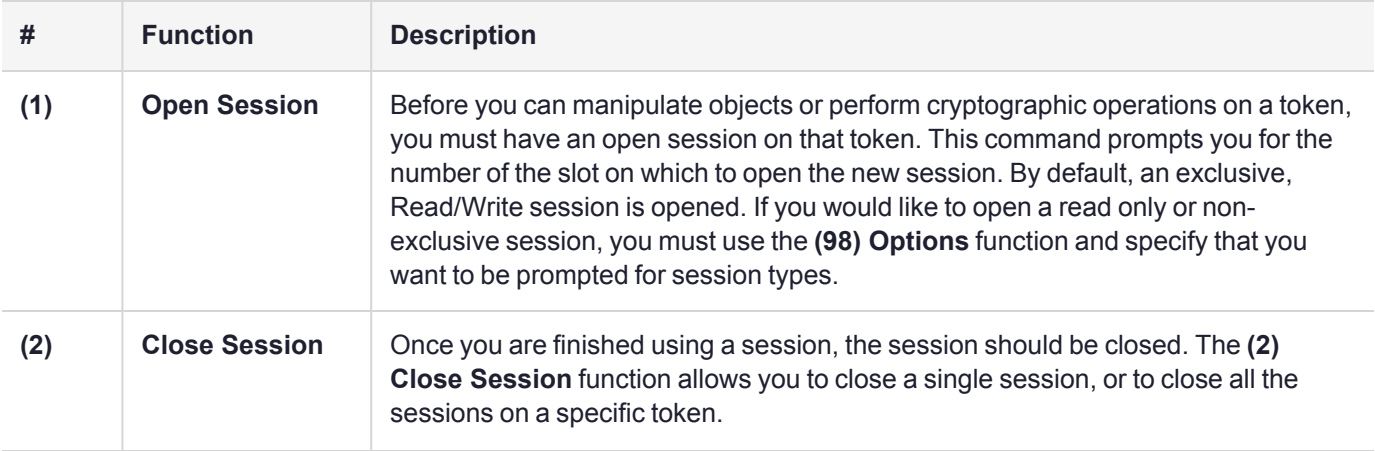

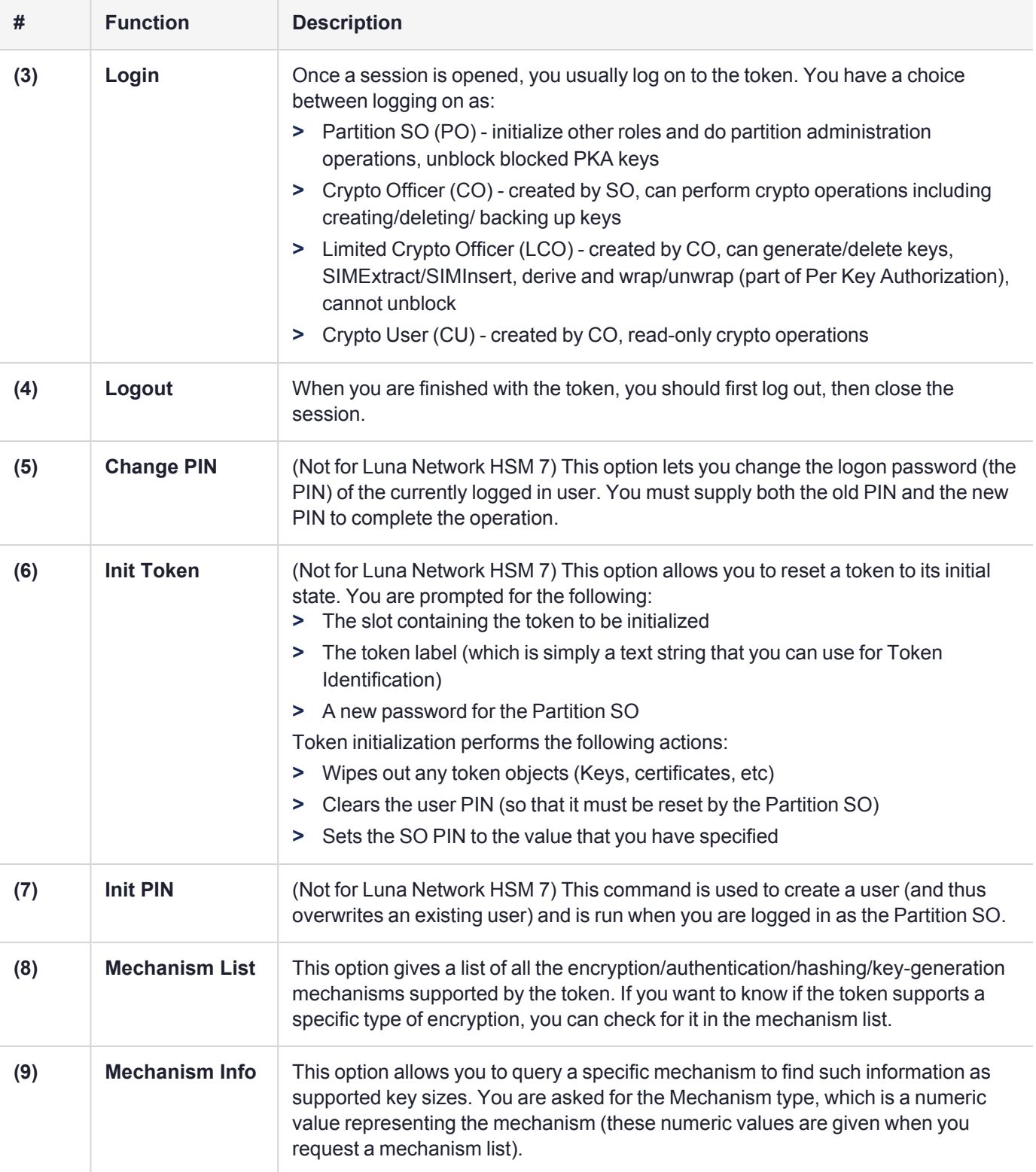

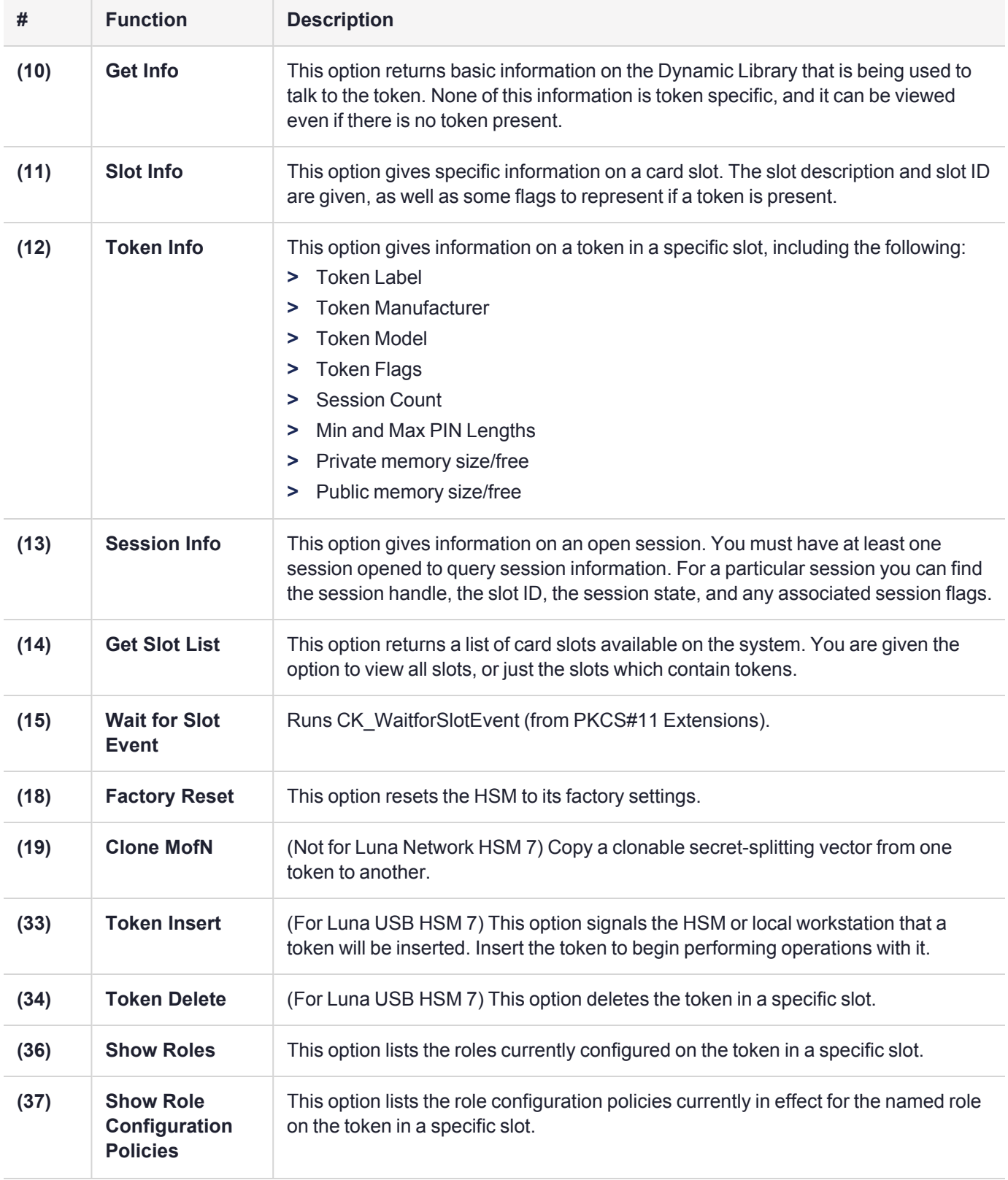

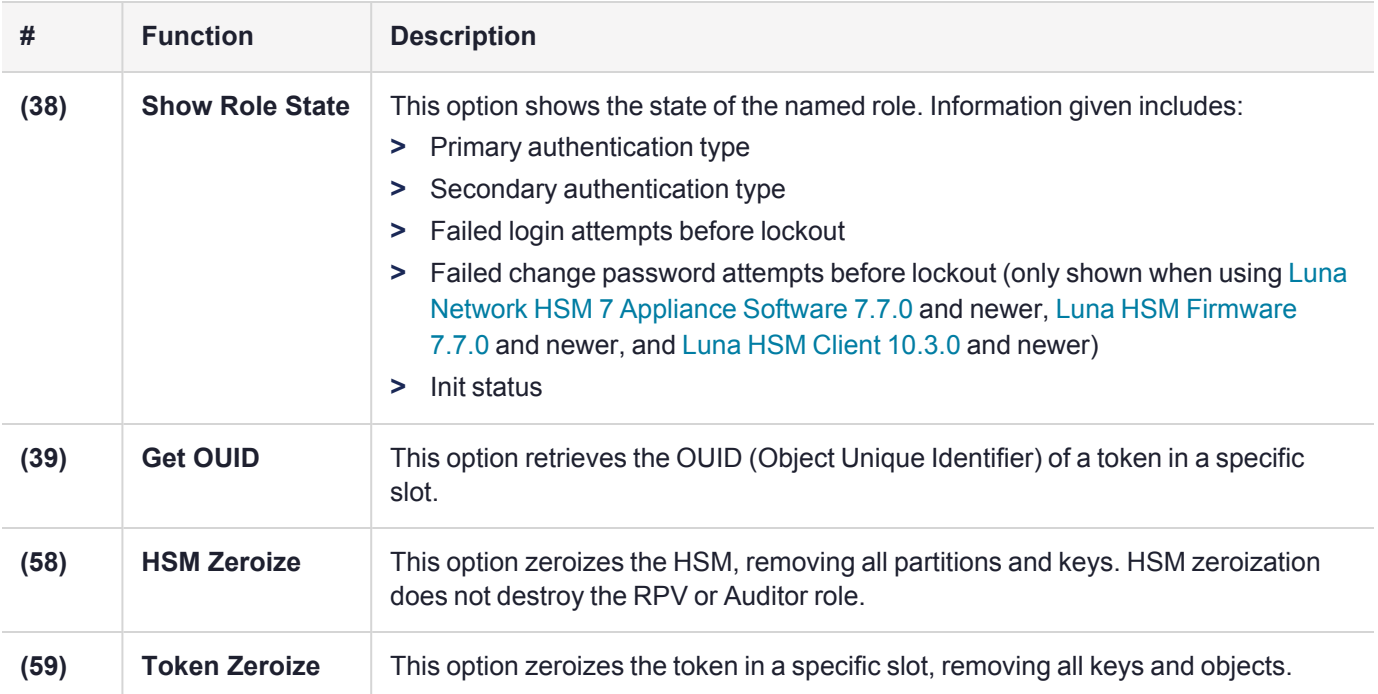

# **CHAPTER 3:** multitoken

**multitoken** is a simple demonstration tool that allows you to perform basic cryptographic functions on a Luna HSM. It allows you to specify an operation, and one or more "slots" or HSM Partitions on which to perform that operation. The **multitoken** utility runs the operations and returns a summary of the results.

**NOTE** This is a general-purpose tool intended for use across Luna HSM versions. It might reference mechanisms and features that are not available on all Luna products.

#### Accessing multitoken

The **multitoken** utility is accessed via the command line.

#### **To access the multitoken utility**

- **1.** Open a console window.
- **2.** Go to the Luna HSM Client installation folder/directory:

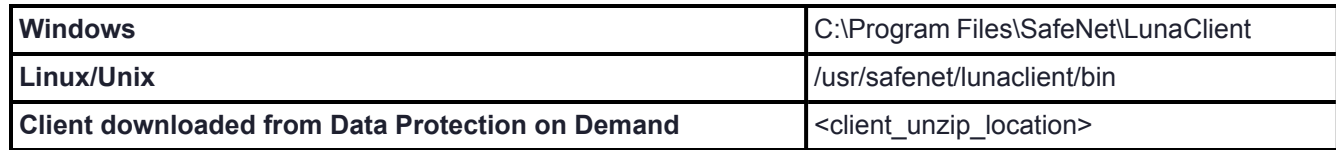

**3.** Launch the **multitoken** utility:

**./multitoken**

#### **Syntax**

**multitoken-mode** <mode> {-slots <slot\_list> | -nslots <slot\_threads>} [options...]

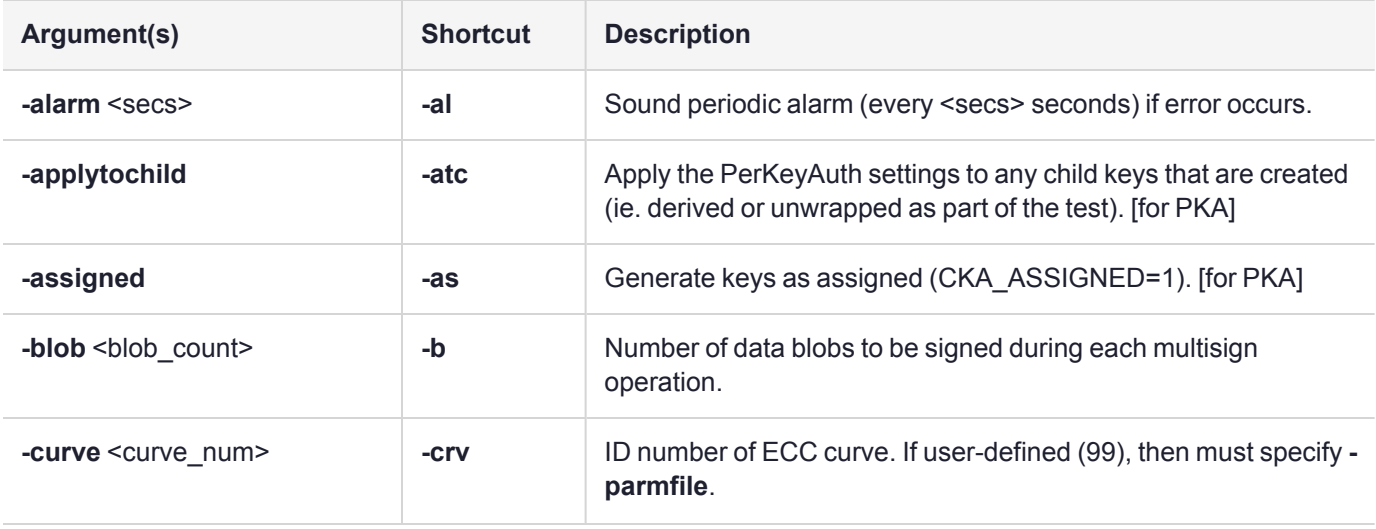

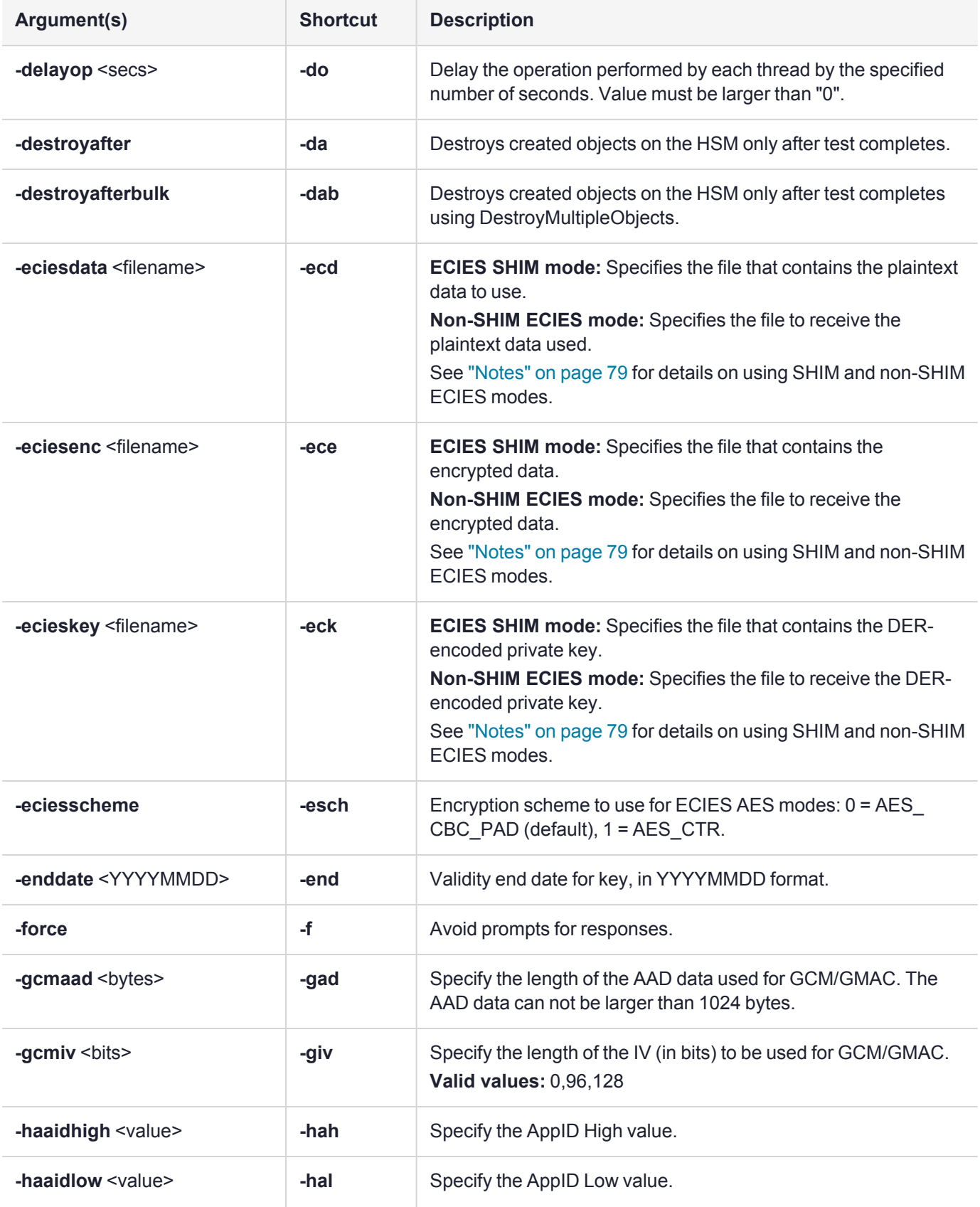

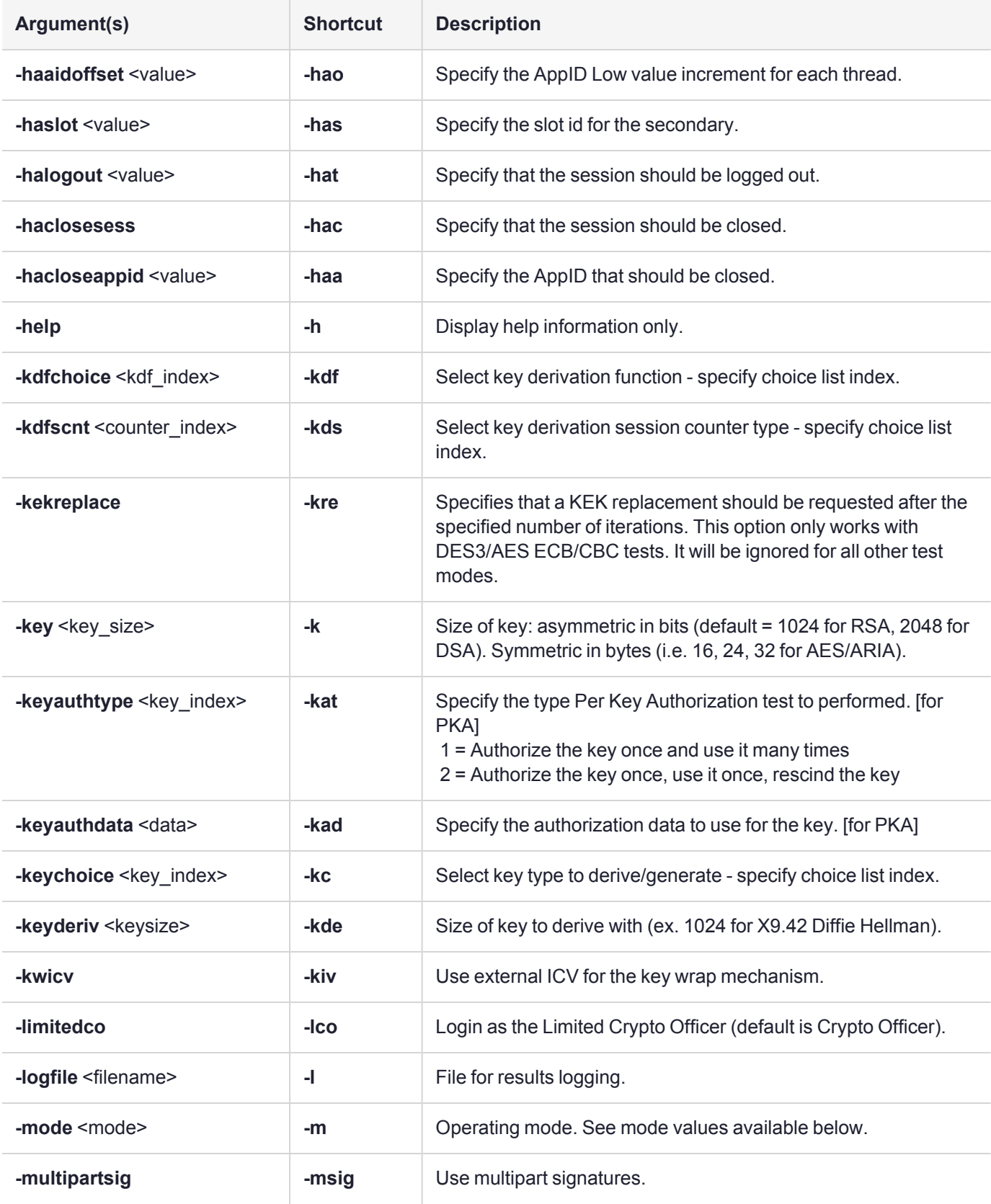

<span id="page-67-0"></span>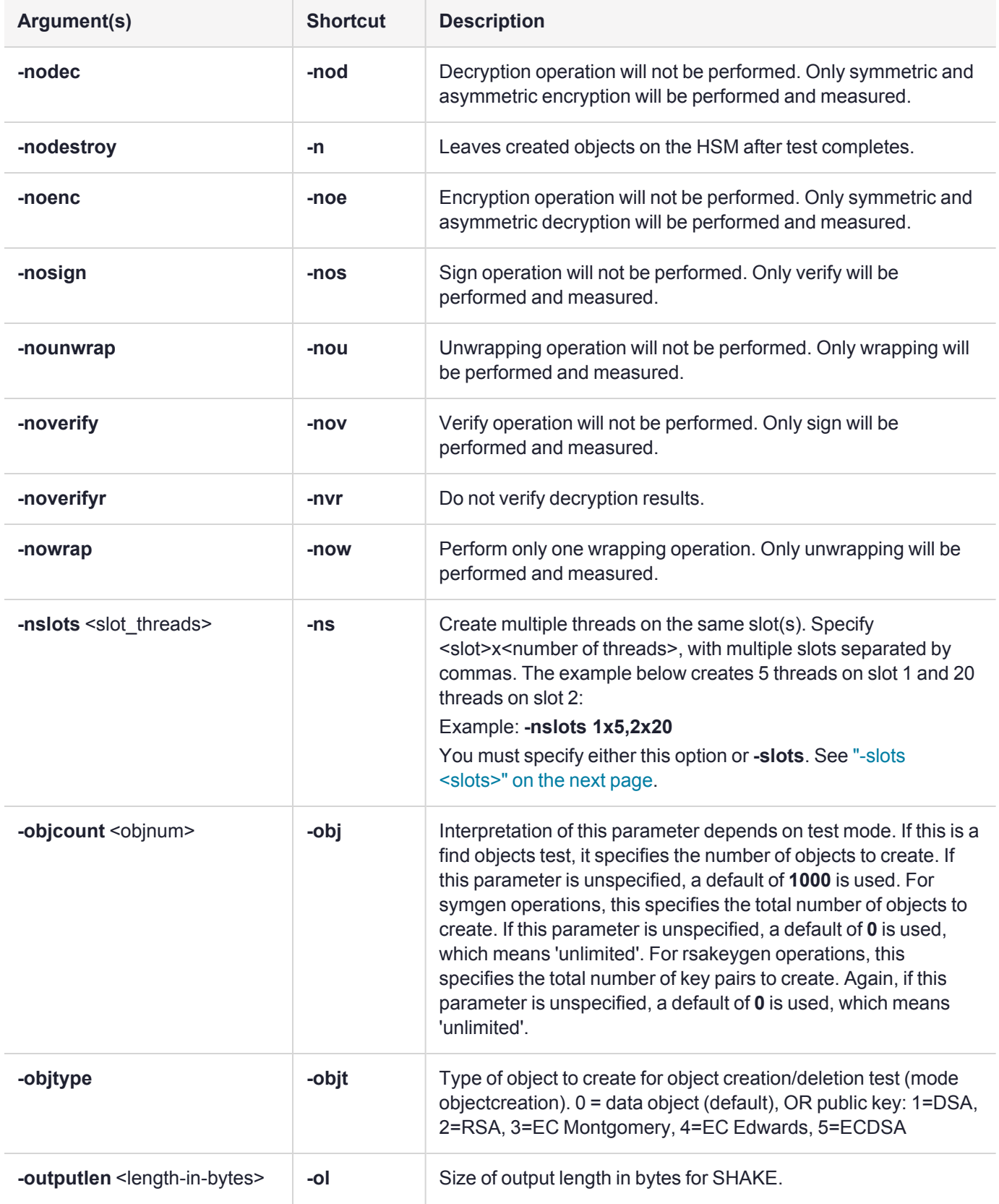

<span id="page-68-0"></span>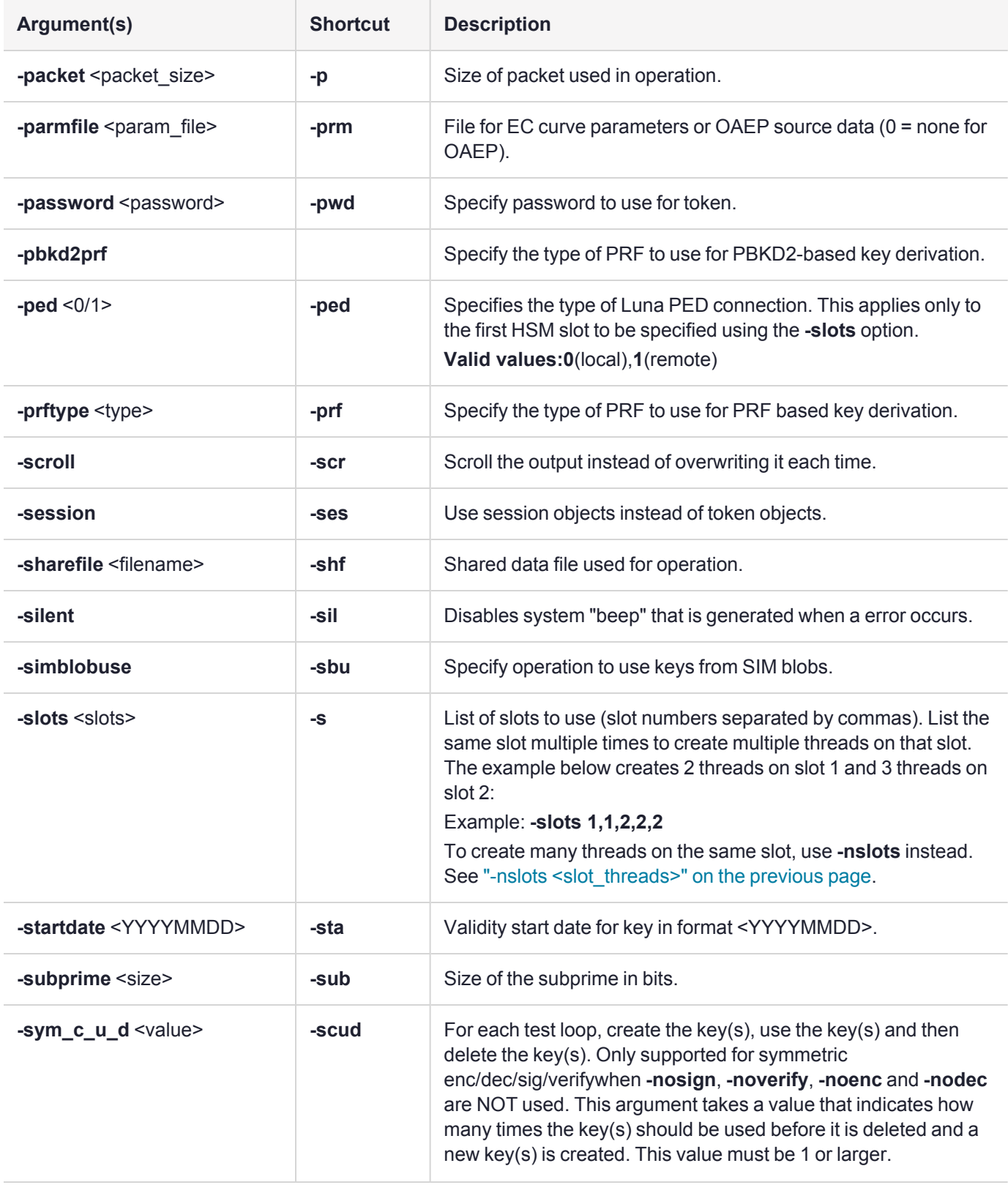

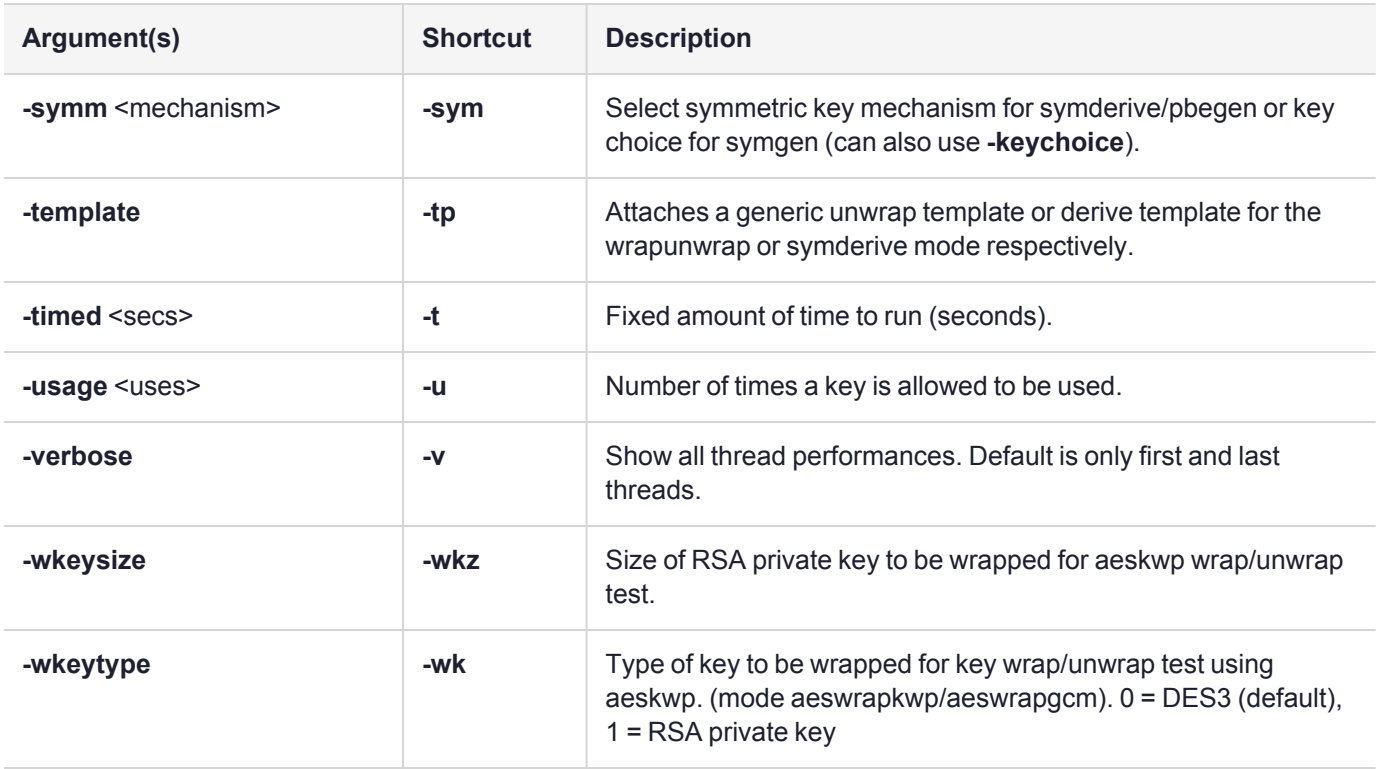

#### Operating Modes

The following table lists the available operating modes for the **multitoken** utility. The operating mode is specified using the **-mode** parameter.

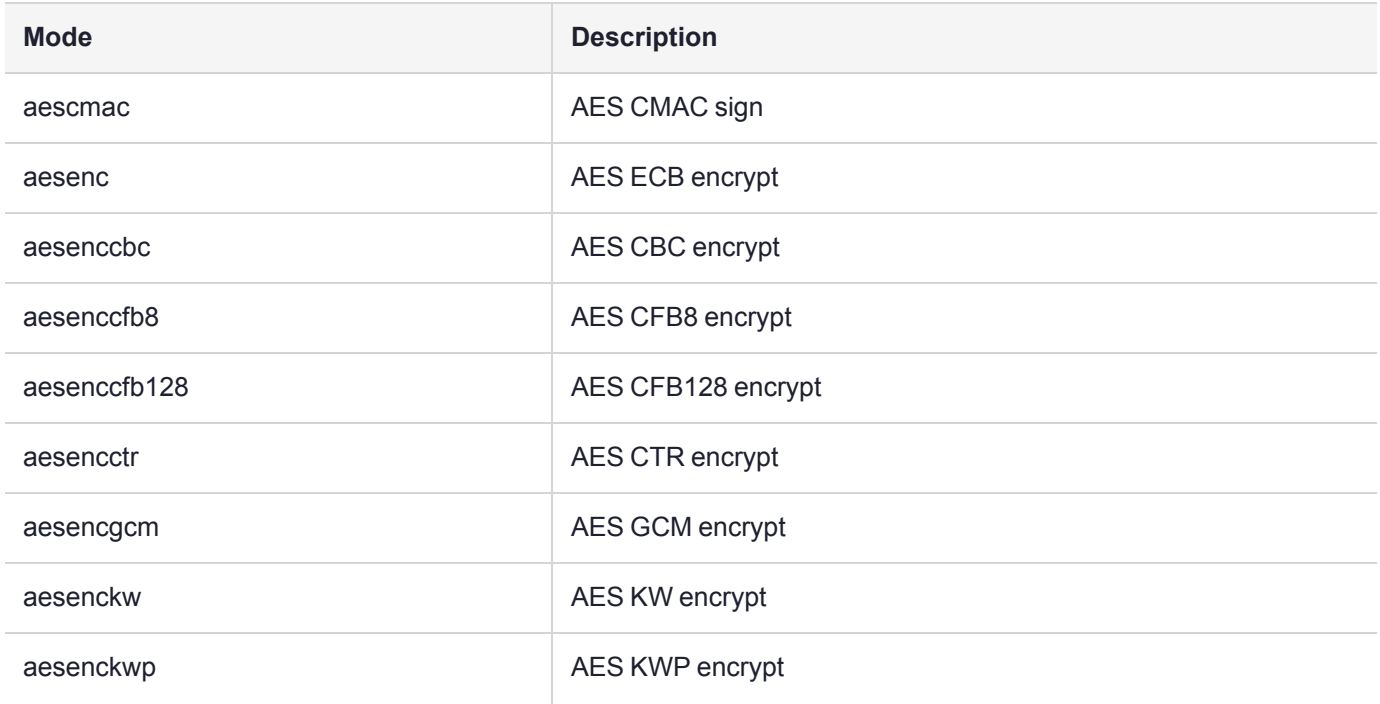

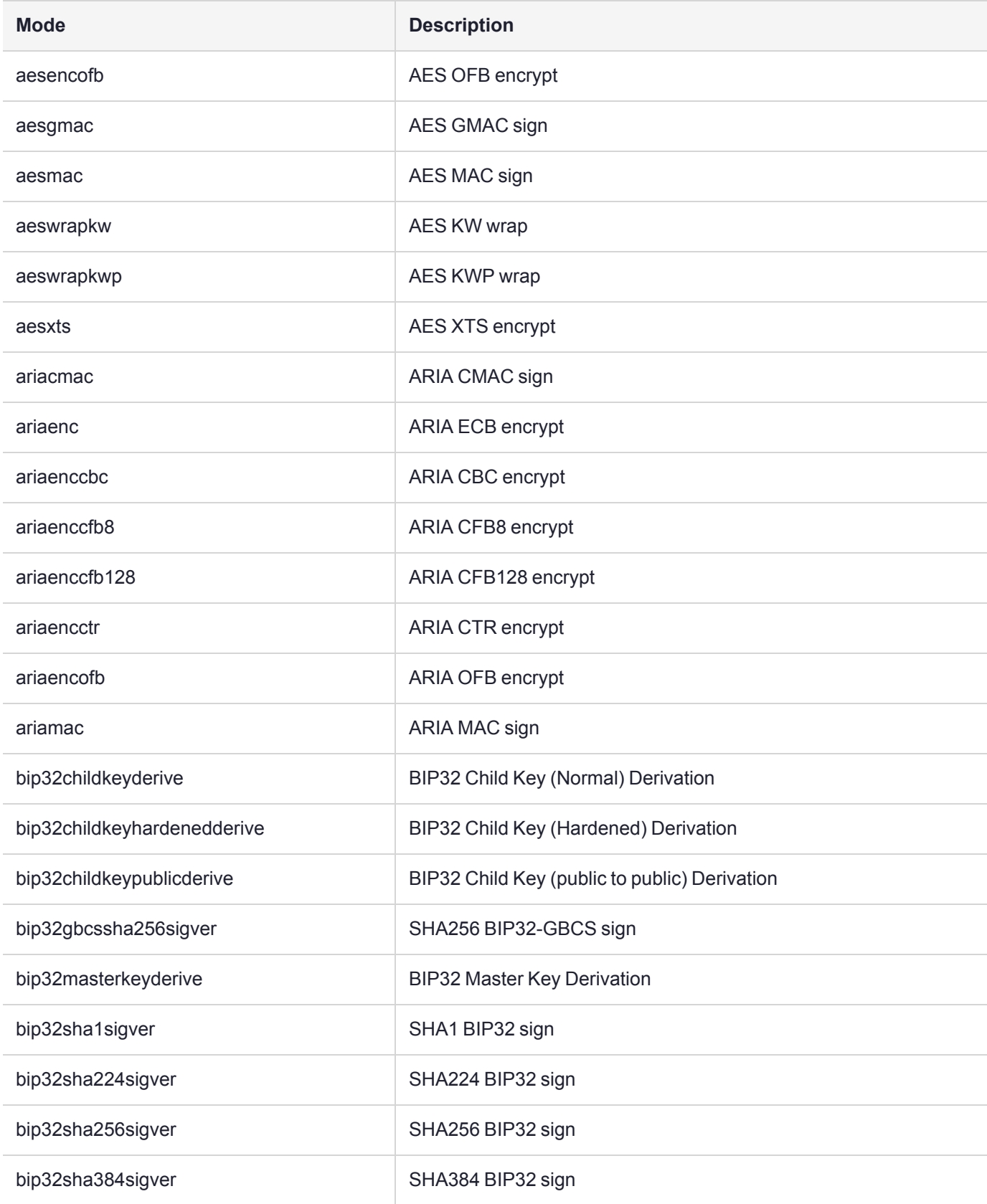

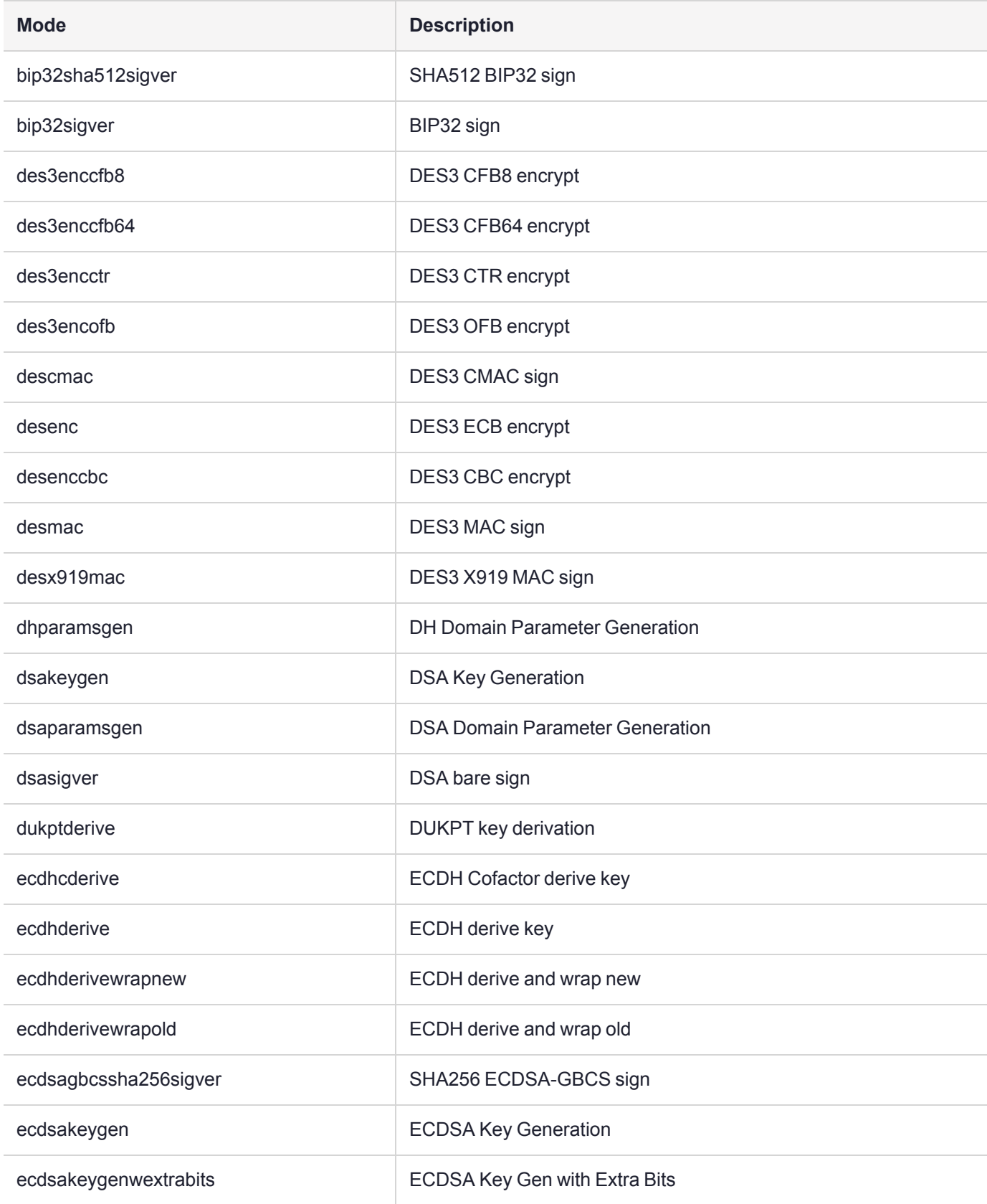
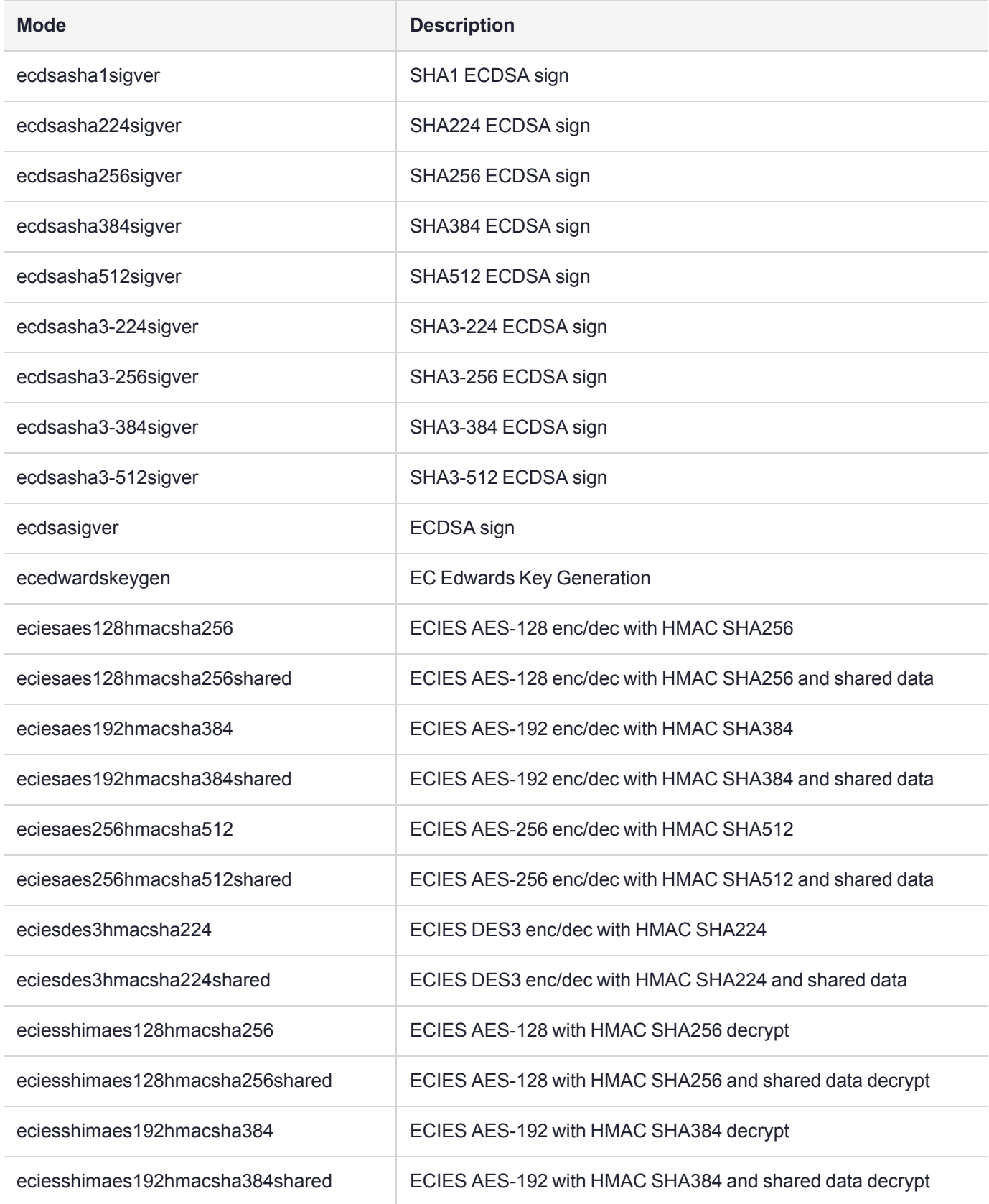

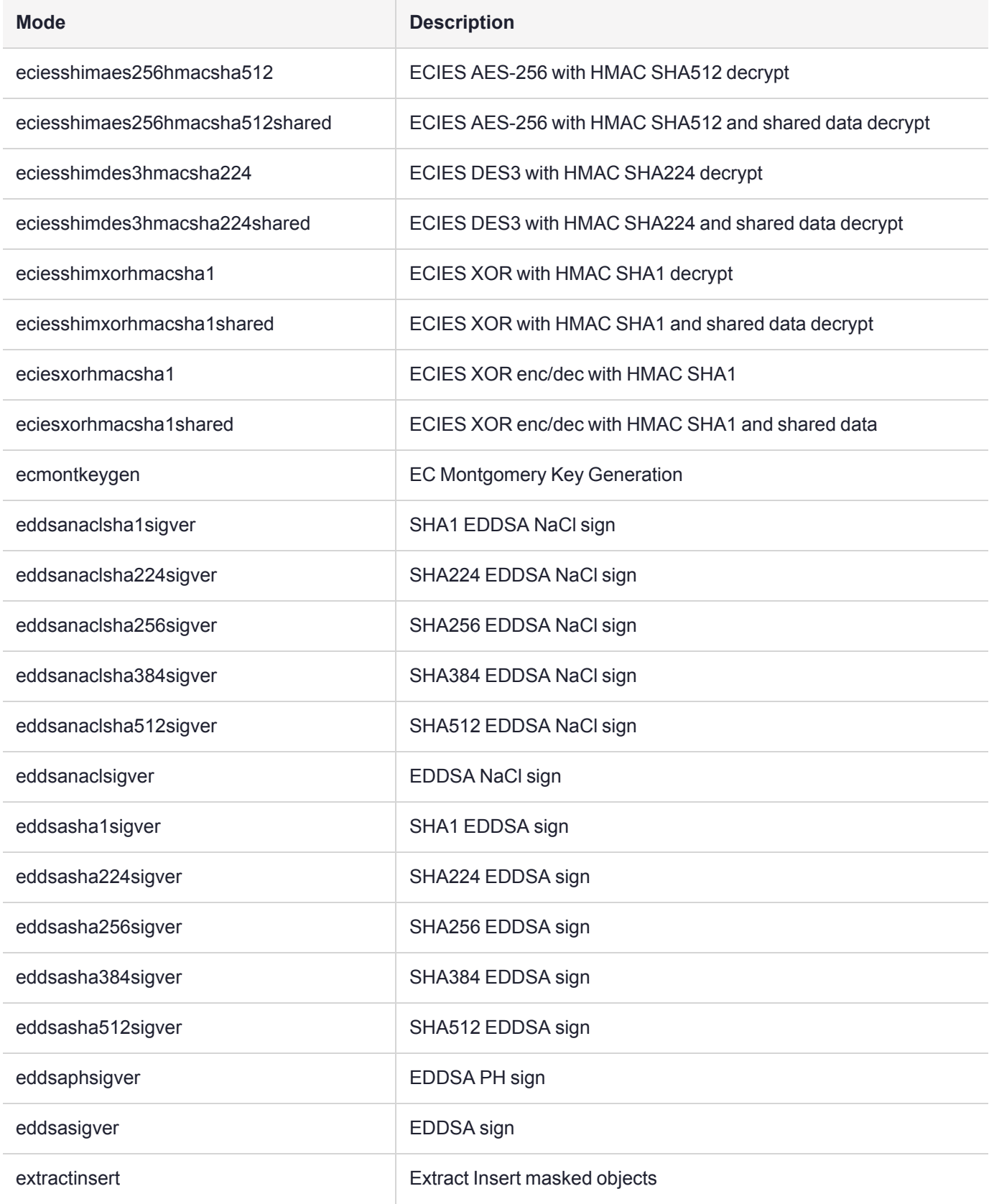

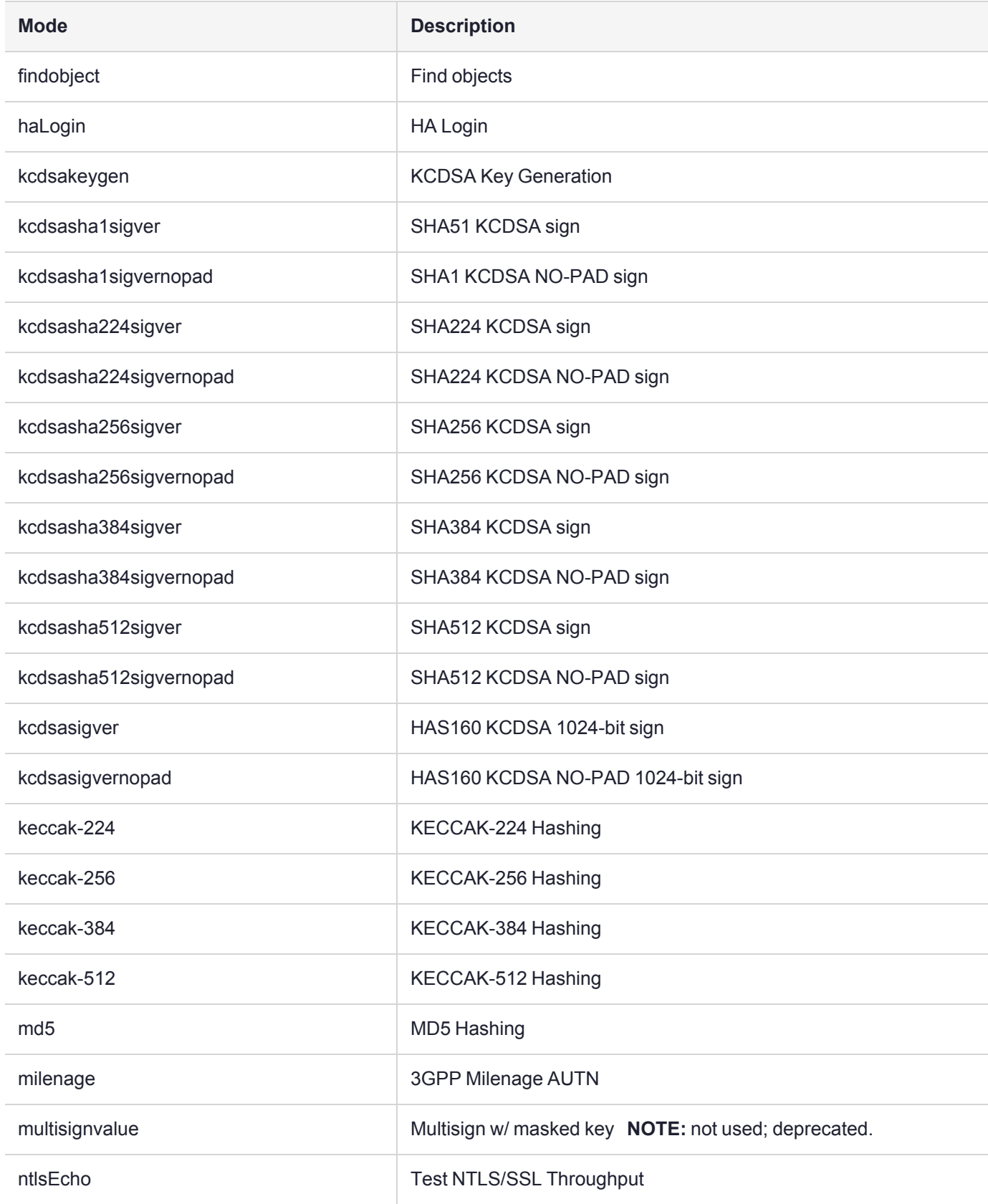

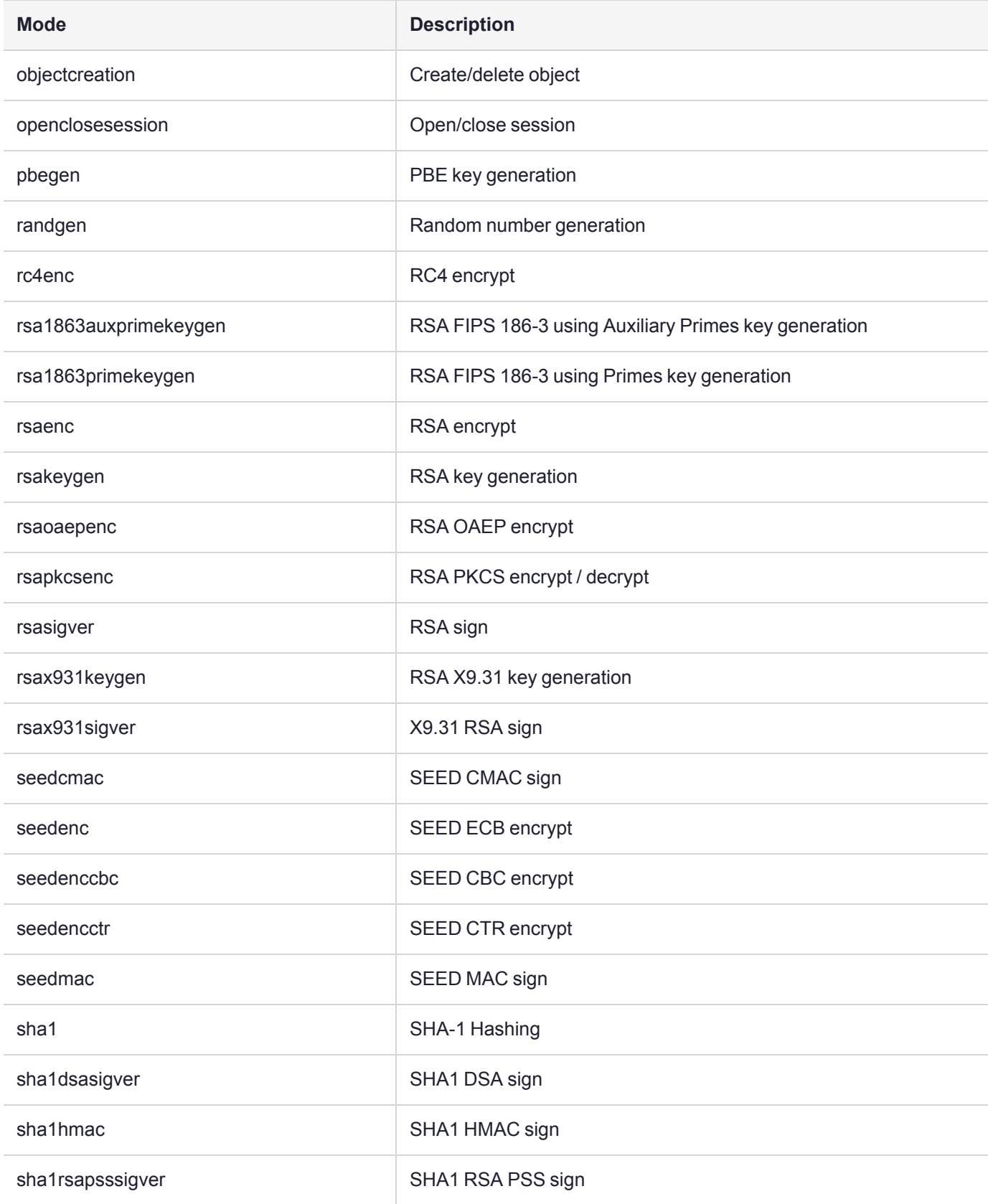

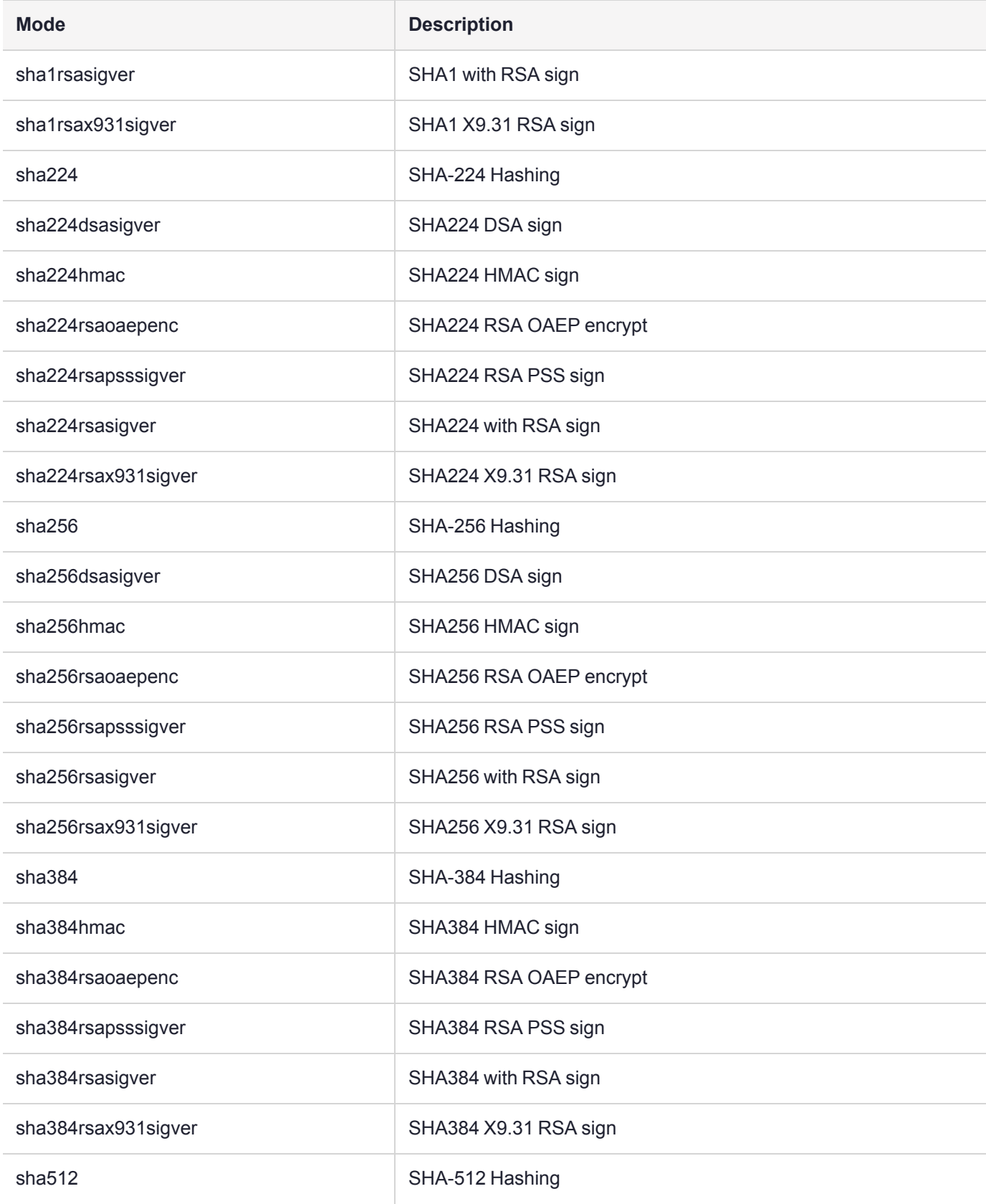

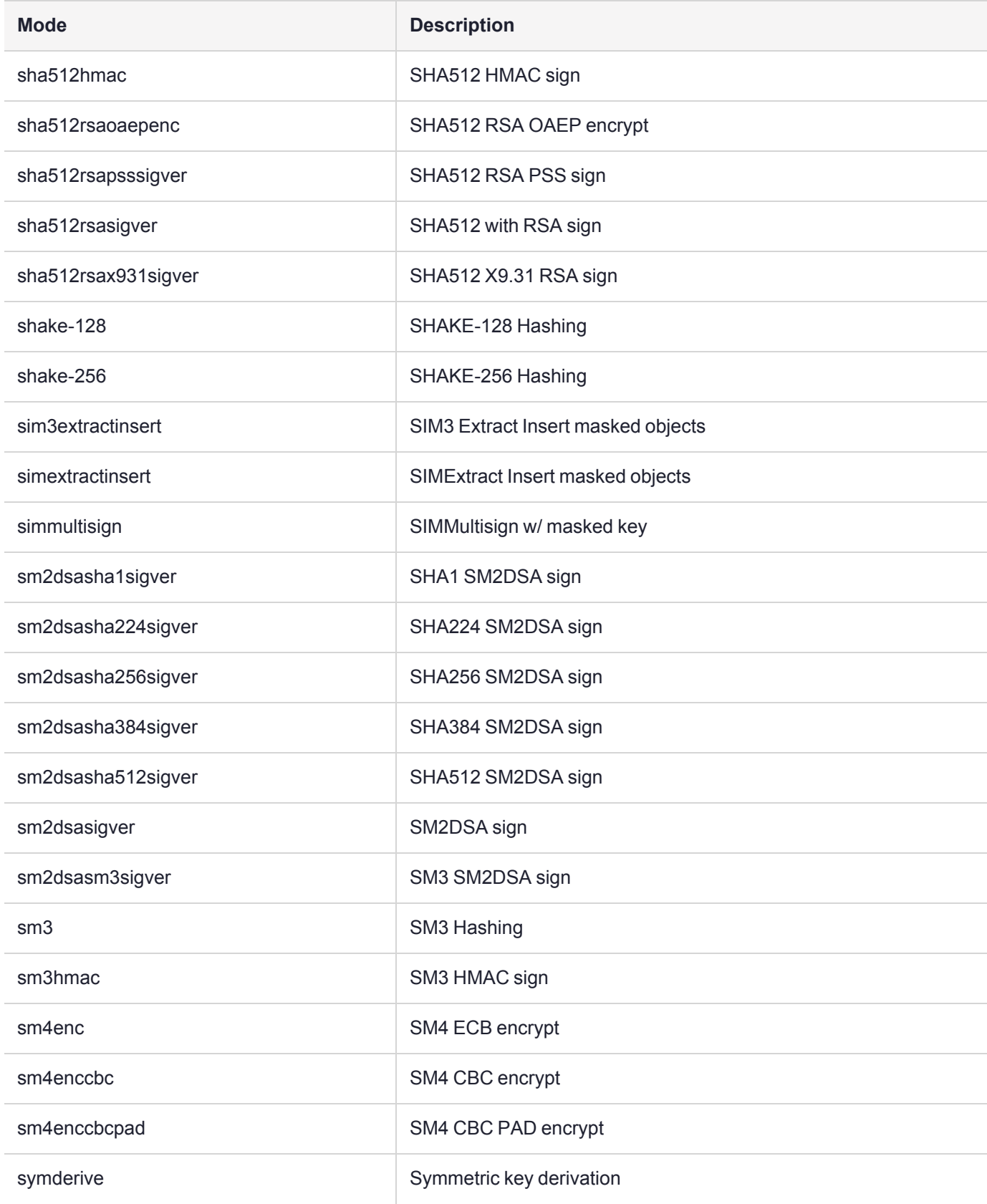

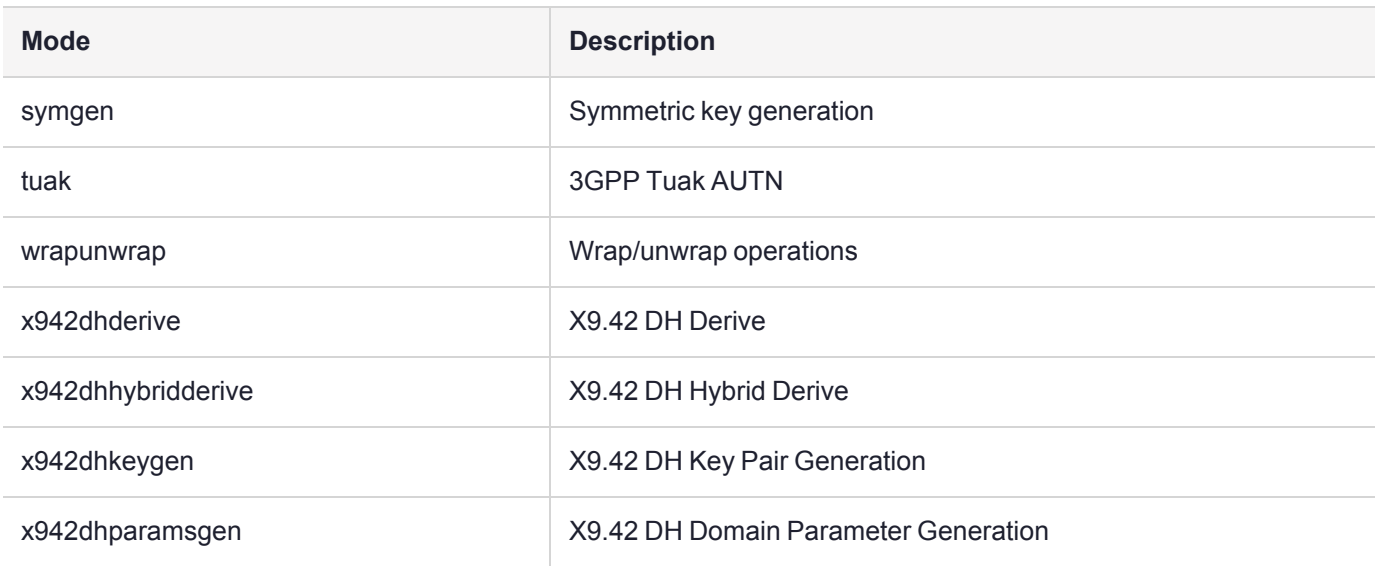

### **Notes**

**1.** If you are performing RSA operations, you have the option of specifying a key size (512, 1024, 2048, 4096, 8192). If no key size is specified, the default key size of 2048 will be used. For example:

multitoken -mode rsasigver -key 512 -slots 1

- **2.** If you are performing wrapunwrap operation, it will perform the following operations:
	- **•** Generate RSA key pair and a symmetric DES key.
	- **•** Wrap DES key with RSA public key.
	- **•** Unwrap wrapped key above with RSA private key.
	- **•** Verify the unwrapped key.
- **3.** If you are performing a Multisign operation, you have the option of specifying a key size (512, 1024, 2048, 4096, 8192). If no key size is specified, the default key size of 1024 is used. For example:

multitoken m simmultisign -ns 6x20 -pwd myuserpin2 -f

- **4.** When using simmultisign with Luna HSM [Firmware](../../../../../../../Content/CRN/Luna/firmware/7-7-0.htm) 7.7.0 or newer, the indicated blob must contain no more than one key/key pair that is suitable for the requested signature mechanism, otherwise an error is returned.
- **5.** A thread is spawned to perform tests on each slot specified. A slot can be specified multiple times, in which case multiple threads will be created for the slot.
- **6.** For modes :
	- **•** sha256rsasigver SHA256 with RSA
	- **•** sha384rsasigver SHA384 with RSA
	- **•** sha512rsasigver SHA512 with RSA

If you specify a keysize on the command line (-key, any of 1024, 2048 or 4096), a file called "1024" or "2048" or "4096" is created - that is the keysize parameter is parsed as a filename to which results are saved.

**7.** There are two types of ECIES modes, regular modes and SHIM modes. The non-SHIM modes perform normal ECIES encryption, decryption, or both. The ECIES SHIM modes (ECIES modes with the word "shim" in them) are designed to test the ECIES SHIM implementation. The ECIES SHIM only supports decryption

operations, so it requires all input (private key, encrypted data and plaintext) to be specified as input files using the parameters **-ecieskey**, **-eciesenc** and **-eciesenc**. The input files can be created by running the non-SHIM modes, and specifying the parameters **-ecieskey**, **-eciesdata** and **-eciesenc**, which are optional for the non-SHIM modes.

For non-SHIM ECIES modes:

- **• -ecieskey** -- Specifies the file to receive the DER-encoded private key.
- **• -eciesdata** -- Specifies the file to receive the plaintext data used.
- **• -eciesece** -- Specifies the file to receive the encrypted data.

For ECIES SHIM modes:

- **• -ecieskey** -- Specifies the file that contains the DER-encoded private key.
- **• -eciesdata** -- Specifies the file that contains the plaintext data to use.
- **• -eciesece** -- Specifies the file that contains the encrypted data.

### Named and User-defined Curves

The Luna HSMs employ named and user-defined curves. **Multitoken** supports this option, as illustrated in the following example:

C:\Program Files\SafeNet\LunaClient>multitoken -mode ecdsasigver -s 1,1,1,1,1,1,1,1,1

Prime field curves:

```
[0]secp112r1 [1]secp112r2 [2]secp128r1 [3]secp128r2
[4]secp160k1 [5]secp160r1 [6]secp160r2 [7]secp192k1
[8]secp224k1 [9]secp224r1 [10]secp256k1 [11]secp384r1(P-384)
[12]secp521r1(P-521)
[13]X9_62_prime192v1 [14]X9_62_prime192v2 [15]X9_62_prime192v3
[16]X9_62_prime239v1 [17]X9_62_prime239v2 [18]X9_62_prime239v3
[19]X9_62_prime256v1(P-256)
```
Characteristic two field curves:

```
[20]sect113r1 [21]sect113r2 [22]sect131r1 [23]sect131r2
[24]sect163k1 [25]sect163r1 [26]sect163r2 [27]sect193r1
[28]sect193r2 [29]sect233k1 [30]sect233r1 [31]sect239k1
[32]sect283k1 [33]sect283r1 [34]sect409k1 [35]sect409r1
[36]sect571k1 [37]sect571r1
[38]X9_62_c2pnb163v1 [39]X9_62_c2pnb163v2 [40]X9_62_c2pnb163v3
[41]X9_62_c2pnb176v1 [42]X9_62_c2tnb191v1 [43]X9_62_c2tnb191v2
[44]X9_62_c2tnb191v3 [45]X9_62_c2pnb208w1 [46]X9_62_c2tnb239v1
[47]X9_62_c2tnb239v2 [48]X9_62_c2tnb239v3 [49]X9_62_c2pnb272w1
[50]X9_62_c2pnb304w1 [51]X9_62_c2tnb359v1 [52]X9_62_c2pnb368w1
[53]X9_62_c2tnb431r1
[54]Brainpool_P160r1 [55]Brainpool_P160t1 [56]Brainpool_P192r1
[57]Brainpool_P192t1 [58]Brainpool_P224r1 [59]Brainpool_P224t1
[60]Brainpool_P256r1 [61]Brainpool_P256t1 [62]Brainpool_P320r1
[63]Brainpool_P320t1 [64]Brainpool_P384r1 [65]Brainpool_P384t1
[66]Brainpool_P512r1 [67]Brainpool_P512t1
```
User Defined curves:

[68]Microsoft PlayReady P-160

Please pick a curve (0-67) or enter (99) for a user defined curve:99

Please enter the filename for the EC parameters:

Here, you would provide the filepath to the file specifying the Elliptical Curve parameters. The format and content of the parameter file follow industry standards, and are discussed in more detail in [Named](../../../../../../../Content/sdk/using/named_curves_and_user-defined_parameters.htm) Curves and User-Defined [Parameters.](../../../../../../../Content/sdk/using/named_curves_and_user-defined_parameters.htm)

### SKS and Per Key Auth

PerKeyAuth and/or SKS (added for Luna HSM [Firmware](../../../../../../../Content/CRN/Luna/firmware/7-7-0.htm) 7.7.0 and newer) can be incorporated into other test modes.

For example

#### **Per Key Authorization:**

The "-keyauthdata" option can be used to specify authorization data (that is CKA\_AUTH\_DATA) that should be applied to any key(s) created to support the test.

For example, in an ECDH test, authorization data will be applied to the ECDH keys. The "-keyauthtype" can be used to specify how the authorization data is to be used.

Two main ways to use are;

- **>** authorize the key(s) once, and use it many times and then rescind authorization, and
- **>** authorize the key before each use and rescind authorization after each use.

For example, in an ECDH test,

- **>** the private key can be authorized once and used for the duration of the test, *or*
- **>** the private key can be authorized before each ECDH operation and authorization is rescinded after each operation.

For tests that use an initial set of keys and create child keys (that is, derivation or wrap/unwrap tests), "applytochild" can be used specify that the Per Key Authorization settings should also be applied to the child key (s).

For key generation test, "-keyauthdata" can be specified as the generated keys are not used. The key authorization data will be applied to the generated key.

Per Key Authorization functionality can be used only on User Partitions and only by the Crypto-Officer role.

#### **Scalable Key Storage (SKS)**

Options used for -simblobuse

SIM insertion and keys deletion test:

- **1.** Specify both -nodec & -noenc or both -nosign and -noverify
- **2.** Specify any crypto mode (e.g. any encrypt/decrypt or sign/verify mode)

SIM insertion, Per Key Authorization, keys deletion test:

**1.** Specify both -nodec & -noenc or both -nosign and -noverify

**2.** Specify any crypto mode (e.g. any encrypt/decrypt or sign/verify mode) Specify Per Key Authorization options.

SIM insertion, Per Key Authorization, crypto (enc/dec or sign/verify), keys deletion test:

[me@localhost bin]# ./multitoken m simextractinsert -ns 6x20 -lco -pwd myuserpin2 -f

- **1.** Specify any crypto mode (e.g. any encrypt/decrypt or sign/verify mode)
- **2.** Specify Per Key Authorization options.

### Example with LCO role

```
multitoken (64-bit) v8.0.0-161. Copyright (c) 2019 SafeNet. All rights reserved.
Warning: Key size not specified. Using default key size of 1024.
Initializing library...Finished Initializing
...done.
Do you wish to continue?
Enter 'y' or 'n':
Constructing thread objects.
Logging in to tokens...
  slot 6... Serial Number 1334093726636
Please wait, creating test threads.
Test threads created successfully. Press ENTER to terminate testing.
     SIMExtract Insert masked objects:
    Using token objects.
     Logged in as Limited Crypto Officer.
                        + xfers/sec | elapsed
 6, 0 6, 19 | total average | time (secs) | /sec | /sec
        ------ ------ | ------- ---------- | ------------ | ---------- | ----------
  10.0 10.0 | 206.4 211.923* | 350 | 0.0 | 0.0
Waiting for threads to terminate.
[me@localhost bin]# ./multitoken m simmultisign -ns 6x20 -lco -pwd myuserpin2 -f
multitoken (64-bit) v8.0.0-161. Copyright (c) 2019 SafeNet. All rights reserved.
Warning: Blob count not specified. Using default key size of 1.
Initializing library...Finished Initializing
...done.
```
Do you wish to continue? Enter 'y' or 'n': Constructing thread objects. Logging in to tokens... slot 6... Serial Number 1334093726636 Please wait, creating test threads. Test threads created successfully. Press ENTER to terminate testing. SIMMultisign w/ masked key : (packet size = 16 bytes) Using token objects. Logged in as Limited Crypto Officer. + signatures/second | elapsed 6, 0 6, 19 | total average | time (secs) | /sec | /sec ------ ------ | ------- ---------- | ------------ | ---------- | ---------- 92.8 92.0 | 1844.9 1843.808\* | 145 | 0.0 | 0.0

Waiting for threads to terminate. [me@localhost bin]#

# **CHAPTER 4:** rbs

RBS implements the Remote Backup Service to remotely backup your HSMs. RBS is run on a workstation with a Luna Backup HSM connected.

RBS requires PEDclient to be running both on the RBS computer and on the host of the Luna HSM primary (the HSM being backed-up from, or being restored-to). PEDclient enables the communication link over which RBS works.

PEDclient is also used in conjunction with PEDserver to enable Remote PED, and in the case where both the Backup HSM and the Remote PED are connected to the same administrative workstation, you might legitimately have all three of RBS, PEDserver, and PEDclient running on the one system.

### **Syntax**

**rbs** [**--daemon**] [**--genkey**] [**--nopassword**] [**--config**] [**--help**]

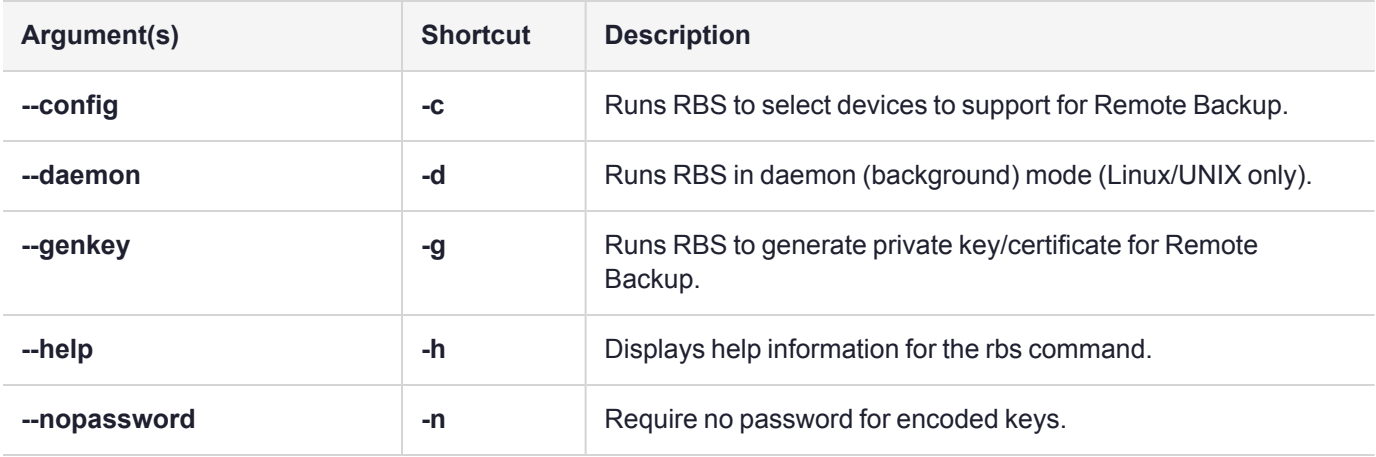

### **Examples**

[admin@myluna bin] # ./rbs --config

[admin@myluna bin]#

[admin@myluna bin] # ../rbs/bin/rbs --daemon Enter password : \*\*\*\*\*\*\*\* [admin@myluna bin]#

```
[admin@myluna bin] # ./rbs --genkey
Enter password : ********
Verify password: ********
[admin@myluna bin]#
```
[admin@myluna bin] # ./rbs --nopassword

[admin@myluna bin]#

# **CHAPTER 5:** salogin

Cryptographic applications that are not specifically adapted to use an HSM Server can be run using Luna HSMs, with the aid of the **salogin** utility. This section provides the settings required for some widely-used applications.

The **salogin** client-side utility is provided to assist clients that do not include the requisite HSM login and logout capability within the client application. OpenSSL, for example, can be used with HSMs, but has no inherent ability to provide credentials to the HSM.

**NOTE** The **salogin** utility does not work with STC-enabled slots. If you require **salogin** with your applications, you must use NTLS client links.

## Using salogin

Run the utility from a shell or command prompt, or include it in scripts.

### **Syntax**

**salogin** {**-o** | **-c**} [**-a** <applicationID>] [**-p** <password>] [**-s** <slot> | **-l** <label>] [**-i** <hi**:**lo>] [**-u**] [**-r** <server\_IP>] [**-q** <port>] [**-v**] [**-h**]

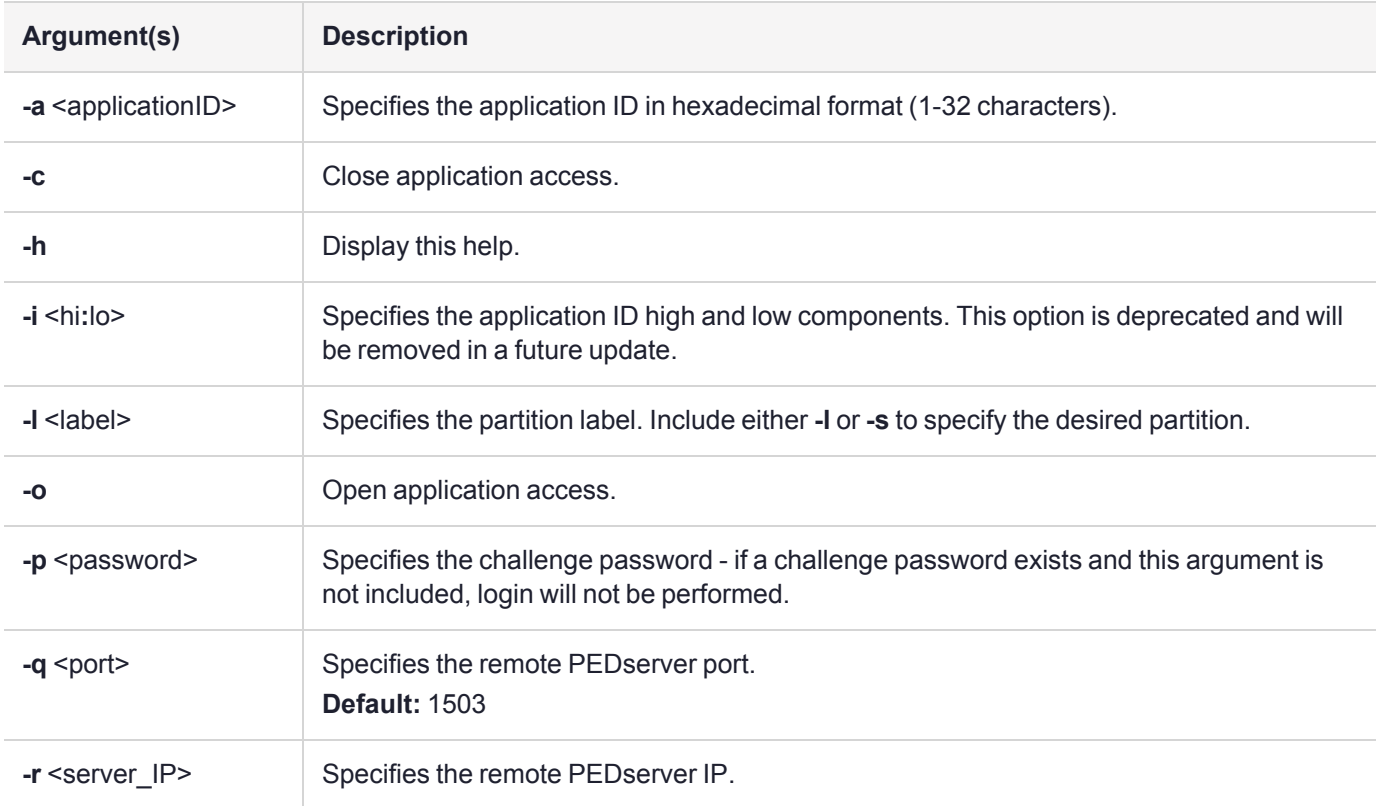

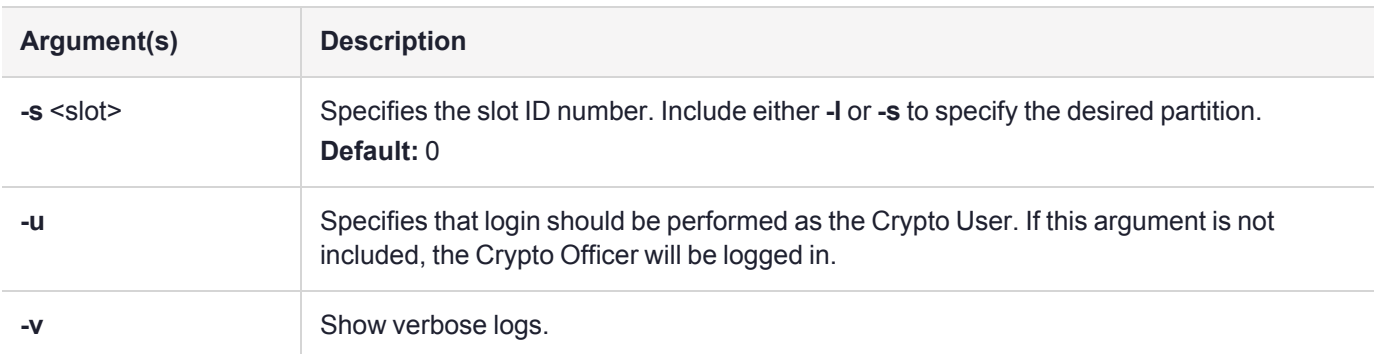

### **Examples**

```
salogin -o -s 1 -i 1:1
# open a persistent application connection
# on slot 1 with app id 1:1
```

```
salogin -o -s 1 -i 1:1 -p HT7bHTHPRp/4/Cdb
# open a persistent application connection
# and login with Luna HSM challenge
```

```
salogin -c -s 1 -i 1:1
# close persistent application connection 1:1
# on slot 1
```
#### **Attempting to use salogin on an STC-enabled slot**

lunacm:>slot list

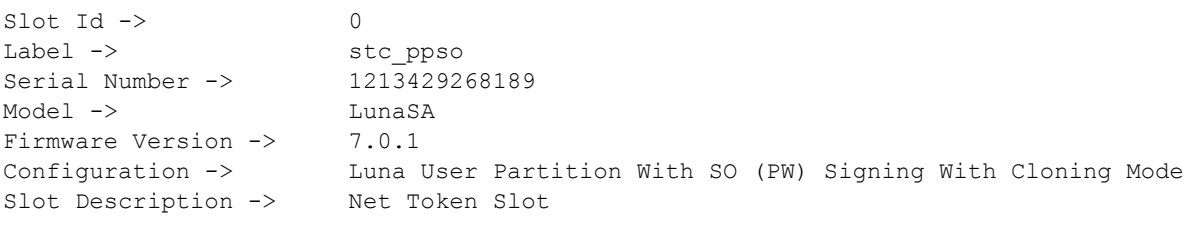

Current Slot Id: 0

Command Result : No Error

lunacm:>stc status

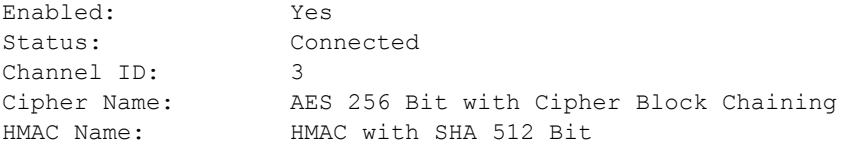

Command Result : No Error

lunacm:>stc identityshow Client Identity Name: mySTCclientID Public Key SHA1 Hash: 58feec48e485762c39a8c32f94cf535bf545699e List of Registered Partitions: Partition Identity Partition Partition Public Key SHA1 Hash Label Serial Number  $\_$  , and the set of the set of the set of the set of the set of the set of the set of the set of the set of the set of the set of the set of the set of the set of the set of the set of the set of the set of the set of th par1 1213429268189 d4d4d65d281fd17580c56ddf09439c79c466a09a Command Result : No Error lunacm:>clientconfig listservers Server ID Server Channel \_\_\_\_\_\_\_\_\_\_\_\_\_\_\_\_\_\_\_\_\_\_\_\_\_\_\_\_\_\_\_\_\_\_\_\_\_\_\_\_\_\_\_\_\_\_\_\_\_\_\_ 0 192.20.11.184 STC Command Result : No Error lunacm:>exit # ./salogin -o -s 0 -i 1:1 -p myuserpin CA OpenApplicationID: failed to open application id. err 0x80000030 token not present or app id already open?

### Other Options

For Java applications, consider using the KeyStore interface. It is internally consistent with the service provider interface defined by SUN/Oracle and does not require any proprietary code or applications.

**NOTE** The Luna Keystore is not a physical file like a regular JKS. It is a virtual interface to the HSM and contains only handles for the private key objects.

If you are using an integration that does not refer to a KeyStore then the **salogin** utility might be required. You are then limited to working with one partition. The utility will work with any Luna HSM, as long as it is visible to the client at the time the library is initialized.

# <span id="page-88-0"></span>**CHAPTER 6:** pscp

The Luna HSM Client software includes the **pscp** utility, used to securely move updates and certificates and other files from a source computer onto the Luna Network HSM 7 appliance, or to move appliance certificates or log files out to a client computer.

**NOTE** For Linux/UNIX-based operating systems, you can also use the standard **scp** utility, with the same syntax described for **pscp**.

All packages from Thales are signed and encrypted and come with an authorization code (authcode) that must be provided to decrypt and use the package.

### **Syntax**

**Client to appliance pscp** [options] [<user>@]<host/IP>:<source> <target>

**Appliance to client pscp** [options] <source> [<source>...] [<user>@]<host/IP>:<target>

### **List files on the appliance**

**pscp** [options] **-ls** <user>@<host/IP>:<file\_path>

**NOTE** When using **scp** or **pscp** over an IPv6 network, enclose addresses in square brackets.

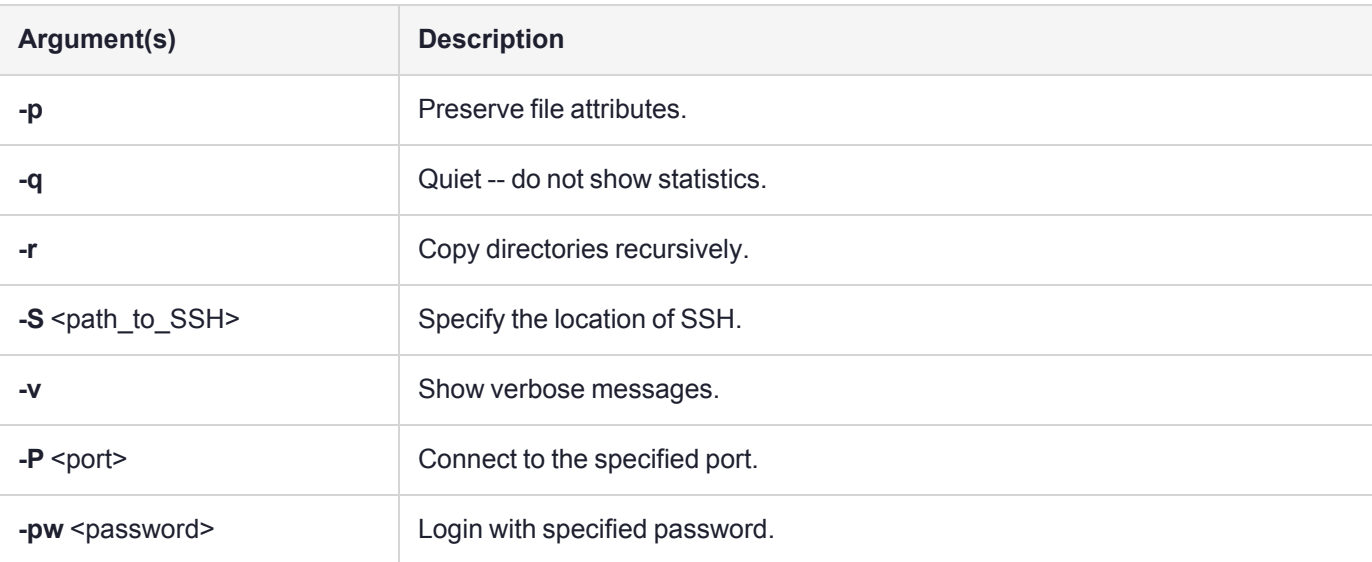

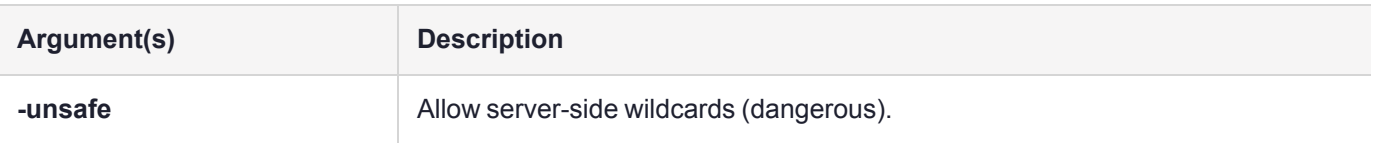

### **Examples**

The following examples illustrate how to transfer files from a Luna HSM Client to a Luna Network HSM 7, and from a Luna Network HSM 7 to a Luna HSM Client.

#### **Transferring a file from a Luna HSM Client to a Luna Network HSM 7**

```
/usr/safenet/lunaclient/bin/>scp test-file.txt admin@myluna:
admin@myluna's password: ********
test-file.txt | 0 kB | 0.1 kB/s | ETA: 00:00:00 | 100%
```
#### /usr/safenet/lunaclient/bin/>

The colon is required. Type nothing after the colon when moving files onto the Luna Network HSM 7 appliance. All files that are **pscp**'d to the appliance go to a predetermined directory, which you cannot change (for security reasons). While it is possible to change the filename during pscp (by typing a new filename after the colon in the pscp command), this is not recommended, since most operations expect certain filenames and can fail if those are not found.

```
/usr/safenet/lunaclient/bin/>pscp test-file.txt admin@myluna:different-file.txt
admin@myluna's password: ********
test-file.txt | 0 kB | 0.1 kB/s | ETA: 00:00:00 | 100%
```
#### /usr/safenet/lunaclient/>

If the arriving file carries an unexpected name, it might not be handled correctly by subsequent commands.

If you have SSH located in a non-standard (UNIX) location, launch the **pscp** command with the "-S" option (that's an uppercase "S"), followed by the path to SSH, before supplying the paths to the source and target files, like:

```
pscp -S /usr/bin/ssh <source file> <dest file>
```
### **Transferring a file from a Luna Network HSM 7 to a Luna HSM Client**

```
bash-2.05# pscp admin@myLuna3:server.pem .
admin@myLuna3's password: *********
server.pem 100%
|*******************************************************| 928
00:0
```
Note the dot (.) at the end of the command, denoting "place the resulting file in the current directory".

# **CHAPTER 7:** vtl

The **vtl** (Virtual Token Library) command-line utility is installed with the Luna HSM Client software. It is used to manage the relationship between your Client computer and one or more Luna appliances.

**NOTE** Many **vtl** functions have been moved to LunaCM. Thales recommends using LunaCM for client configuration wherever possible. See lunacm:> **[clientconfig](../../../../../../../Content/lunacm/commands/clientconfig/clientconfig.htm)** for details.

Open a command prompt window or console, cd to the directory where you installed your client software, and run the **vtl** command (with the **-h** option, to see the available sub-commands).

These are the commands that you can use to manage the relationship between your Luna HSM Client computer and one or more Luna appliances (either Luna Network HSM 7s, or Luna Backup HSM configured for remote backup). You must have Administrator privileges on the client computer. If you do not also have authority on the Luna Network HSM 7 appliance(s), then you need the co-operation of the person who holds that authority.

admin@mycomputer:~>vtl usage: (select command -h for additional information)

> **NOTE** You need to be Administrator (or equivalent) when running **vtl** commands that need to access /etc and /user (and the equivalents in Windows).

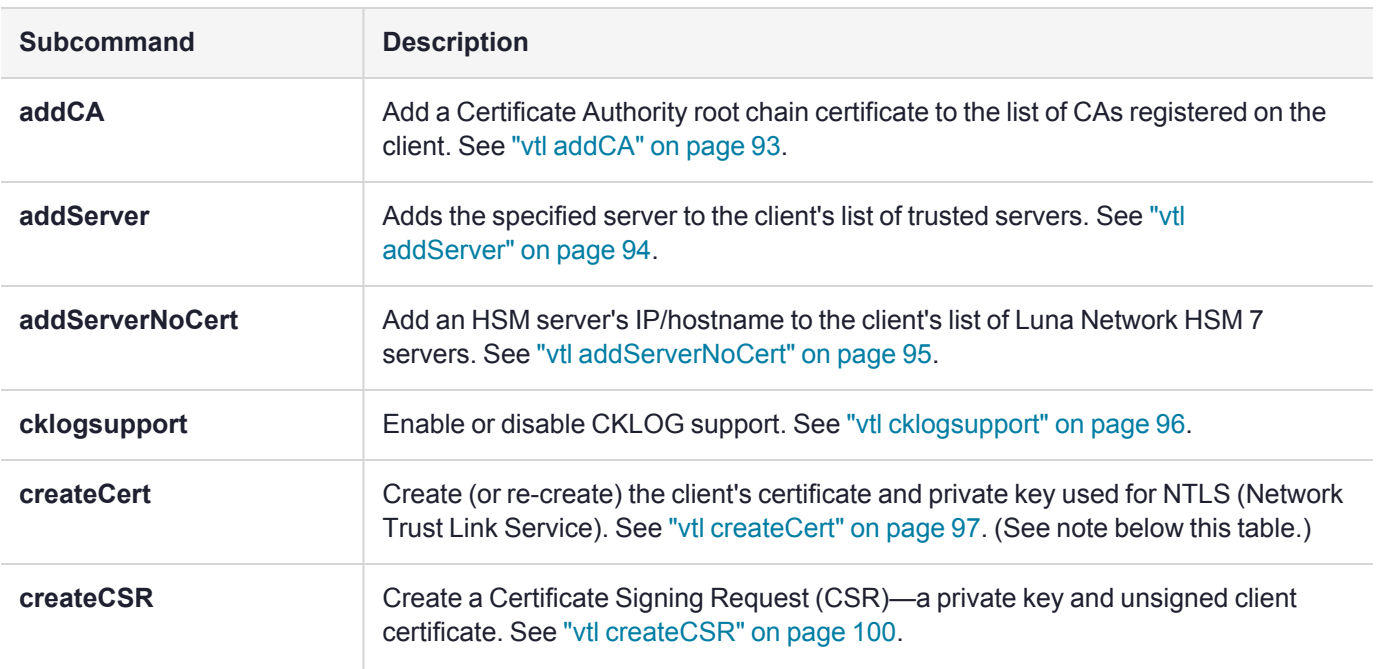

## **Subcommands**

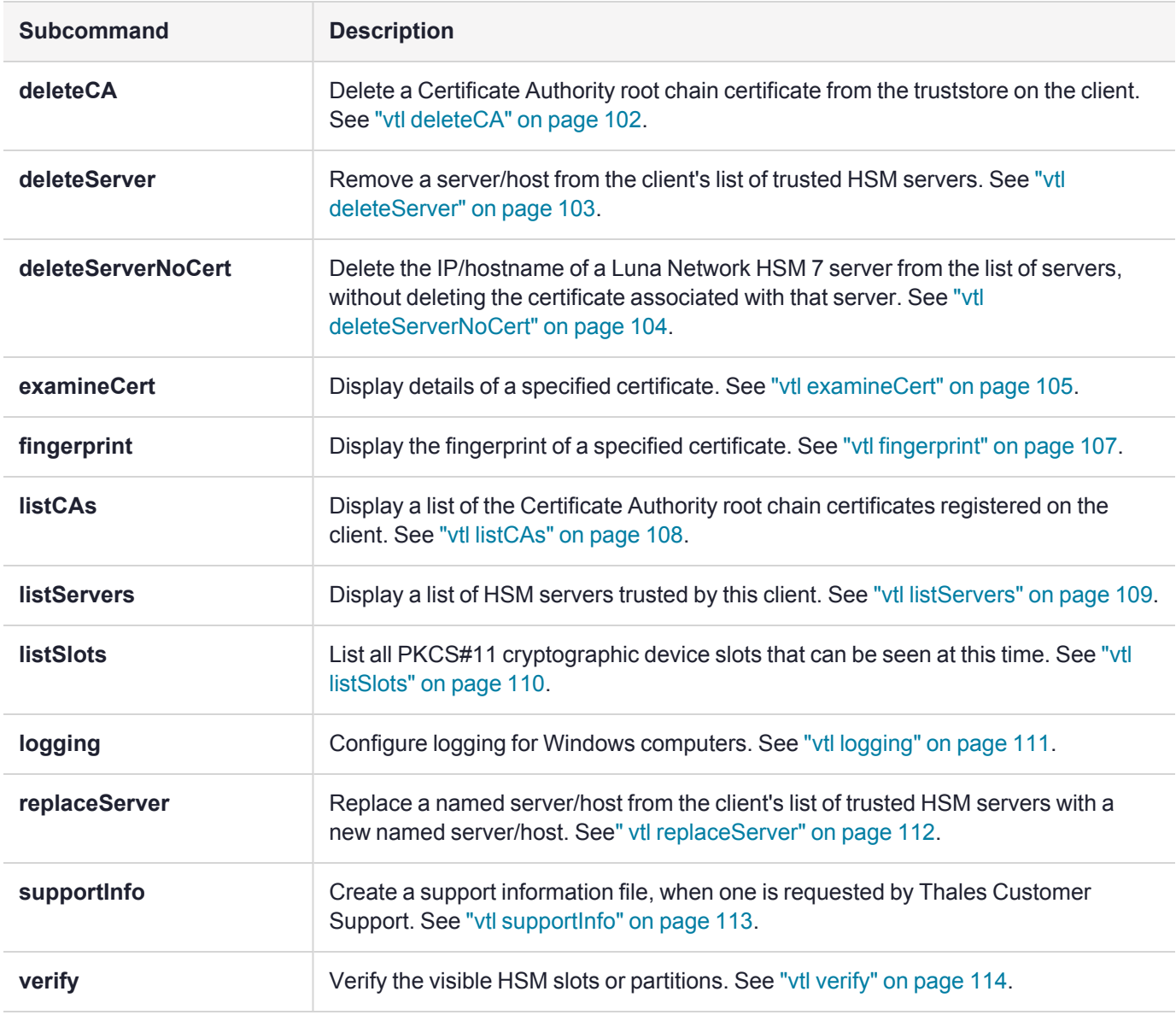

**NOTE** Client software version 10.7.0 upgrades the algorithm used in client keypair creation from TDES/DES3 to AES-256-CBC. You can verify that the newer algorithm was used, by viewing the cert file and checking the DEK-Info section. Requires Luna HSM Client version 10.7.0 onward.

# <span id="page-92-0"></span>vtl addCA

Add a Certificate Authority root chain certificate to the client's trust store. This will allow the client to connect to partitions on a Luna Network HSM 7 whose certificate is signed by the same CA.

You must be Administrator on your Client computer, or logged in as a user with Administrator privileges.

**NOTE** This feature requires minimum Luna HSM Client [10.1.0.](../../../../../../../Content/CRN/Luna/client/10-1-0.htm)

### **Syntax**

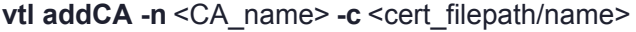

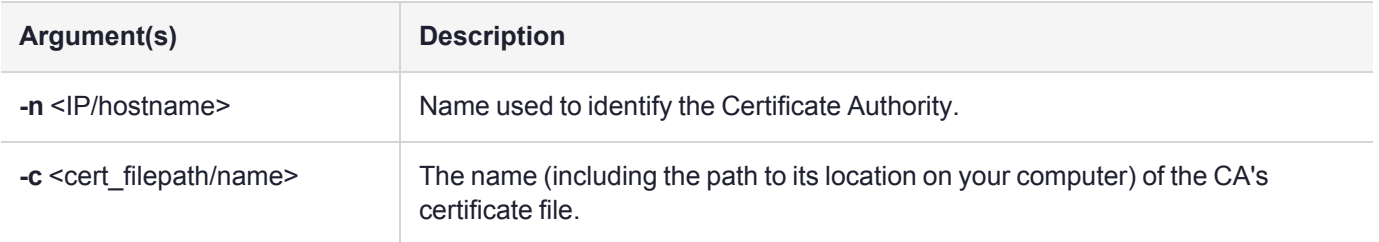

# Example

>vtl addCA -n CAroot -c "C:\Program Files\SafeNet\LunaClient\CAroot.pem" vtl (64-bit) v10.1.0. Copyright (c) 2019 SafeNet. All rights reserved.

New server CAroot successfully added to server list.

# <span id="page-93-0"></span>vtl addServer

Adds the specified server to the client's list of trusted servers. You may wish to check the fingerprint of the server certificate with the "vtl [fingerprint" on](#page-106-0) page 107 command before adding it. The server certificate is one that you have imported from the Luna Network HSM 7 appliance to your Client computer, using **["pscp" on](#page-88-0) page 89** or **scp**.

You must be Administrator on your Client computer, or logged in as a user with Administrator privileges.

### **Syntax**

**vtl addServer -n** <IP/hostname> -c <cert\_filename>

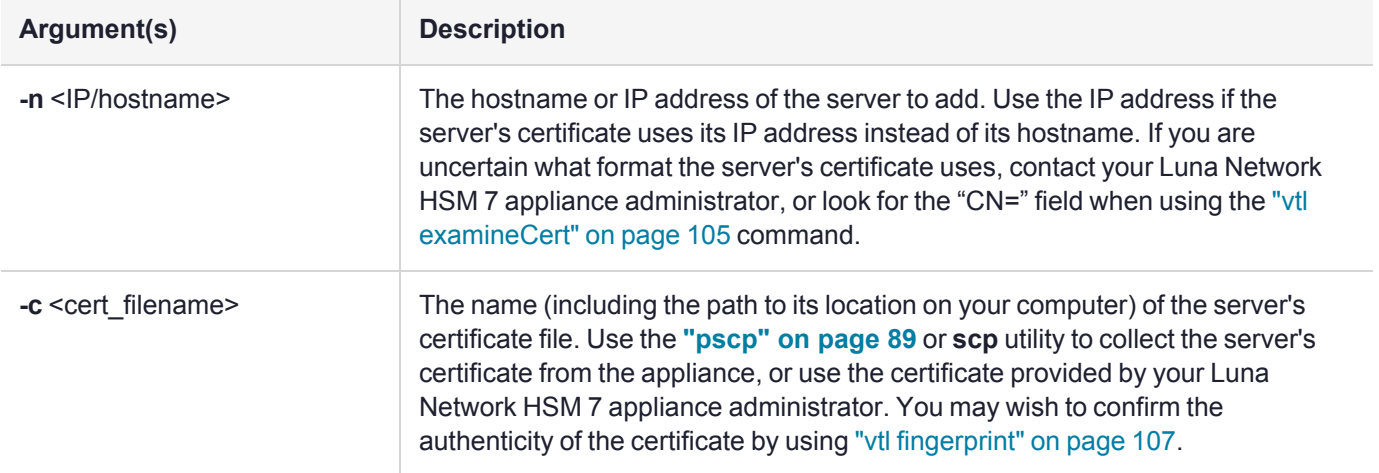

## Example

\$ ./vtl add -n 192.20.9.161 -c server161.pem New server 192.20.9.161 successfully added to server list..

# <span id="page-94-0"></span>vtl addServerNoCert

Add an HSM server's IP/hostname to the client's list of Luna Network HSM 7 servers. You must also add the Certificate Authority's certificate chain to the client's trust store to establish a trusted connection (see ["vtl](#page-92-0) [addCA" on](#page-92-0) page 93).

You must be Administrator on your Client computer, or logged in as a user with Administrator privileges.

**NOTE** This feature requires minimum Luna HSM Client [10.1.0.](../../../../../../../Content/CRN/Luna/client/10-1-0.htm)

### **Syntax**

#### **vtl addServerNoCert-n** <IP/hostname>

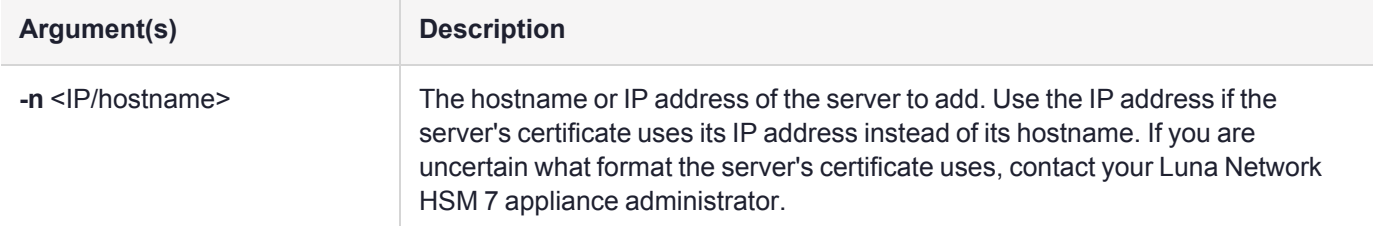

### Example

>vtl addservernocert -n 192.168.11.10 vtl (64-bit) v10.1.0. Copyright (c) 2019 SafeNet. All rights reserved.

New server 192.168.11.10 successfully added to server list.

# <span id="page-95-0"></span>vtl cklogsupport

Enable or disable CKLOG support. CKLOG is a facility which can record all interactions between an application and our PKCS#11-compliant library. It allows a developer to debug an application by viewing what the library receives. See Libraries and [Applications](../../../../../../../Content/sdk/using/libraries_and_applications.htm) for more information.

### **Syntax**

**vtl cklogsupport** {**enable** | **disable**}

## Example

\$ ./vtl cklogsupport enable Chrysoki2 LibUNIX = /usr/lib/libCryptoki2.so Cklog not enabled Enabling cklog

# <span id="page-96-0"></span>vtl createCert

Creates the client's certificate and private key that are used by NTLS. Re-creates the key and certificate if they already exist.

**CAUTION!** If the key and certificate are re-created, the client will need to be removed and reregistered on each of the HSM servers with which it was registered.

**NOTE** The client hostname/IP (**-n**) is the only mandatory field for certificate creation. All other fields of the certificate are used simply for display and visual confirmation purposes. The NTLA never displays certificate data fields to the user, so the content in these fields is irrelevant.

**TIP** As of Luna HSM Client version 10.7.0, the client private keys used for NTLS certificates are no longer encrypted with DES-EDE3-CBC, and are now encrypted with AES-256-CBC. Old certs are still accepted in NTLS links, but new ones have the key encrypted with the more secure algorithm.

### **Syntax**

**vtl createCert -n** <IP/hostname> [**-c** <country\_code>] [**-curve** <curve name>] [**-keysize** <key size>] [**-keytype** <key type>] [**-s** <state>] [**-l** <locality>] [**-o** <organization>] [**-u** <organization\_unit>] [**-e** <email\_address>] [**-P** <private\_key\_filename>] [**-C** <cert\_filename>] [**-d** <certificate\_validity\_period>] [**-v**]

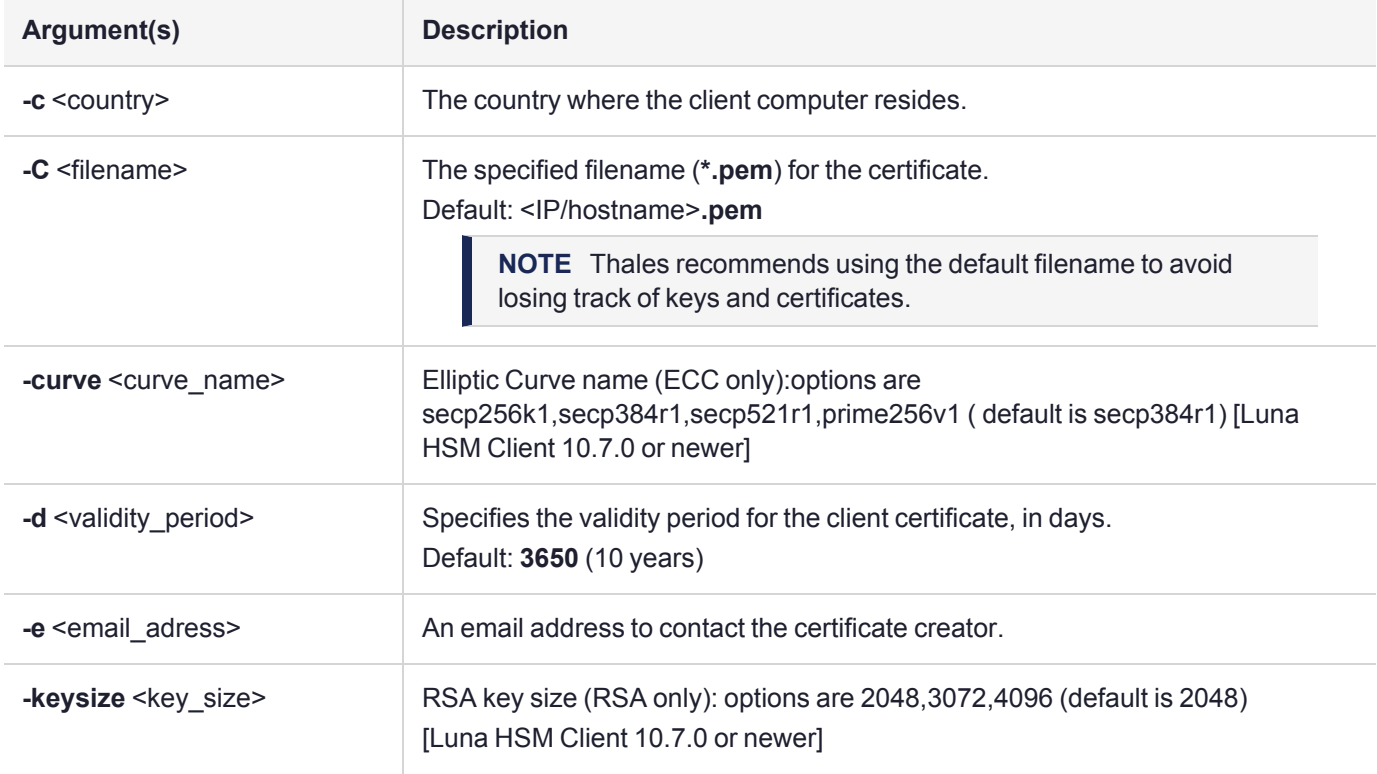

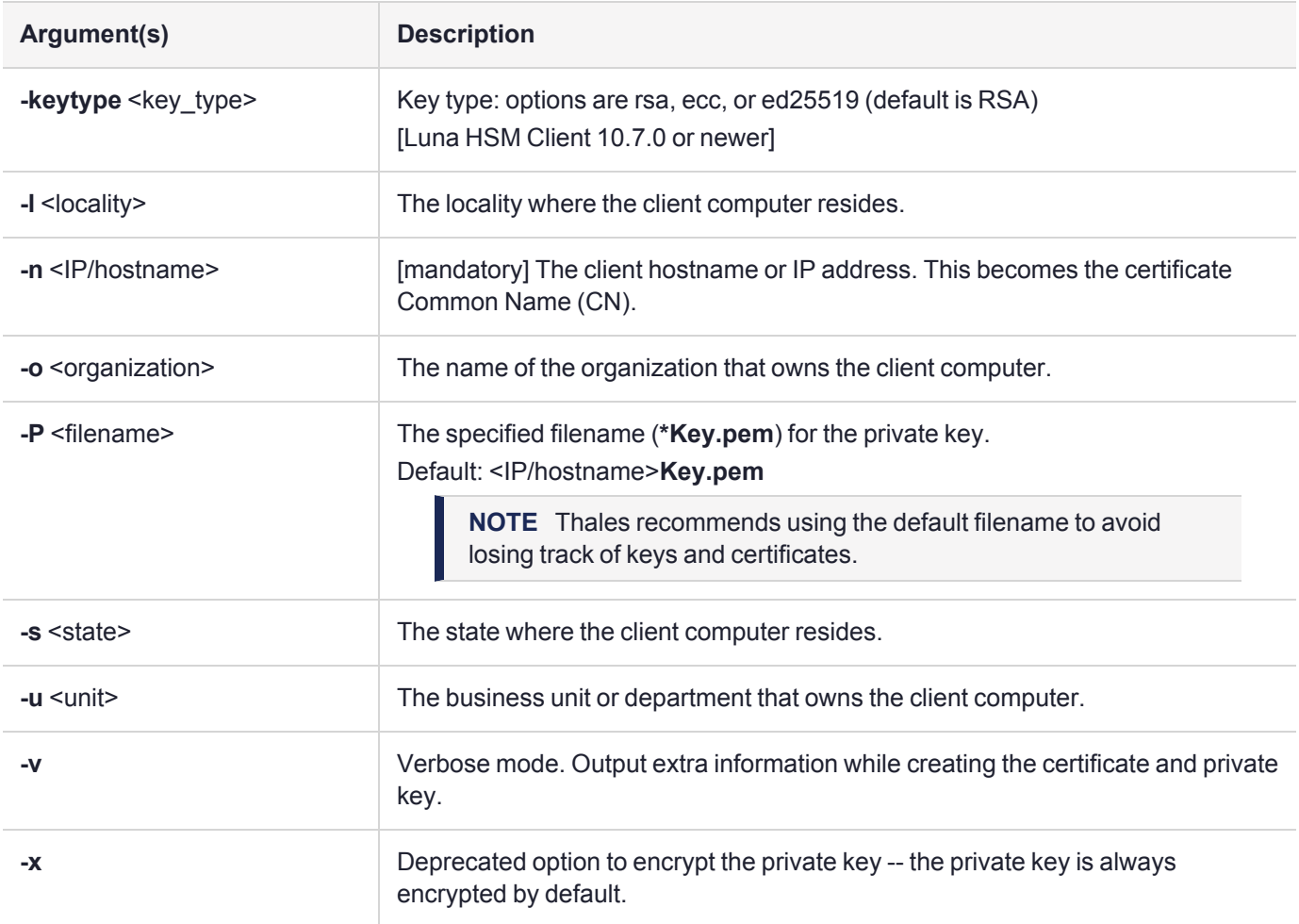

### Example

### **Windows**

```
vtl createCert -n test
Private Key created and written to: E:\temp\clientCerts\testKey.pem
Certificate created and written to: E:\temp\clientCerts\test.pem
vtl createCert -n test -v
Using configuration from C:\Program Files\SafeNet\LunaClient\openssl.cnf
It needs to be at least 1024
Writing new private key to stdout E:\temp\clientCerts\testKey.pem'
CA [CA]:CA
Ontario [Ontario]:Ontario
Ottawa [Ottawa]:Ottawa
My company [My company]:My company
 []:
test [test]:test
 []:
Private Key created and written to: E:\temp\clientCerts\testKey.pem
Certificate created and written to: E:\temp\clientCerts\test.pem
```
#### **UNIX**

vtl createCert -n test Private Key created and written to: /usr/safenet/lunaclient/cert/client/testKey.pem Certificate created and written to: /usr/safenet/lunaclient/cert/client/test.pem

# <span id="page-99-0"></span>vtl createCSR

Create a Certificate Signing Request (CSR)—a private key and unsigned client certificate. The certificate must be signed by a third party before being used to authenticate the Luna HSM Client.

**CAUTION!** If the key and certificate are re-created, existing NTLS connections are broken and the client must be removed and re-registered on each HSM server.

**NOTE** The client hostname/IP (**-n**) is the only mandatory field for certificate creation. All other fields of the certificate are used simply for display and visual confirmation purposes. The NTLA never displays certificate data fields to the user, so the content in these fields is irrelevant. This feature requires minimum Luna HSM Client [10.1.0](../../../../../../../Content/CRN/Luna/client/10-1-0.htm).

## **Syntax**

**vtl createCSR -n** <IP/hostname> [**-c** <country\_code>] [**-curve** <curve name>] [**-keysize** <key size>] [**-keytype** <key type>] [**-s** <state>] [**-l** <locality>] [**-o** <organization>] [**-u** <organization\_unit>] [**-e** <email\_address>] [**-P** <private\_key\_filename>] [**-C** <cert\_filename>] [**-d** <certificate\_validity\_period>] [**-v**]

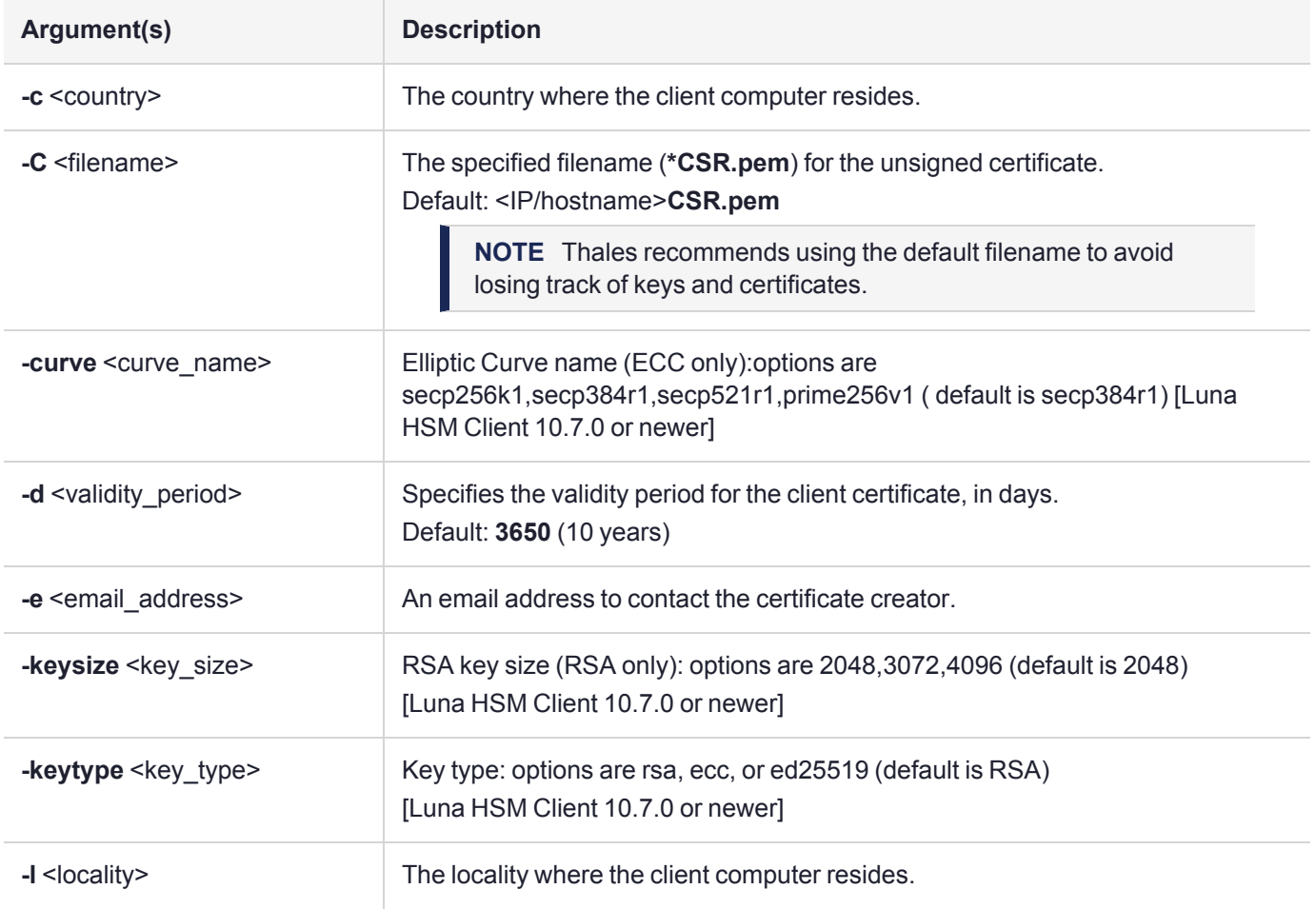

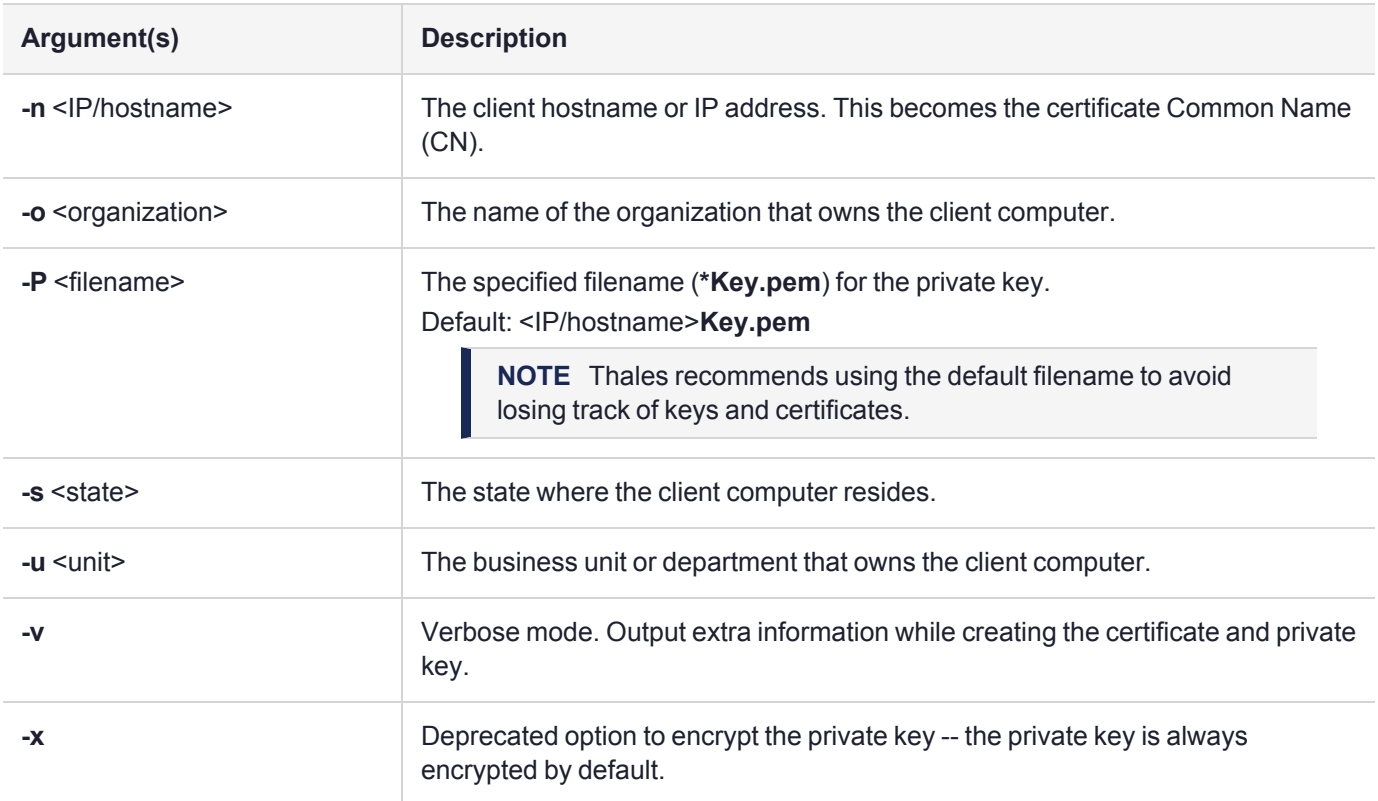

### Example

```
>vtl createCSR -n 192.168.10.12
vtl (64-bit) v10.1.0. Copyright (c) 2019 SafeNet. All rights reserved.
```

```
Private Key created and written to: C:\Program
Files\SafeNet\LunaClient\cert\client\192.168.10.12Key.pem
Certificate CSR created and written to: C:\Program
Files\SafeNet\LunaClient\cert\client\192.168.10.12CSR.pem
```
# <span id="page-101-0"></span>vtl deleteCA

Delete a Certificate Authority root chain certificate from the trust store on the client. This will break the NTLS connection between this client and any Luna Network HSM 7 appliance authenticated by this CA.

You must be Administrator on your Client computer, or logged in as a user with Administrator privileges.

**NOTE** This feature requires minimum Luna HSM Client [10.1.0.](../../../../../../../Content/CRN/Luna/client/10-1-0.htm)

### **Syntax**

#### **vtl deleteCA -n** <cert\_name>

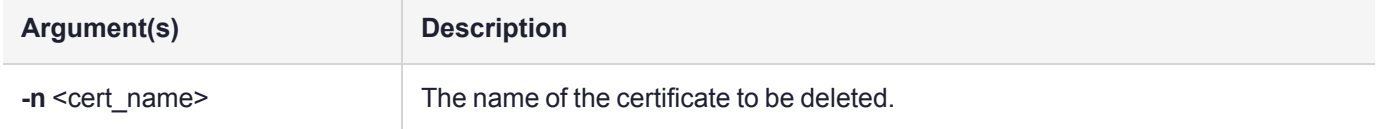

### Example

>vtl deleteCA -n CAroot vtl (64-bit) v10.1.0. Copyright (c) 2019 SafeNet. All rights reserved.

CA CAroot successfully removed from server/CA list.

# <span id="page-102-0"></span>vtl deleteServer

Removes the given host from the list of trusted HSM servers. View a list of all trusted servers with the command "vtl [listServers" on](#page-108-0) page 109.

## **Syntax**

**vtl deleteServer -n** <IP/hostname>

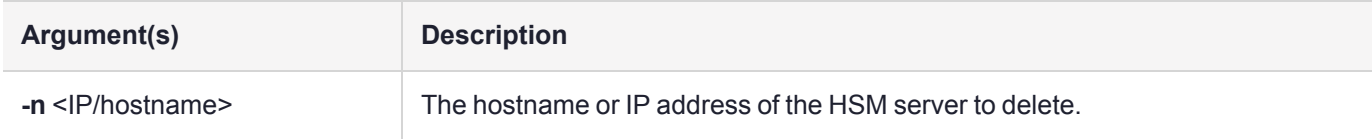

### Example

```
vtl delete -n LunaSA1
Server lunasa1 successfully removed from server list.
```
# <span id="page-103-0"></span>vtl deleteServerNoCert

Delete the IP/hostname of a Luna Network HSM 7 server from the list of servers, without deleting the certificate associated with that server. Use "vtl [deleteCA" on](#page-101-0) page 102 to remove a certificate from the trust store.

**NOTE** This feature requires minimum Luna HSM Client [10.1.0.](../../../../../../../Content/CRN/Luna/client/10-1-0.htm)

### **Syntax**

#### **vtl deleteServerNoCert -n** <IP/hostname>

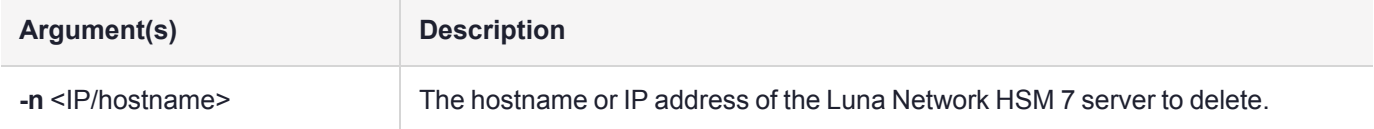

### Example

```
>vtl deleteservernocert -n 192.168.11.10
vtl (64-bit) v10.1.0. Copyright (c) 2019 SafeNet. All rights reserved.
```
Server 192.168.11.10 successfully removed from server/CA list.

# <span id="page-104-0"></span>vtl examineCert

Displays the details of the specified certificate. If the command is issued with no additional parameters, it returns the client certificate. If the **-f** option is used, then a filespec is required, and the command returns the details of the indicated certificate.

### **Syntax**

#### **vtl examineCert** [**-f** <filespec>]

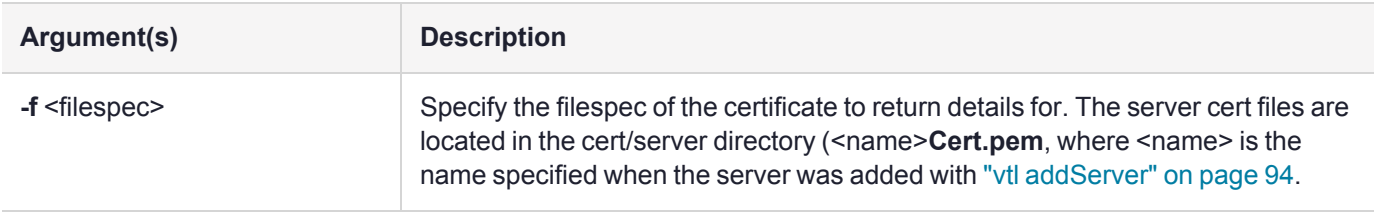

### Example

### **Windows**

```
C:\Program Files\SafeNet\LunaClient>vtl examineCert -f cert\server\bigCert.pem
Certificate:
Data:
Version: 3 (0x2)
Serial Number: 0 (0x0)
Signature Algorithm: sha256WithRSAEncryption
Issuer: C=CA, ST=Ontario, L=Ottawa, O=Chrysalis-ITS, CN=168.0.1.0
Validity 
   Not Before: Nov 10 14:10:36 2011 GMT 
   Not After : Nov 11 14:10:36 2021 GMT
Subject: C=CA, ST=Ontario, L=Ottawa, O=Chrysalis-ITS, CN=168.0.1.0 
Subject Public Key Info: 
   Public Key Algorithm: rsaEncryption 
   RSA Public Key: (2048 bit) 
     Modulus (2048 bit): 
         00:a9:c3:db:59:33:b8:65:20:c9:13:f7:a7:e5:59: 
       7b:12:a4:31:d3:62:36:9a:62:68:6e:1d:d7:c7:f0: 
       8c:fd:06:43:f8:42:f7:8c:de:74:d1:38:a3:8f:37: 
       94:c4:82:cc:67:d8:51:14:cd:e4:b7:dd:f8:ff:09: 
       c8:03:f9:62:c5:ad:fc:4d:2e:fe:67:dd:6b:e7:de: 
       bd:9e:bd:92:14:63:a6:99:2a:78:e7:72:6d:ba:79: 
       3d:55:a8:a4:5d:85:11:36:9f:3d:4c:9a:e6:e8:bf: 
       b4:5b:45:83:46:c4:2c:d9:22:fa:50:5a:28:ba:6e: 
       2f:cb:2f:54:47:8d:3b:fd:73:bc:5a:ce:cd:bb:4e: 
       ec:b5:1c:87:b6:b1:cd:53:77:f0:f2:36:e9:b2:3d: 
       2e:61:6f:f2:73:c6:ad:c4:d4:fe:20:3b:de:e8:a9: 
       a4:cd:93:17:0a:65:a5:58:ef:e3:11:d5:f0:ac:92: 
       af:33:dc:1c:c0:8f:04:fc:13:53:65:7f:52:34:07: 
       71:7a:9b:e5:d8:1e:e0:bd:ca:13:0f:f9:00:33:e5: 
       2a:0c:79:78:42:ff:4c:1a:d6:83:2c:ae:bf:2d:1d: 
       93:ac:f5:6b:60:97:ab:fb:1a:d5:86:2c:2f:3c:f6: 
       7e:37:8d:77:0a:7a:dd:7c:38:61:26:9a:c9:c0:0d: 
       b3:57
```

```
Exponent: 65537 (0x10001)
Signature Algorithm: sha256WithRSAEncryption 
15:49:31:22:c4:1a:80:9f:2d:de:4b:df:63:b8:b0:16:b0:af: 
7a:f4:8f:62:0b:ad:fa:21:b5:95:6e:fc:a6:09:b9:f9:5f:ea: 
8e:c8:a7:d5:90:0b:12:ff:a6:34:b5:9a:02:7f:81:66:38:21: 
c7:92:21:a2:d4:0f:e9:44:84:2a:f5:ea:d2:00:4b:f1:0f:d5: 
55:5b:15:3e:b4:b5:b6:d4:32:7d:fe:8c:ef:80:ef:f8:dd:73: 
e6:1e:a2:41:4c:8c:1d:c7:fa:2a:a9:25:ef:aa:29:8e:40:8e: 
da:2a:3d:af:67:a7:7e:da:a9:76:6d:c6:10:e7:3a:5d:45:ac: 
a0:f3:35:30:44:76:7c:b0:ce:61:19:0b:74:b1:3f:51:08:f9: 
12:47:75:7c:33:0c:ee:02:d7:bb:48:10:6d:40:5b:fe:26:f2: 
8f:28:0f:d9:2d:25:d9:af:49:44:b3:25:c6:cf:97:21:f0:3a: 
0d:0e:41:30:34:56:e8:8d:6b:d6:36:fb:a9:79:e6:bc:dd:6b: 
61:cf:98:01:c0:70:b2:81:41:1c:79:6e:58:47:e9:22:83:98: 
9f:9f:62:87:e3:74:df:87:fe:0b:78:55:0f:1e:6e:56:21:b6: 
0e:29:64:cb:75:de:90:82:bd:24:64:ef:db:8c:9b:5b:b4:7e: 
86:61:89:64
```
The only difference for a UNIX client would be the path in the filespec.

# <span id="page-106-0"></span>vtl fingerprint

Displays the fingerprint of the specified certificate. If the command is issued with no additional parameters, it returns the client fingerprint. If the **-f** option is used, then a filespec is required, and the command returns the fingerprint of the indicated certificate.

## **Syntax**

### **vtl fingerprint** [**-f** <filespec>]

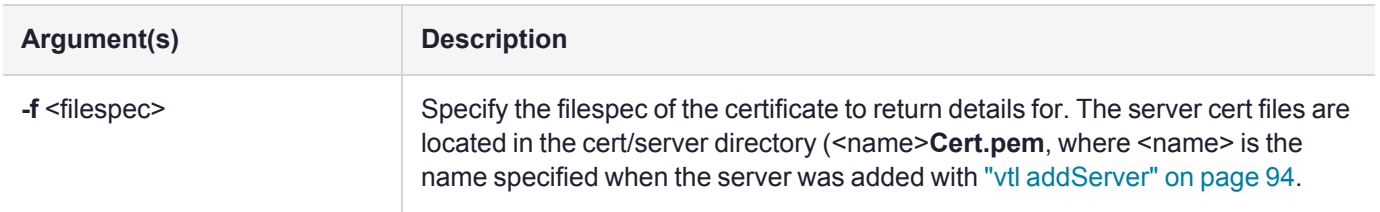

### Example

vtl fingerprint Certificate fingerprint: 91:01:EC:BA:6A:31:19:69:CF:8D:1A:23:87:95:76:35.

# <span id="page-107-0"></span>vtl listCAs

Display a list of the Certificate Authority certificate chains registered in the client's trust store.

**NOTE** This feature requires minimum Luna HSM Client [10.1.0.](../../../../../../../Content/CRN/Luna/client/10-1-0.htm)

### **Syntax**

### **vtl listCAs**

### Example

```
>vtl listCAs
vtl (64-bit) v10.1.0. Copyright (c) 2019 SafeNet. All rights reserved.
```
CAroot

```
subject= /CN=OTT1-TITAN-CA
issuer= /CN=OTT1-TITAN-CA
```
# vtl listServers

Displays a list of the HSM servers trusted by this client.

### **Syntax**

**vtl listServers**

# Example

>vtl listservers

Server: 192.20.10.10 Server: testserver

# vtl listSlots

Displays a list of all slots found.

### **Syntax**

**vtl listSlots**

### Example

>vtl listSlots Number of slots: 3 The following slots were found:

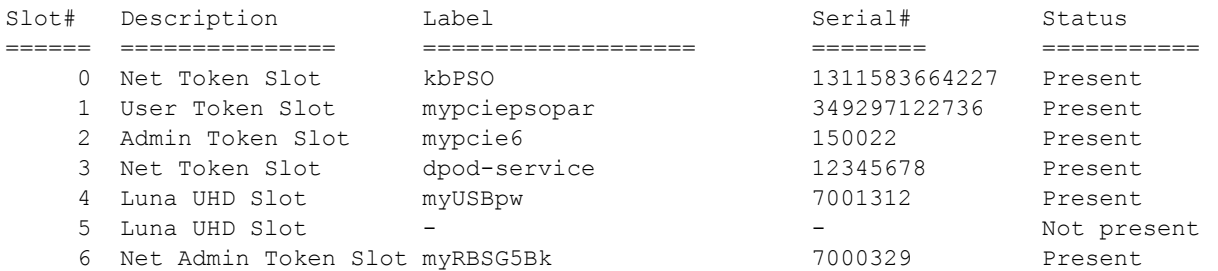

**NOTE** In the example list above:

- **>** slot 0 represents a network-linked application partition on a Luna Network HSM 7
- **>** slot 1 is the application partition on a Luna PCIe HSM 7
- **>** slot 2 is the HSM administrative partition of the same Luna PCIe HSM 7
- **>** slot 3 is a Luna Cloud HSM Service available through Data Protection on Demand.
- **>** slot 4 is a Luna USB HSM 7
- **>** slot 5 is a placeholder slot for an HSM that could be attached to a USB port
- **>** slot 6 is the HSM administrative partition of a Luna Backup HSM that is connected to this client via Remote Backup Service

You won't necessarily see all, or even most of those in your situation, with your equipment; the list in the example merely shows how different types are presented. Luna PCIe HSM 7 and Luna Cloud HSM service slots can display with this command, but can only be managed through LunaCM.

# vtl logging

Configure the directory path where log files are to be stored.

The client library writes log messages to SYSLOG on Linux/UNIX systems. However, for Windows, the log messages are written to the file "LunaCryptokiLog.htm" at the location that you specify in <logPath>.

### **Syntax**

#### **vtl logging**

configure <log\_path> **show**

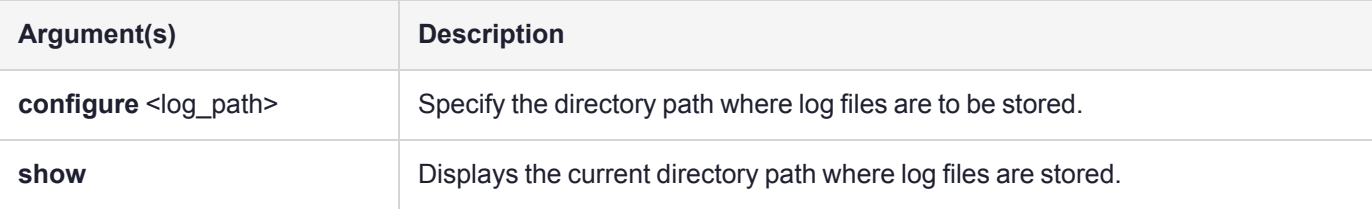

To demonstrate that the logging is working on a Windows platform, you could create an error situation as follows:

- **1.** Enable the client side log on a Windows platform.
- **2.** Create a client certificate.
- **3.** Register the client with a Luna Network HSM 7 appliance.
- **4.** Manually delete the client certificate file.
- **5.** Run **ckdemo** or another application against a partition on that Luna Network HSM 7. NTLS is broken for this client (due to the missing certificate), so any commands from your application should fail.
- **6.** Check LunaCryptokiLog.htm and observe error messages written there.

# **Examples**

```
C:\Program Files\SafeNet\LunaClient>vtl logging configure "C:\Program Files\SafeNet\LunaClient"
Success setting log path to C:\Program Files\SafeNet\LunaClient
C:\Program Files\SafeNet\LunaClient>vtl logging show
Client logging written to: C:\Program Files\SafeNet\LunaClient\LunaCryptokiLog.htm
```
# vtl replaceServer

Replaces the specified old server in the client's list of trusted HSM servers, with the specified new server.

### **Syntax**

vtl replaceServer -o <old\_hostname/IP> -n <new\_hostname/IP> -c <certificate\_file>

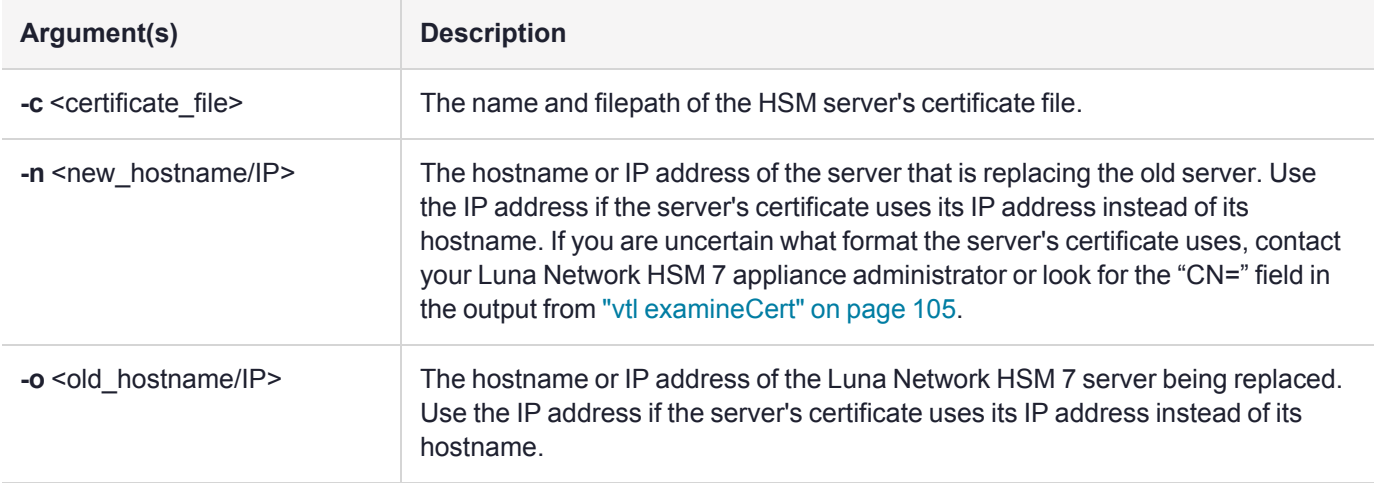

### Example

bash # ./vtl replaceServer -o yourluna -n myluna -c server.pem New server myluna successfully added to server list. Server yourluna successfully replaced with myluna.

# vtl supportInfo

Creates a client-side support information file (may be requested by Thales Technical Support to help resolve an issue).

#### **Syntax**

**vtl supportInfo**

Example

>vtl supportinfo

Creating client-side support information file now...

'vtl supportInfo' completed. File "c\_supportInfo.txt" created.

# vtl verify

Verify the Luna Network HSM 7 slots/partitions visible to this Client.

### **Syntax**

**vtl verify**

# Example

bash-2.03# ./vtl verify

The following Luna Network HSM Slots/Partitions were found: Slot Serial # Label ==== ================ ===== 1 65091001 MyPartition<br>2 65097001 YourPartitio 2 65097001 YourPartition 3 65093001 HisPartition